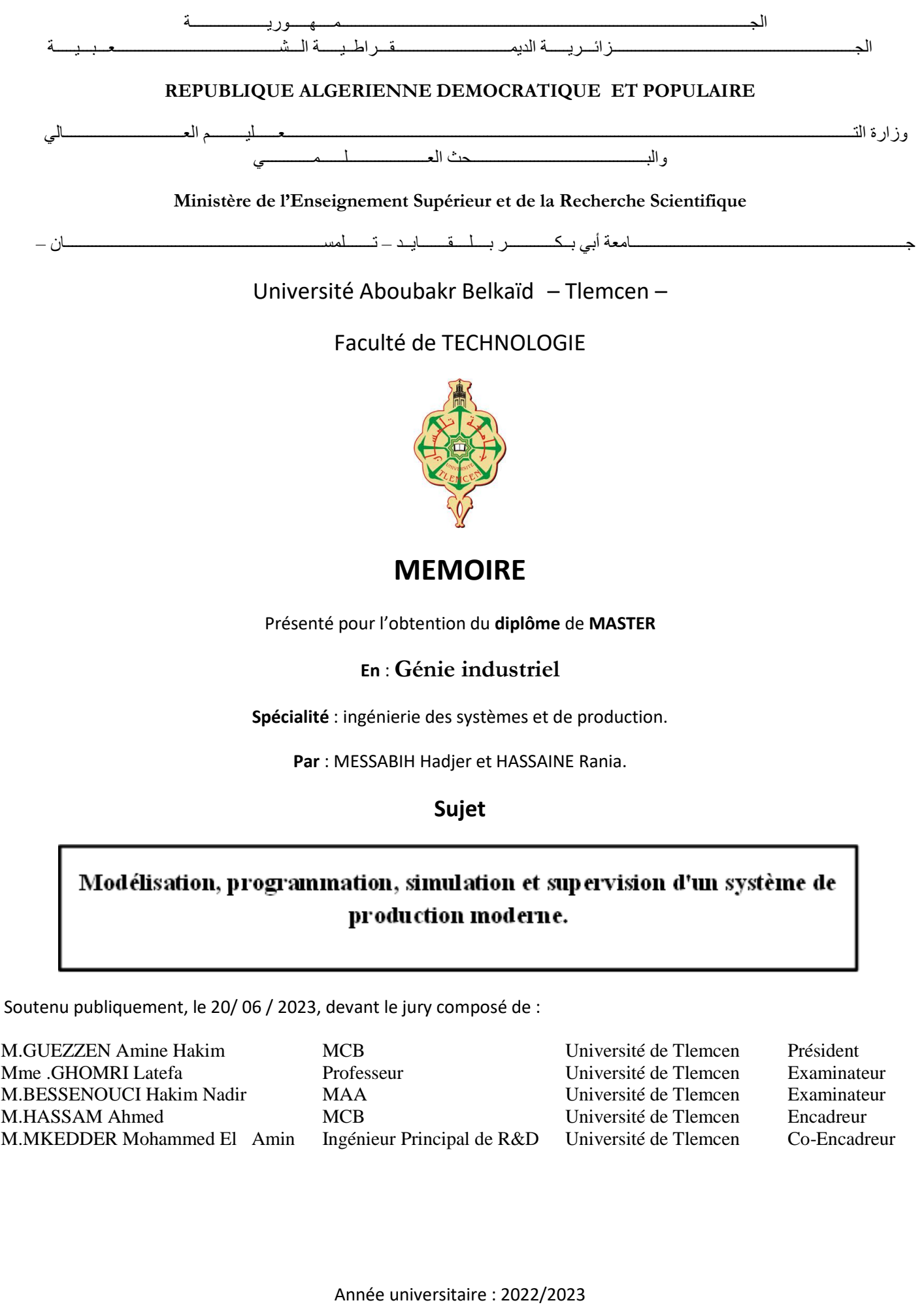

Remerciement

POO

 Au seuil de la conclusion de mon parcours, je me tiens ici avec une immense gratitude envers Allah, Le Miséricordieux, Le Clément, Le Guide Suprême. C'est avec humilité et reconnaissance que je Lui exprime mes remerciements les plus profonds pour m'avoir accordé la force, la patience et la guidance tout au long de mon voyage vers l'achèvement de cette mémoire de Master.

Je voudrais également exprimer mes sincères remerciements à Monsieur **HASSAM AHMED** et Monsieur **MOHAMMED EL AMINE MKEDDR** pour leurs soutiens, leurs patiences, leurs expertises et leurs guidances précieuses tout au long de la réalisation de ce mémoire. Je remercie aussi madame **HERARSI NOUR EL HOUDA**, Monsieur **El HADJ ABDELKADDER** pour leurs soutiens, leurs disponibilité et leurs précieux conseils.

Je suis reconnaissante d'avoir eu l'opportunité de travailler sous votre direction éclairée. Mes remerciements vont également à Université **ABOU BEKR BELKAID – TLEMCEN** pour avoir créé un environnement d'apprentissage propice, ainsi qu'à l'ensemble du corps professoral et du personnel administratif. Votre volonté de partager vos connaissances ont grandement enrichi mon expérience d'étudiante.

Je tiens à exprimer ma reconnaissance envers ma famille pour leur amour, leur soutien et leurs encouragements constants. Votre présence bienveillante et vos prières m'ont donné la force et la motivation nécessaires pour poursuivre mes études avec détermination.

Enfin, Je tiens également à exprimer ma gratitude envers tous ceux qui, de près ou de loin, ont contribué à mon cheminement .Chaque personne qui m'a offert une aide précieuse, une conversation inspirante ou un encouragement sincère a joué un rôle significatif dans ma réussite. Je suis reconnaissant envers eux

pour leur bienveillance et leur impact positif dans ma vie.

## **Dédicace**

C'est avec un très grand honneur pour nous dédions Ce modeste travail aux personnes les plus chères au monde.

**À** mes chers parents,

Vos sacrifices, votre amour inconditionnel et votre soutien constant ont été les fondations solides sur lesquelles j'ai pu construire ma réussite. Votre dévouement, vos encouragements et vos prières ont été pour moi une source d'inspiration inépuisable. Vous m'avez inculqué les valeurs de persévérance, de discipline et d'intégrité qui ont façonné mon parcours. Je vous suis infiniment reconnaissante pour votre amour indéfectible et votre confiance à moi.

**À** mes chers frères **KADIRO** et **YOUNES ABD EL DJALIL**.

**À** mes chères sœurs **AMINA** et **SOUMIA**.

**À** ma cousine **HANANE** et toutes mes cousines.

**À** tous les membres de la famille **MESSABIH**.

**À** mes chères amies **NAWAL** et **WIAM** qui ont ajoutée du plaisir et du bonheur à ma vie.

**À** mon équipe de football et mon entraineur.

Et **à** tous ceux qui nous ont aidés de près ou de loin. Sans oublier tous les professeurs que ce soit du primaire, du moyen , du secondaire ou de l'enseignement supérieur.

 **…HADJER** 

**Je** suis heureux de dédier ce travail à tous ceux qui me sont chers, avec l'aide de Dieu Tout-Puissant qui l'a finalement achevé.

**Dédicace** 

**À** mes parents qui ont été ma source d'inspiration, ma force motrice et mon soutien inébranlable tout au long de ce voyage. Merci pour votre amour, vos encouragements, vos prières et vos sacrifices qui ont posé les fondements de ma réussite.

**À** ma sœur qui a toujours cru en moi et m'a encouragé à poursuivre mes rêves, votre soutien inconditionnel et vos mots d'encouragement ont été une source de stimulation constante.

**À** toute ma famille **HASSAINE** et à tous mes cousins, je dédie également ce travail, en particulier mon cousin **Ali**.

**À** tous mes amis proches, **AHLEM**, **WAFAA**, **CHAIMAA**, je tiens à exprimer ma gratitude pour votre présence constante tout au long de ce voyage. Vos encouragements, vos discussions inspirantes et votre soutien moral m'ont aidé à surmonter les moments difficiles et à maintenir ma détermination.

Enfin, **à** toutes les personnes qui ont croisé ma route pendant cette période et qui ont contribué de près ou de loin à ma réussite.

 $\ldots$ **RANIA** 

# Liste des figures

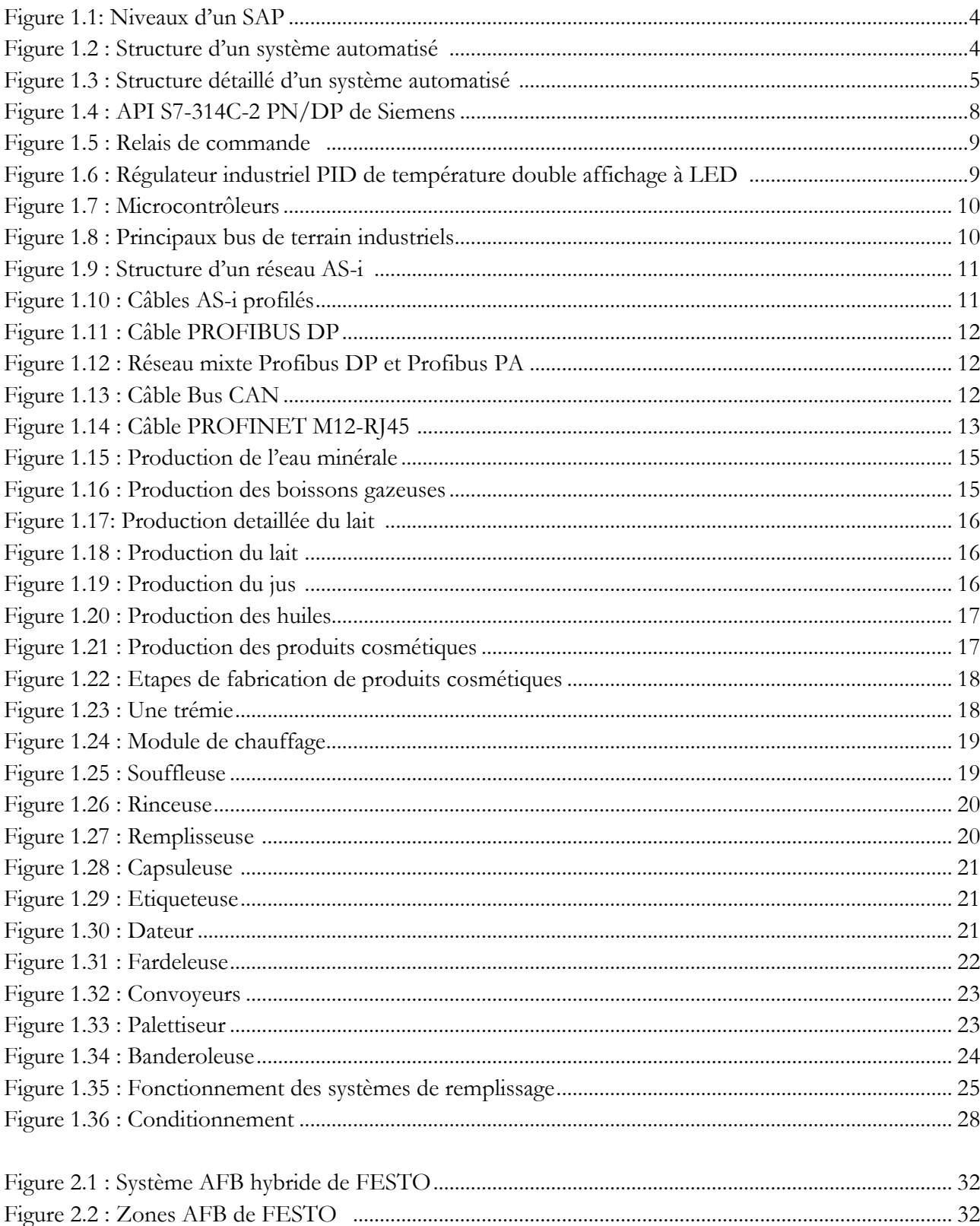

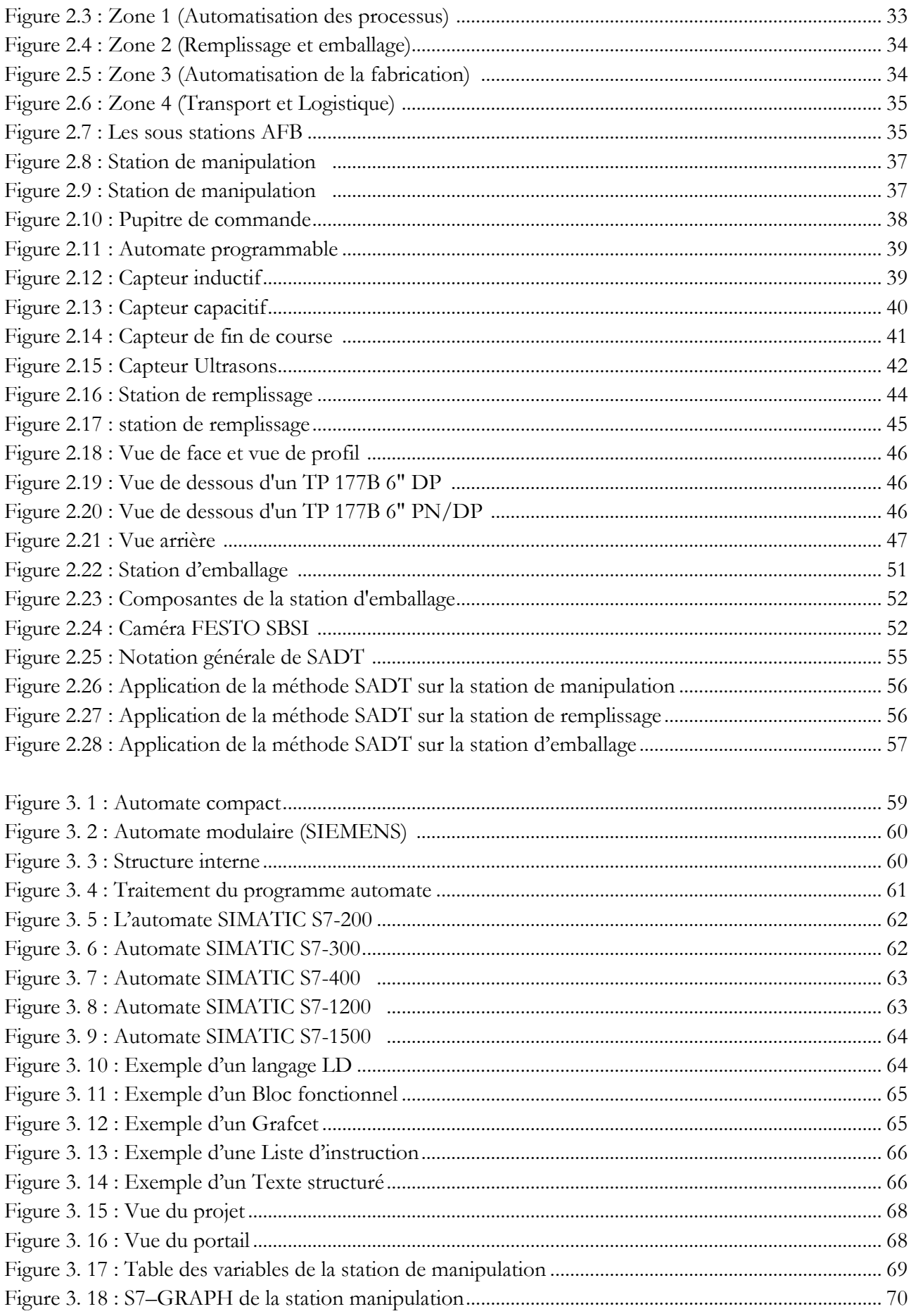

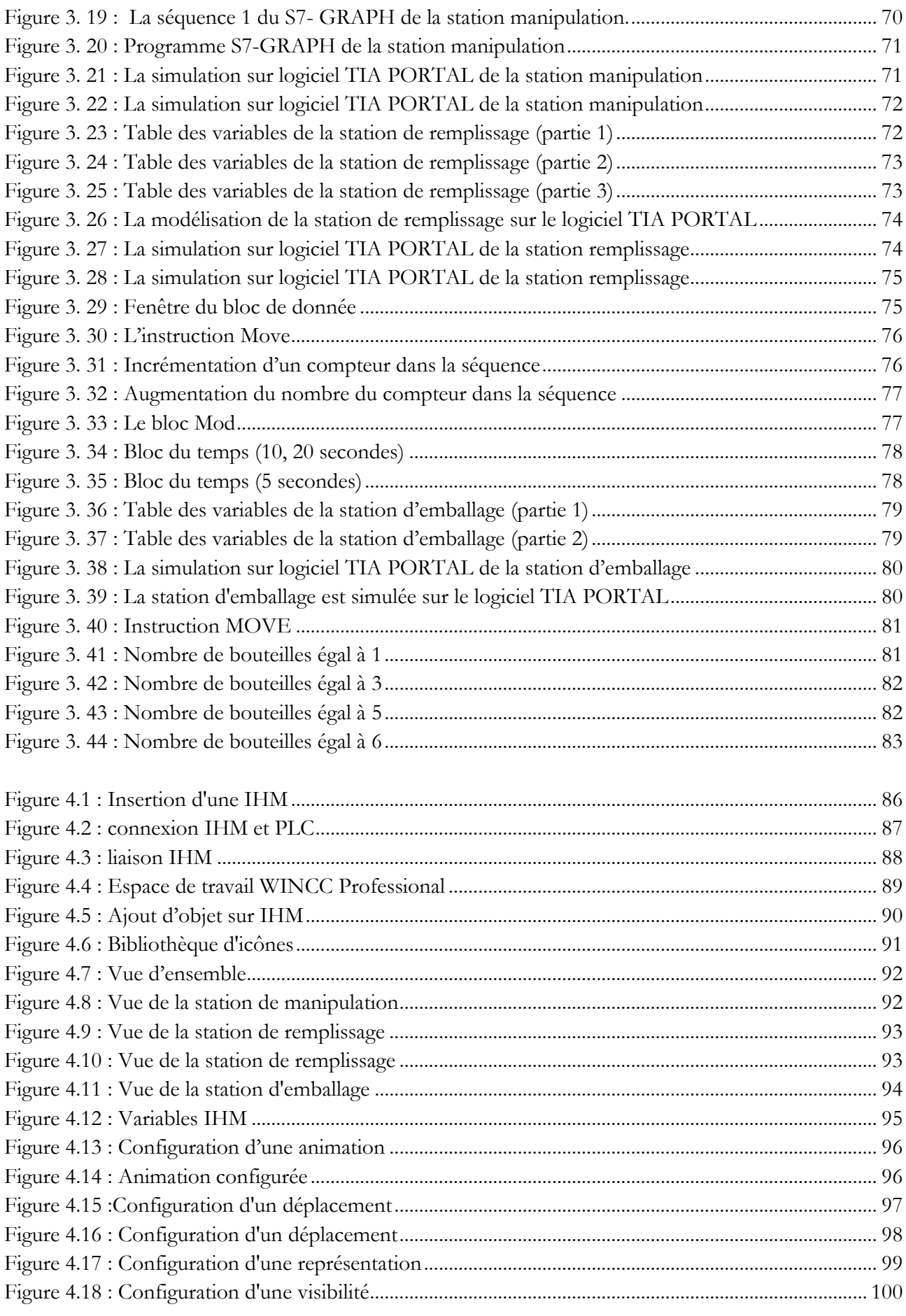

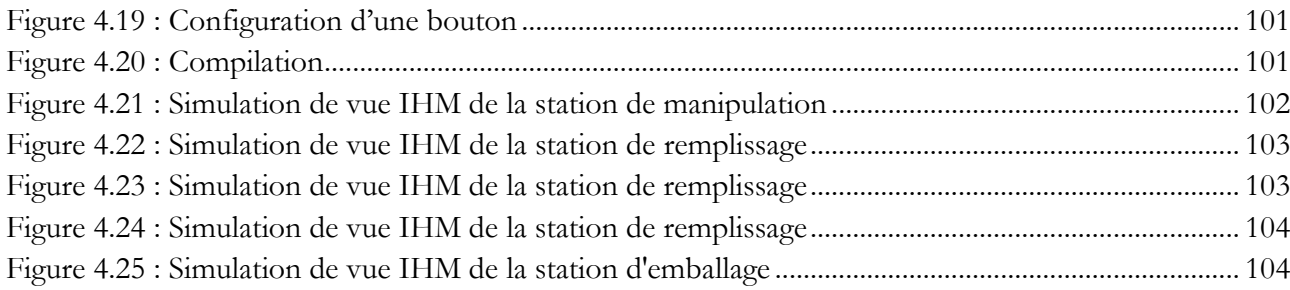

## **Liste des tableaux**

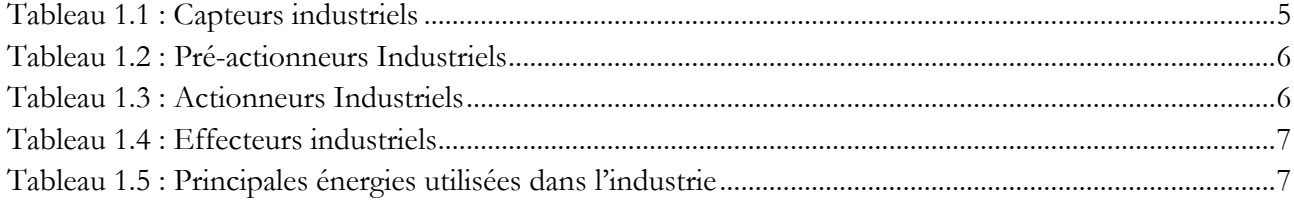

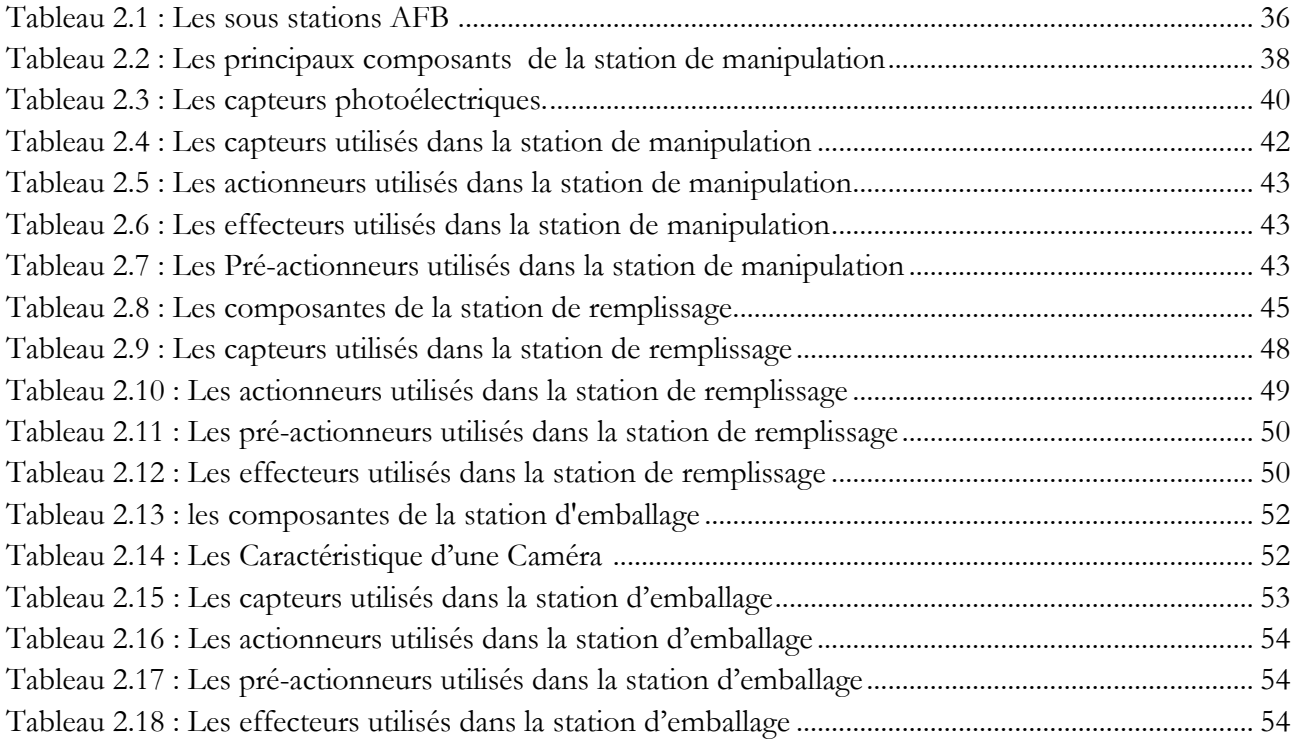

## **Abréviations et symboles**

**SAP** : Système de production automatisé **API** : Automate Programmable Industriel **PLC :** Programmable Logic Controller **MES:** Manufacturing Execution System **ERP:** Enterprise resource planning **SCADA:** Supervisory Control and Data Acquisition **AFB:** Agro Food Business **IHM:** Interface Homme-machine **SCADA:** Supervisory Control and Data Acquisition **E/S :** entrées / sorties **TOR** : Tout ou rien **CPU**: Central Processing Unit. **SIMATIC:** Siemens Automatic. **TIA:** Totally Integrated Automation **SADT:** Structured Analysis and Design Technique **Win CC**: Windows control center **RAM:** Random Access Memory.

**EEPROM:** Electrically Erasable Programmable Read Only Memory.

# **Sommaire**

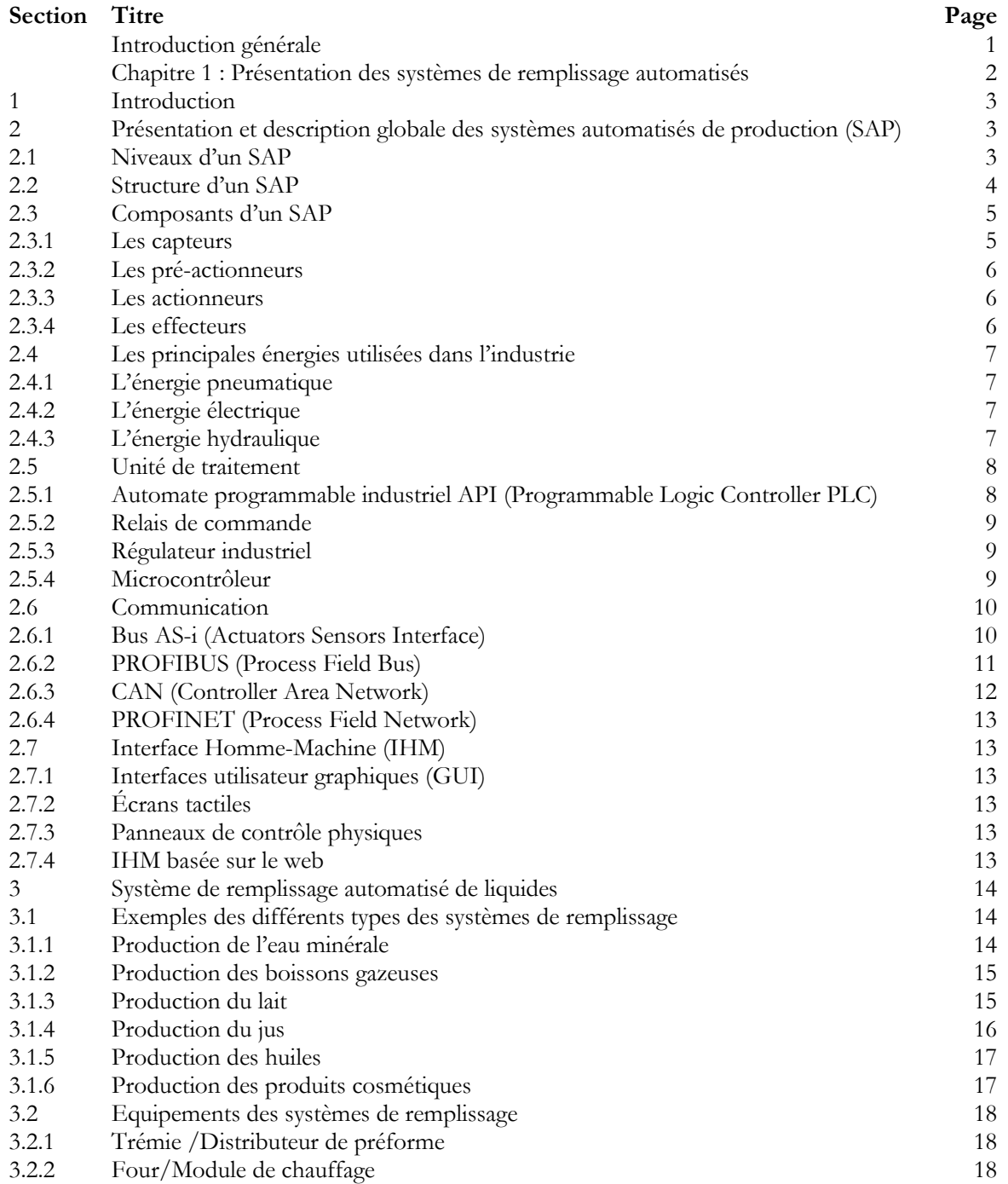

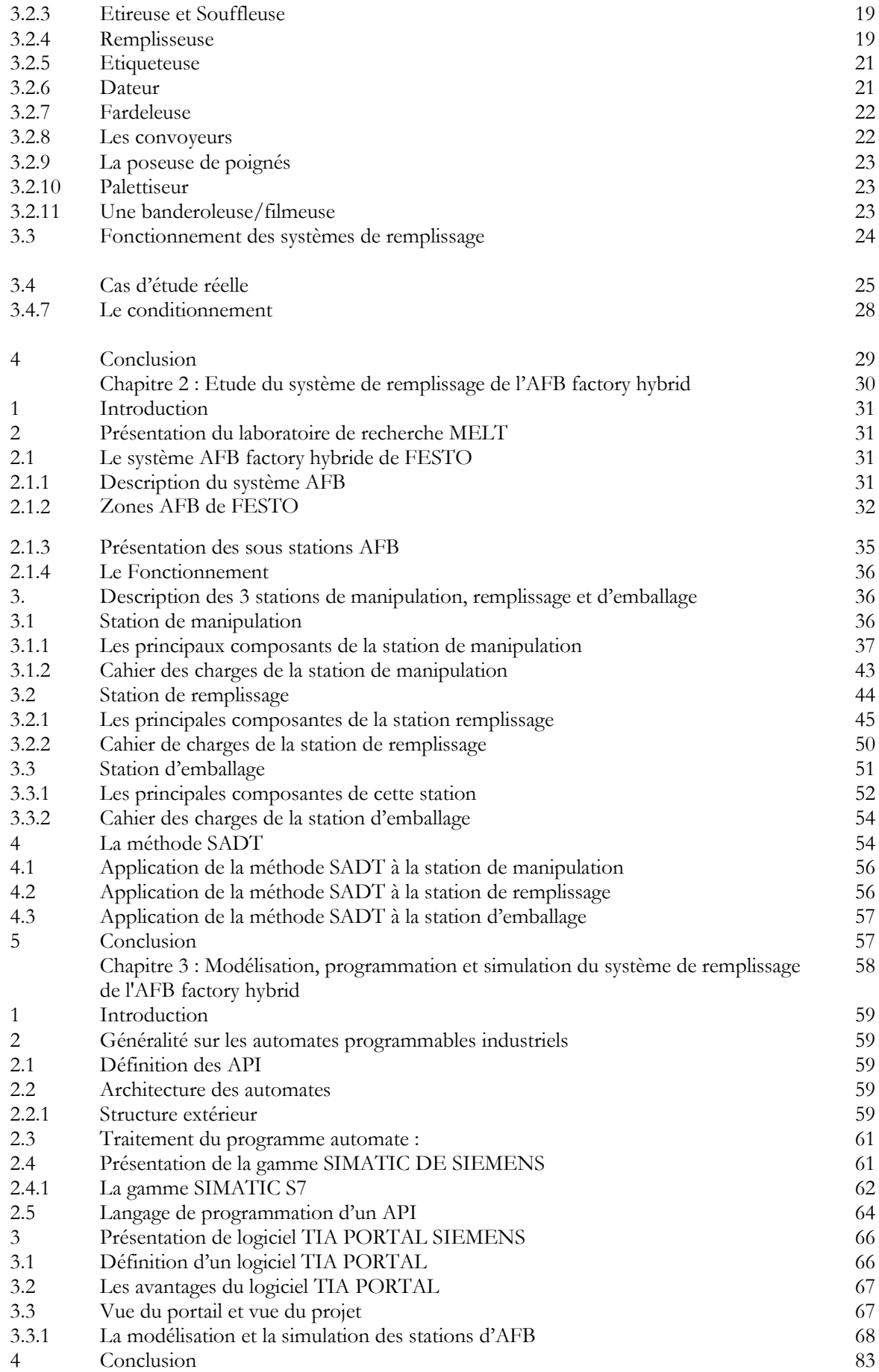

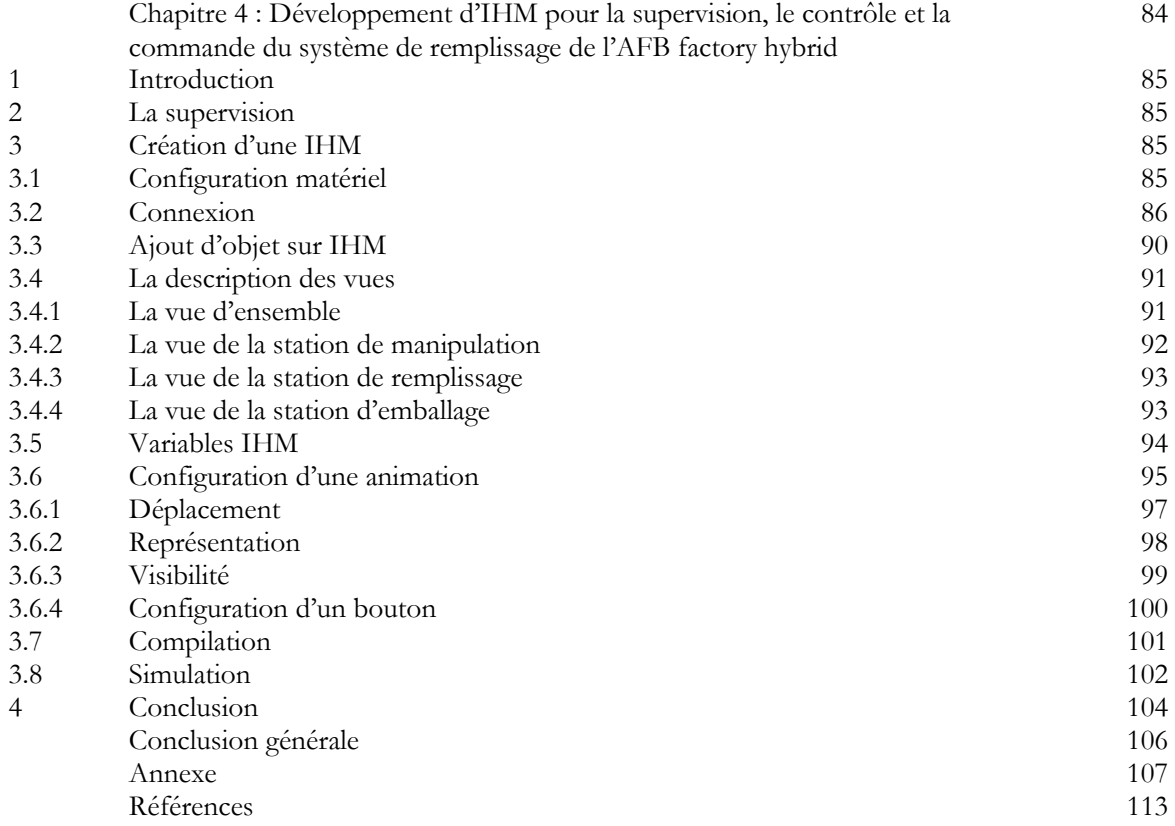

## **Introduction générale**

Dans le monde industriel actuel, l'automatisation et la supervision sont intimement liées et essentielles pour mettre en œuvre et développer de plus en plus l'automatisation dans entreprises et des industries. En d'autres termes, l'automatisation implique l'utilisation de technologies pour réaliser des tâches de manière automatisée, sans intervention humaine directe, à l'aide de logiciels, de robots, de machines et d'autres équipements et technologies. Afin de superviser ces systèmes automatisés, on utilise des logiciels de supervision qui permettent d'acquérir les données puis surveiller, gérer et contrôler les processus industriels et les équipements de production. Ces logiciels fournissent des informations en temps réel et permettent de réagir rapidement aux problèmes qui surviennent dans le processus de production. Ils permettent également de collecter des données pour l'optimisation des procédés industriels et d'aider à la prise de décisions stratégiques. La supervision d'un système automatisé est donc un élément clé pour garantir la qualité et la sécurité de la production industrielle.

Les objectifs de notre mémoire sont multiples. Tout d'abord, nous cherchons à comprendre en détail le fonctionnement de la station de remplissage du système AFB Hybride de FESTO, ainsi que les stations en lien direct avec elle (Stations en amant et en aval). Nous souhaitons également modéliser et développer un nouveau programme de fonctionnement et des interfaces homme-machine plus sophistiquées et modernes afin de commander et surveiller les stations étudiées.

Afin de présenter notre travail de manière claire et organisée, nous avons scindé notre mémoire en quatre chapitres :

- Le premier chapitre sera consacré aux différents systèmes de remplissage automatisés.
- Le deuxième chapitre est plus spécifique et va se concentrer sur le système de remplissage complet du système AFB hybride de FESTO.
- Le troisième chapitre sera entièrement dédié à la modélisation, la programmation, et la simulation de la station de remplissage ainsi que toutes les stations liées directement avec elle.
- Le quatrième et le dernier chapitre va parler du développement d'interfaces homme-machine pour la supervision, le contrôle et la commande du système de remplissage de l'AFB Hybride de FESTO.

Dans les chapitres trois et quatre nous allons utiliser le progiciel TIA Portal de Siemens, où on va travailler avec le logiciel STEP7 pour faire la programmation des modèles de fonctionnement des stations et avec le logiciel WINCC pour développer les IHM des stations programmées.

# **Chapitre 1**

**Présentation des systèmes de remplissage Automatisé**

#### **1. Introduction**

Un système de production est un système à caractère industriel ayant pour but de traiter une matière d'œuvre pour lui apporter une valeur ajoutée de façon reproductible et rentable et dit automatisé lorsqu'il peut gérer, de manière automatique, un cycle de travail préétabli, composé de séquences ou étapes. Un système de production est un système industriel constitué d'un ensemble de processus. Ces processus consistent en une série d'étapes de production, dont chacune correspond à une activité ou une séquence d'activités qui a pour but de produire une variété de produits, avec une qualité optimale et dans un cycle de production relativement court. Il est dit automatisé lorsqu'il peut éliminer les tâches répétitives réalisées par les humains, simplifier le travail de l'être humain, augmenter la sécurité, accroitre la productivité et s'adapter à des contextes particuliers et variés.

Ce chapitre sera consacré à la description et à la présentation de systèmes automatisés de production (SAP) et la présentation des systèmes de remplissages automatisés.

#### **2. Présentation et description globale des systèmes automatisés de production (SAP)**

Un système automatisé de production est un ensemble d'équipements, de machines et de processus, gérés par un ou plusieurs logiciels conçus afin d'optimiser et d'automatiser la production et la fabrication. Ces systèmes utilisent des composants telles que les capteurs, les pré-actionneurs, et les actionneurs ainsi que des technologies et des sciences avancées telles que l'automatique, la robotique, les systèmes de contrôle et de commande, les logiciels de programmation et de gestion, etc., afin d'arriver à améliorer l'efficacité, la qualité et la productivité des opérations de fabrication et de production. Dans cette section de ce chapitre on va présenter les niveaux d'un SAP, les principaux composants d'un SAP, les principales énergies et réseaux de communication utilisés par les SAP, entre autres.

#### **2.1 Niveaux d'un SAP**

Un système automatisé de production se compose généralement de cinq niveaux :

- Le premier niveau, ou « niveau de terrain » comporte les dispositifs physiques présents dans l'industrie, comme les actionneurs, les pré-actionneurs et les capteurs.
- Le deuxième niveau, ou « niveau de contrôle », comprend les dispositifs logiques tels que les ordinateurs, les API, les PID, les variateurs, etc.
- Le troisième niveau ou « niveau de supervision » correspond aux systèmes de contrôle de surveillance et d'acquisition de des données (SCADA) ainsi qu'aux systèmes DCS.
- Le quatrième niveau ou « niveau de planification », se trouvent les systèmes d'exécution de la production, ou MES.
- Le niveau cinq ou « niveau de gestion » qui représente le sommet de la pyramide d'automatisation, se trouvent les systèmes de gestion de toutes les ressources de l'entreprise ou on utilise des ERP.

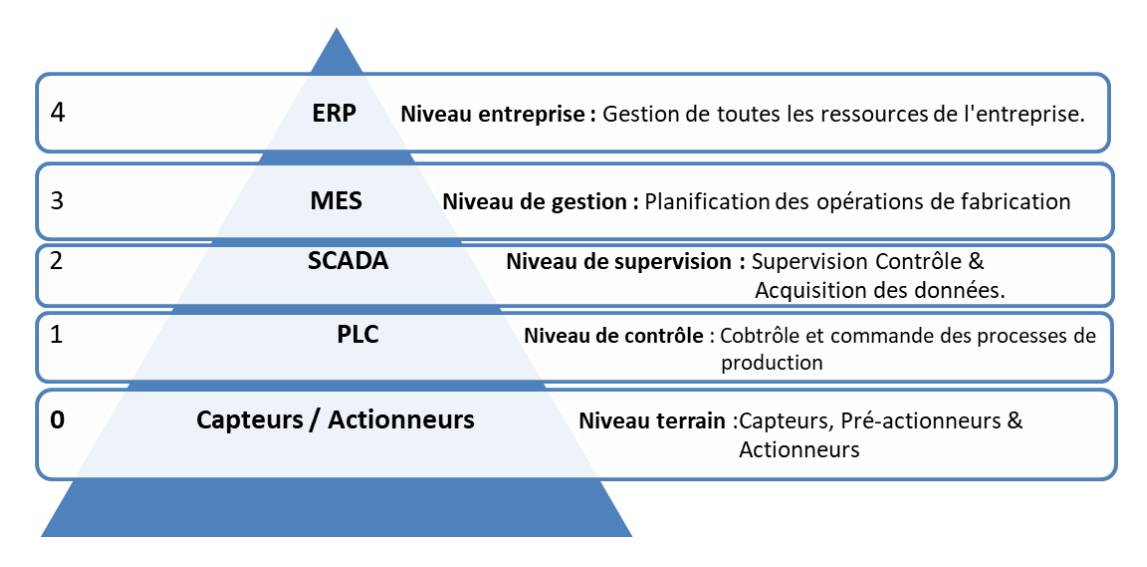

## **Figure 1.1 : Niveaux d'un SAP [2]**

## <span id="page-16-0"></span>**2.2 Structure d'un SAP**

 Un système de production automatisé se compose généralement de trois parties interdépendantes : Partie Opérative (P.O) : Permet l'organisation et la gestion des actions, mouvements et déplacements, elle s'occupe également de l'acquisition des données et informations et de la répartition des différentes énergies nécessaires au fonctionnement de l'automatisme. La partie opérative est principalement composée de capteurs, de pré-actionneurs, d'actionneurs, d'effecteurs, etc.

Partie commande (P.C) : est principalement constitué d'une ou plusieurs unités de commande et de contrôle Ces unités contiennent plusieurs modules d'entrées et de sorties, le rôle de cette partie est de recevoir les informations et données des capteurs, de traiter ces données selon le programme stocké dans sa mémoire, puis d'émettre commandes pour exécuter des tâches de l'actionneur. Dans l'industrie, l'automate programmable est l'équipement principal de cette partie.

**Partie relation (P.R**) : Cette partie relie généralement les deux premières parties, et elle peut comprendre le pupitre de commande, l'interface homme-machine et l'armoire de commande électrique.**[1]**

Les figures figure1.2 et figure 1.3 montrent les différentes parties d'un système de production automatisé et certains composants de chaque partie

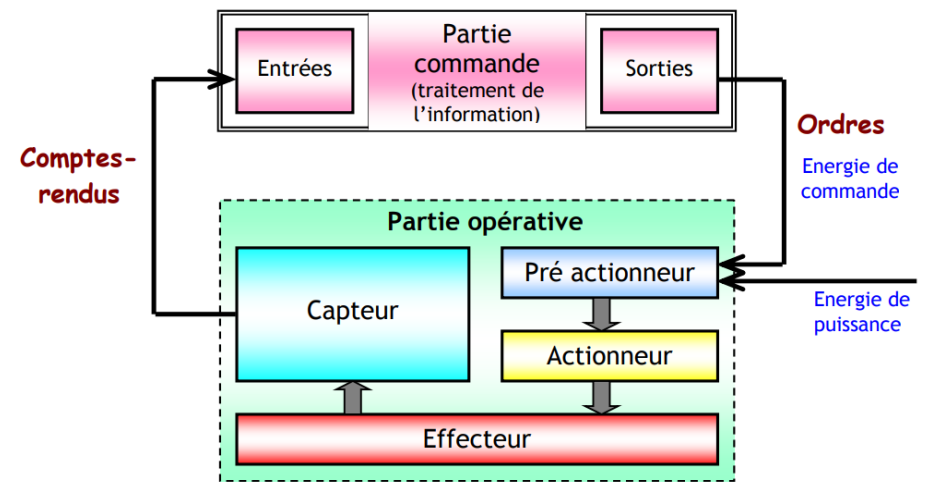

<span id="page-16-1"></span>**Figure 1.2 : Structure d'un système automatisé [2]**

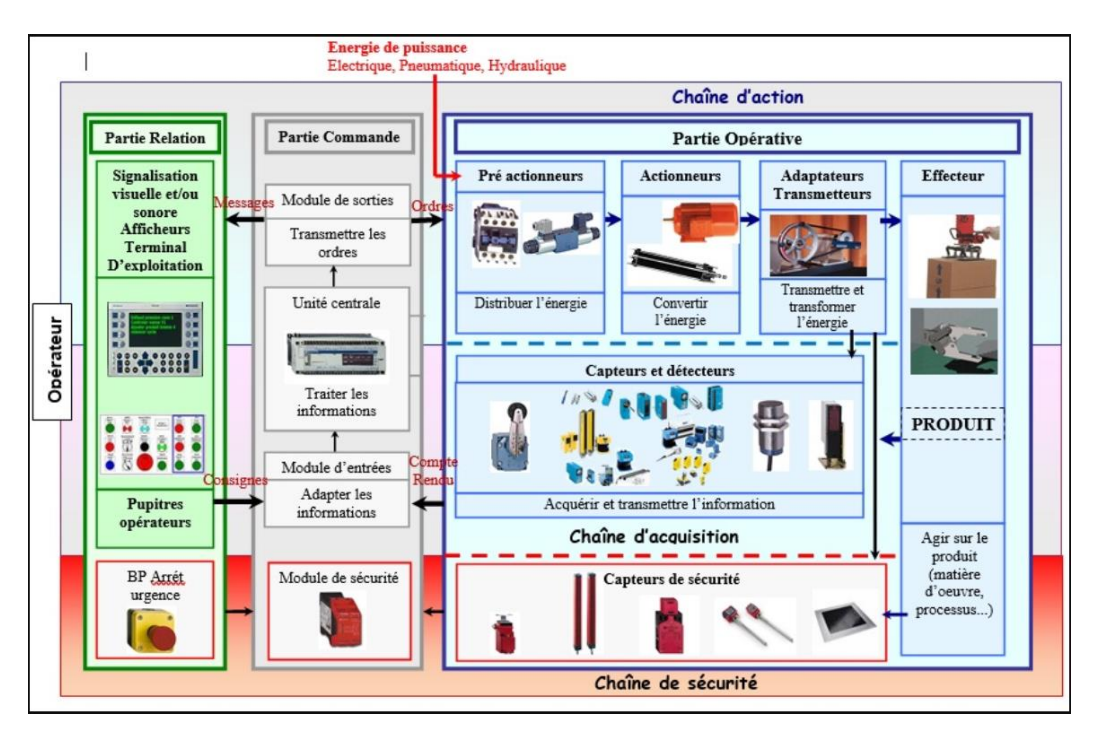

**Figure 1.3 : Structure détaillé d'un système automatisé [2]**

## <span id="page-17-0"></span>**2.3 Composants d'un SAP**

 Un système de production automatisé comprend plusieurs dispositifs et composants importants qui interagissent pour réaliser une production automatisée et efficace. Ci-dessous, nous décrivons les principaux composants de SAP.

## **2.3.1 Les capteurs**

 Un capteur est un composant essentiel de la partie opérative qui mesure une grandeur physique et la transforme en un signal électrique utilisable par la partie commande. Les capteurs peuvent être utilisés pour détecter diverses grandeurs telles que la position, la température, la pression, l'humidité, et la luminosité, entre autres. Ils sont classés selon :

- Leur mode d'utilisation : avec ou sans contact.
- La nature de leurs informations de sortie :
	- ✓ Logique : l'information de sortie est binaire, elle ne prend que la valeur 0 ou 1.

✓ Analogique : l'information est obtenue sous forme d'une tension ou un courant proportionnel à la grandeur mesurée.

✓ Numérique : l'information est codée sur plusieurs bits (Octets, mots, double mots, etc).

| Capteur de            | Capteur de              | Capteur | Capteur de | Capteur de |
|-----------------------|-------------------------|---------|------------|------------|
| proximité<br>inductif | proximité<br>capacitive | Optique | pression   | vision     |
|                       |                         |         |            |            |

<span id="page-17-1"></span>**Tableau 1.1 : Capteurs industriels [4]**

## **2.3.2 Les pré-actionneurs**

 Les prés-actionneurs sont les composants de gestion de l'énergie qui alimente les actionneurs. Ils reçoivent l'information de commande de la partie commande, puis délivre en sortie la puissance nécessaire pour l'actionneur. Les pré-actionneurs peuvent être des contacteurs, distributeur et variateur de vitesse, …), ils peuvent être électriques, pneumatique ou hydraulique.

| Contacteur de | Variateur de                                          | Carte de                       | Distributeur               | Distributeur |
|---------------|-------------------------------------------------------|--------------------------------|----------------------------|--------------|
| puissance     | vitesse<br><b>Property Contract Contract Contract</b> | commande<br>.<br>$\sim$ $\sim$ | Hydraulique<br>$\sim$<br>. | pneumatique  |

**Tableau 1.2 : Pré-actionneurs Industriels [4]**

## <span id="page-18-0"></span>**2.3.3 Les actionneurs**

 Les Actionneurs sont des éléments chargés de convertir l'énergie électrique, pneumatique ou hydraulique en énergie mécanique linéaire ou rotationnel en fonction des besoins de la partie opérative, cette énergie est ensuite consommée par des effecteurs. Les actionneurs peuvent être des vérins pneumatiques, hydrauliques, ou des moteurs électriques à courant continue ou alternatif, triphasé ou monophasé, ils peuvent être aussi des vannes, des pompes, etc. **[5]**

| Moteur     | Vérin       | Pompe | Vérin       | Vanne |
|------------|-------------|-------|-------------|-------|
| électrique | hydraulique |       | pneumatique |       |
| linéaire   |             |       |             |       |

**Tableau 1.3 : Actionneurs Industriels [4]**

## <span id="page-18-1"></span>**2.3.4 Les effecteurs**

 Les effecteurs sont des dispositifs terminaux qui agissent directement sur la matière à travailler pour lui donner sa valeur ajoutée en utilisant de l'énergie (Outils de coupe, têtes de soudage, pinces robotisées, table d'indexation, etc.).

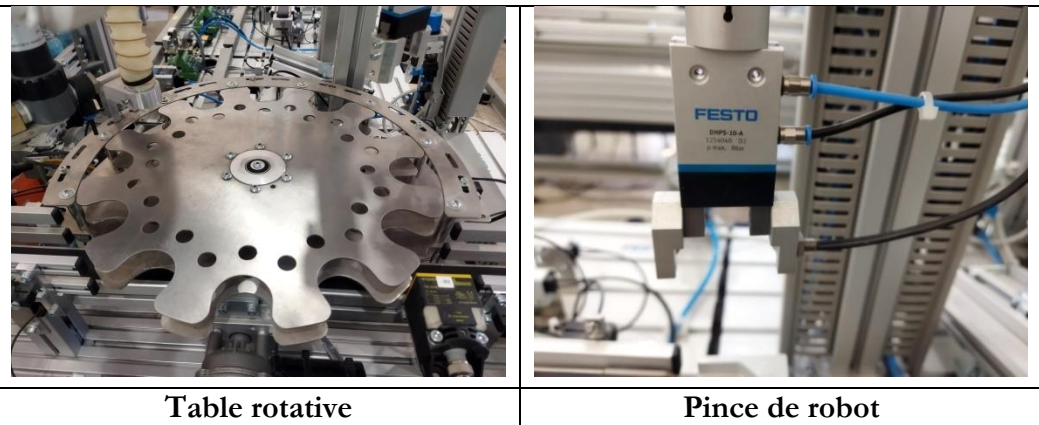

**Tableau 1.4 : Effecteurs industriels**

## <span id="page-19-0"></span>**2.4 Les principales énergies utilisées dans l'industrie**

L'industrie utilise principalement trois types d'énergie ; l'énergie électrique, l'énergie pneumatique et l'énergie hydraulique, chacune présentant des avantages et des inconvénients, et chaque énergie a des domaines d'application différents.

## **2.4.1 L'énergie pneumatique**

 L'énergie pneumatique est une forme d'énergie basée sur l'utilisation d'air comprimé. Il est obtenu en comprimant de l'air à l'aide d'un compresseur, ce qui lui donne de l'énergie potentielle. Cette énergie peut ensuite être utilisée pour alimenter et faire fonctionner divers dispositifs et systèmes dans de nombreuses applications industrielles et commerciales. **[6]**

## **2.4.2 L'énergie électrique**

L'énergie électrique est une source d'énergie secondaire produite par d'autres sources d'énergie primaires telles que le pétrole, le gaz naturel, l'énergie nucléaire, l'énergie solaire et l'énergie éolienne. Elle est produite dans les centrales électriques, puis transporté sur de longues distances via les réseaux de distribution avant d'être distribué aux consommateurs finaux tels que les industries, les entreprises et les ménages.

Dans l'industrie, il est utilisé pour faire fonctionner un grand nombre de machines et d'équipements avec une source énergie alternative, monophasée (110V/220V) ou triphasée (380V) et d'énergie électrique de CC est également utilisée pour les petits moteurs et équipements.

## **2.4.3 L'énergie hydraulique**

L'énergie hydraulique est l'une des plus importantes sources d'énergie renouvelable, fournie par toutes les formes de mouvement de l'eau (chutes d'eau, rivières, courants, marées, vagues...). En fait c'est de l'énergie cinétique associée au mouvement de l'eau dans les courants océaniques, les rivières, les marées, les vagues ou à l'utilisation de l'énergie potentielle dans les chutes d'eau et les barrages. **[7]**

L'énergie hydraulique sous forme de pression et de débit est convertie par des vérins hydrauliques en énergie mécanique sous forme de force et de vitesse. Ces vérins utilisent de l'huile sous pression.

Dans l'industrie, l'énergie hydraulique est largement utilisée pour alimenter les machines et les équipements spécialisés. Les systèmes hydrauliques fournissent une puissance mécanique pour des tâches telles que le déplacement de charges lourdes, l'utilisation d'équipements de levage, de presses hydrauliques, de machines-outils, de machines de découpe, etc. L'avantage de la puissance hydraulique dans ces applications est sa capacité à fournir une force élevée grâce à un contrôle précis du mouvement. **[8]**

|                   | <b>Pneumatique Hydraulique</b>                                            |                                               | <b>Electrique</b>           |
|-------------------|---------------------------------------------------------------------------|-----------------------------------------------|-----------------------------|
| <b>Production</b> | <b>Compresseur</b><br>1 par atelier                                       | <b>Groupe</b><br>hydraulique<br>1 par système | <b>Réseau</b><br>électrique |
| Liaison           | <b>Tubes, flexibles</b><br>(pertes de charges selon<br>distance et forme) | <b>Câbles, fils</b>                           |                             |
| <b>Rendement</b>  | $0,3$ à $0,5$                                                             | $0,7$ à $0,9$                                 | 0,9                         |

**Tableau 1.5 : Principales énergies utilisées dans l'industrie [7]**

## <span id="page-20-1"></span>**2.5 Unité de traitement**

Les unités de traitement sont des composants qui effectuent le traitement des informations fournies par les capteurs et les envoie finalement la commande aux dispositifs de contrôle, ces unités peuvent être des automates programmables industriels (PLC), des Unité de traitement à distance (Remote Terminal Unit ou RTU), des ordinateurs industriels pour la supervision (Master Unit Terminal ou MTU), des microcontrôleurs, régulateurs industriel, ou tout autre équipement contenant une unité de traitement arithmétique et logique. **[9]**

## **2.5.1 Automate programmable industriel API (Programmable Logic Controller PLC)**

C'est un dispositif électronique de traitement de données, adapté à un environnement industriel, réalisant des fonctions automatisées pour assurer la commande de pré-actionneurs et d'actionneurs. Il peut être connecté à des ordinateurs, d'autres contrôleurs logiques programmables ou à des interfaces homme-machine (IHM) pour permettre une surveillance en temps réel par un opérateur humain. Il est composé d'un processeur, d'une mémoire interne et éventuellement externe sous la forme d'une carte MMC, d'un bus de communication, de multiples entrées/sorties numériques et analogiques, de ports de communication et d'alimentation. Il existe généralement deux types d'automates programmables industriels, l'un est un automate compact, qui regroupe tous les composants dans un seul boîtier, et l'autre est un automate modulaire, qui ne comprend généralement qu'un processeur et une mémoire, et les autres composants se présentent sous forme des modules. **[10]**

<span id="page-20-0"></span>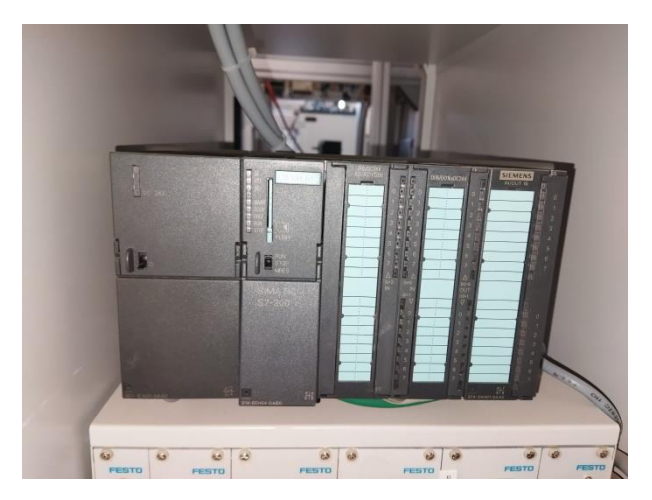

**Figure 1.4 : API S7-314C-2 PN/DP de Siemens**

#### **2.5.2 Relais de commande**

Sont des interrupteurs électromagnétiques permettent l'ouverture ou la fermeture des interrupteurs électriques par un signal de commande, ils comportent deux parties électriquement indépendantes, mais couplées mécaniquement. Ils permettent de commander un interrupteur qui est complètement isolé électriquement de la partie commande. **[11]**

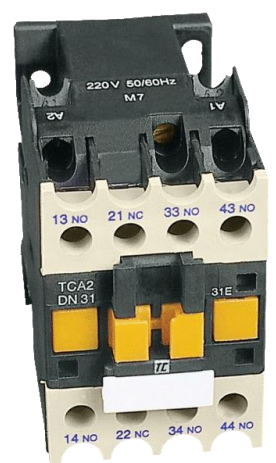

**Figure 1.5 : Relais de commande [12]**

#### <span id="page-21-0"></span>**2.5.3 Régulateur industriel**

Un régulateur industriel est un dispositif utilisé dans les processus industriels pour le contrôle et la régulation de divers paramètres, tels que le débit, la température, la pression, le niveau, etc. Son objectif est de maintenir ces paramètres dans des limites prédéfinies afin d'assurer un fonctionnement stable et optimal du système.

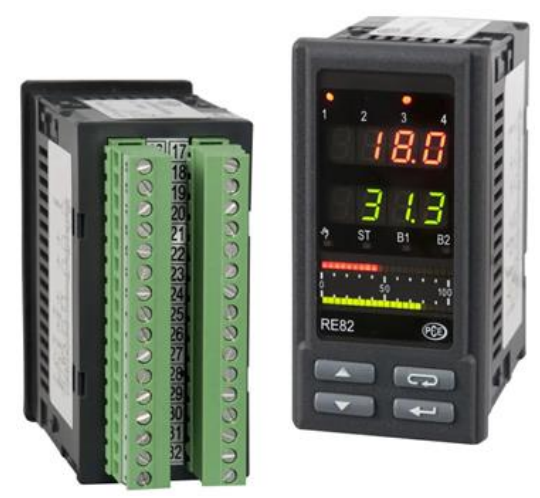

**Figure 1.6 : Régulateur industriel PID de température double affichage à LED [13]**

#### <span id="page-21-1"></span>**2.5.4 Microcontrôleur**

Un microcontrôleur est un circuit intégré ou une puce électronique qui intègre un microprocesseur qui exécute les instructions et les opérations du programme chargé dans la mémoire interne selon un jeu d'instructions spécifiques au processeur. Il intègre aussi une mémoire appelée aussi registre, elle est divisée sur plusieurs parties, chacune dédiée à une tâche précise, on distingue généralement, la mémoire du programme, la mémoire des données et la mémoire des adresses. Il contient aussi des périphériques d'entrée/sortie et une horloge interne qui cadence ça fréquence. Tous ces composants sont intégrés dans une seule puce. Actuellement on trouve les microcontrôleurs dans tous les équipements électroniques, il est conçu pour exécuter des tâches spécifiques dans des systèmes

embarqués, tels que les appareils électroniques, les dispositifs de contrôle, les systèmes de surveillance, les objets connectés, etc. **[14]**

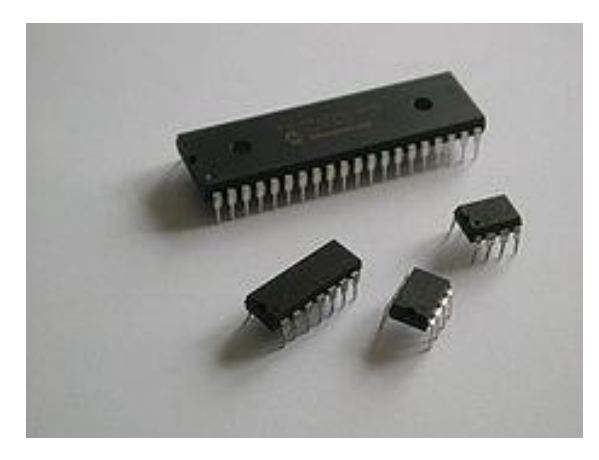

**Figure 1.7 : Microcontrôleurs [12]**

## <span id="page-22-0"></span>**2.6 Communication**

Dans l'industrie, les réseaux de communication sont primordiaux pour les systèmes de production industriels modernes. En effet actuellement les réseaux industriels et informatiques sont utilisés à tous les niveaux de la pyramide d'automatisation. Tous les appareils d'un SAP tel que les automates, les IHMs, les actionneurs, les capteurs, les robots industriels, les RTU, etc sont connectés par différents types de réseaux qui divisent généralement sur deux grandes familles, on trouve d'un côté les réseaux séries appelés aussi bus de terrain, utilisés dans les niveaux les plus bas (Niveau terrain et machines) et sur des zones plus petites ne dépassant pas généralement 1000 mètres (des réseaux locaux). D'un autre côté il y a les réseaux Ethernet qui sont utilisés dans les niveaux les plus haut (Niveau machines, supervision, CRM et ERP) et sur des zones beaucoup plus vastes et qui peuvent être connectés sur internet. Parmi les bus de terrain les plus utilisé dans les systèmes de communication industriels on trouve : AS-i, PPI, MPI, Profibus, Profinet, CAN, CANopen, Modbus, DeviceNet, EtherNet/IP, Powerlink, EtherCAT, SERCOS III, etc **[15]**

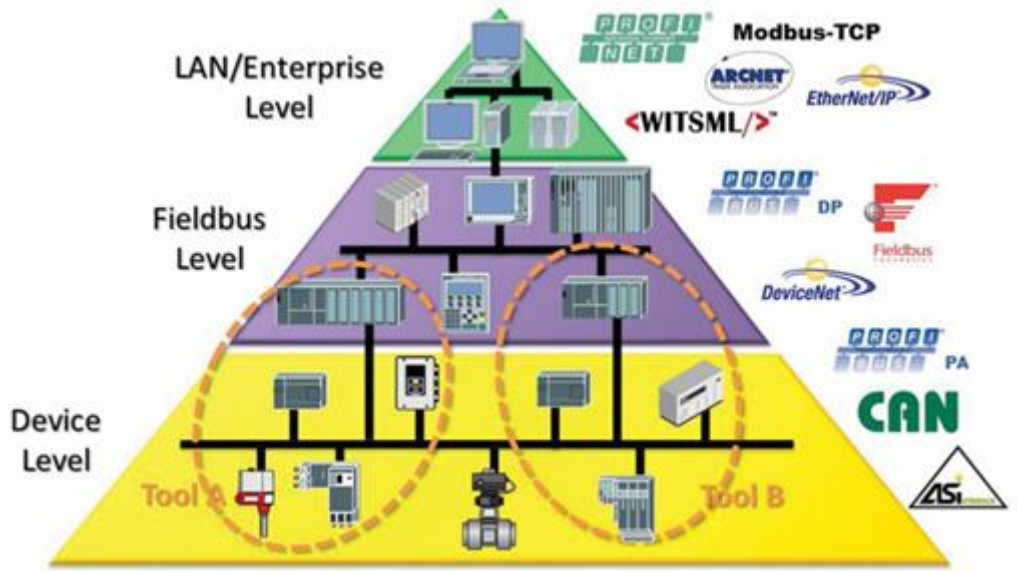

**Figure 1.8 : Principaux bus de terrain industriels [12]**

## <span id="page-22-1"></span>**2.6.1 Bus AS-i (Actuators Sensors Interface)**

Spécialement conçu pour connecter des actionneurs et des capteurs avec le niveau machine. Un système AS-i est composé d'un maître AS-i qui gère l'échange de données avec tous les équipements AS-

i appelés esclaves grâce à deux câbles AS-i, un câble principal de couleur jaune et un câble auxiliaire de couleur noir ajouté en cas de besoin d'une énergie supplémentaire pour alimenter les actionneurs. Un réseau AS-i comporte aussi une alimentation spécifique appelée alimentation AS-i, grâce à cette source d'alimentation, les données et l'énergie peuvent être transmises simultanément sur un seul câble. **[16]**

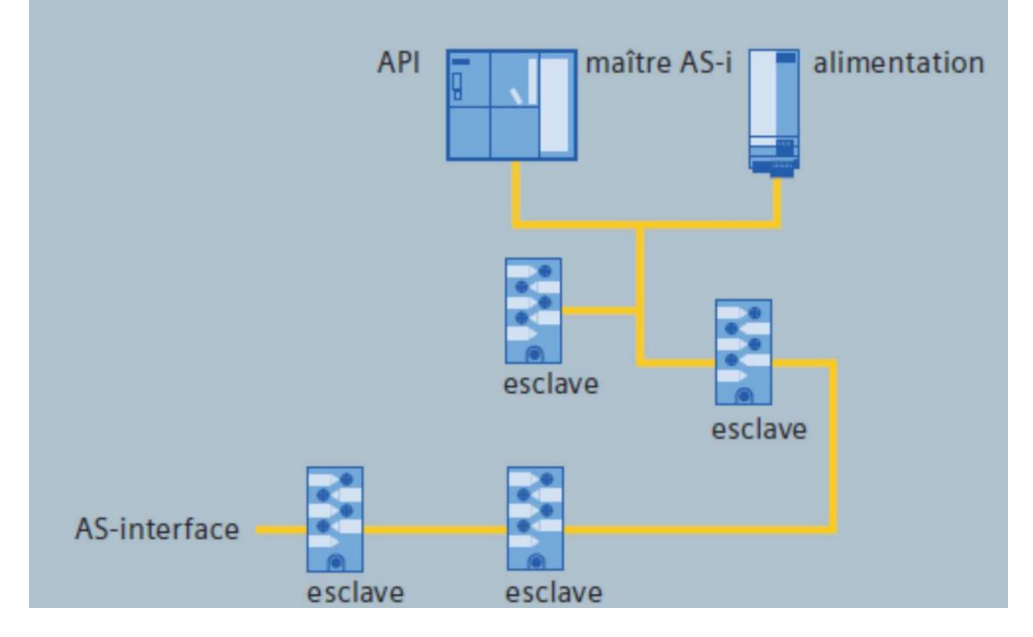

**Figure 1.9 : Structure d'un réseau AS-i [12]**

<span id="page-23-0"></span>Les câbles AS-i sont appelées câbles profilés. Il se compose de deux fils pour alimenter les actionneurs et les capteurs en données et en énergie.

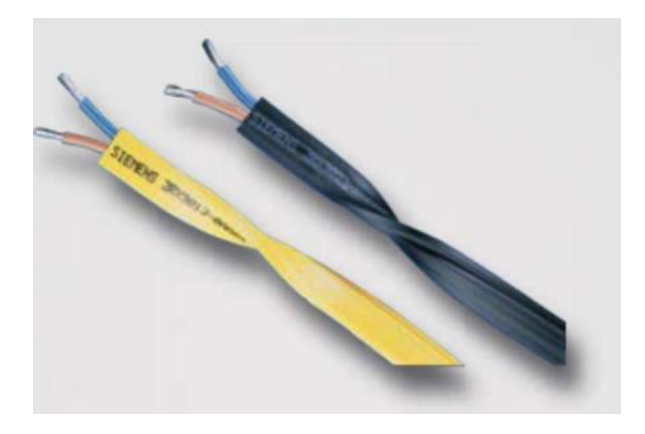

**Figure 1.10 : Câbles AS-i profiles [12]**

## <span id="page-23-1"></span>**2.6.2 PROFIBUS (Process Field Bus)**

<span id="page-23-2"></span>PROFIBUS est une norme de communication de données industrielles à deux fils (bus de terrain) qui permet à des composants tels que des capteurs, des actionneurs et des contrôleurs d'échanger des valeurs de processus et de parvenir à l'automatisation d'un processus complet. C'est l'un des bus de terrain les plus utilisés, avec plus de 50 millions d'appareils installés. **[17]**

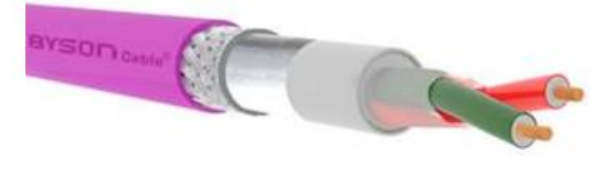

**Figure 1.11 : Câble PROFIBUS DP [12]**

- **PROFIBUS DP (Decentralized Peripherals) :** Il est utilisé pour la communication entre des périphériques décentralisés, il permet un transfert de données à grande vitesse qui peut atteindre 12 Mbits/s et des coûts d'installation réduits. Il est désigné comme le PROFIBUS standard pour l'automatisation de la production, il est utilisé dans toutes les industries particulièrement les industries manufacturières.
- **PROFIBUS PA (Process Automation) :** C'est une variante du PROFIBUS, utilisée spécifiquement dans les applications de contrôle et d'automatisation des processus industriels. Il s'agit d'un réseau de communication de données numériques largement utilisé dans les industries à risques explosifs telles que les industries : Pétrochimique, du gaz, les cimenteries, etc.

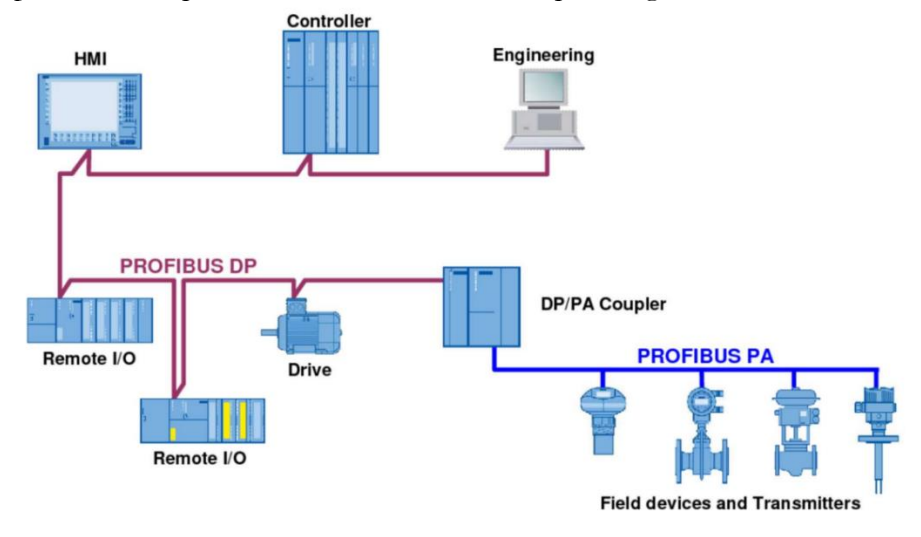

**Figure 1.11 : Réseau mixte Profibus DP et Profibus PA [12]**

## <span id="page-24-0"></span>**2.6.3 CAN (Controller Area Network)**

CAN est un système de communication en temps réel via des liaisons série sont conçues pour connecter des composants intelligents ainsi que des capteurs et des actionneurs dans une machine ou un processus. CAN est un réseau de terrain (ou réseau embarqué) qui domine aujourd'hui le marché automobile. Il est utilisé dans d'autres domaines : véhicules industriels, matériaux agricoles, bateau, avion, production industrielle, automatisation. Il implémente une méthode appelée multiplexage, qui consiste à connecter un grand nombre d'ordinateurs au même câble (bus). Cette technique élimine le besoin de câbler des lignes dédiées pour chaque information à faire transiter (connexion point-à-point). **[18]**

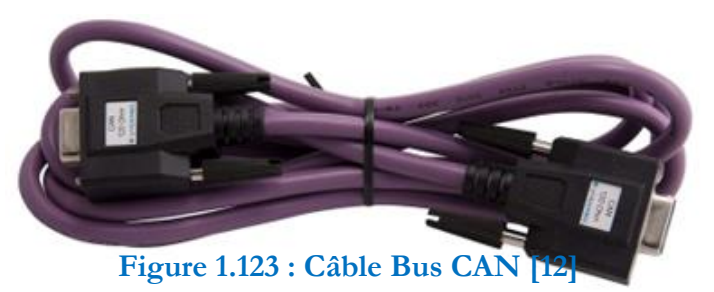

## <span id="page-24-1"></span>**2.6.4 PROFINET (Process Field Network)**

Représente une extension d'Ethernet TCP / IP qui permet de communiquer depuis le niveau gestion et entreprise jusqu'au niveau de terrain, il est surtout très utilisé pour la communication entre les automates, entre les automates et les ordinateurs et entre les RTU et les MTU dans le niveau supervision. Il est capable de traiter les données en temps réel pour les tâches d'automatisation. PROFINET utilise les mêmes protocoles utilisés par L'ETHERNET. C'est l'un des protocoles de communication ETHERNET le plus utilisé surtout avec les automates Siemens. **[18]**

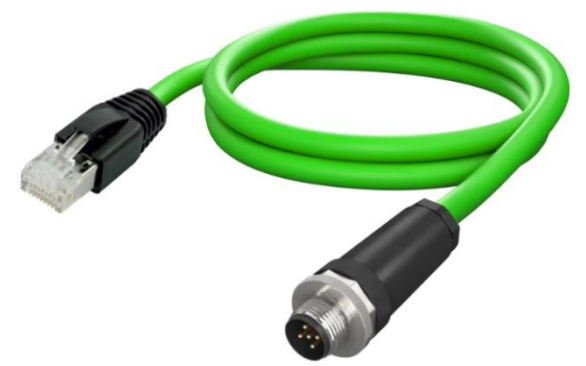

**Figure 1.14 : Câble PROFINET M12-RJ45 [19]**

#### <span id="page-25-0"></span>**2.7 Interface Homme-Machine (IHM)**

 Les interfaces homme-machine (IHM) sont aujourd'hui des dispositifs fréquemment utilisés dans le domaine de l'automatisation. Leurs principales fonctions sont le dialogue entre l'opérateur et l'équipement industriel, la visualisation, la surveillance et le contrôle des processus qui sont en cours d'exécution. Les IHM sont utilisées pour présenter les données du processus à l'opérateur, lui permettre d'entrer des commandes et des points de consigne ainsi que la présentation sur écran des alarmes, des erreurs et d'autres informations utiles sur la machine ou l'équipement surveillé. Les IHM peuvent prendre diverses formes, notamment des interfaces utilisateur graphiques sur un ordinateur, des écrans tactiles ou des panneaux de contrôle physiques avec des boutons et des affichages. **[20]**

#### **2.7.1 Interfaces utilisateur graphiques (GUI)**

 Il s'agit d'IHM informatisées qui utilisent une interface graphique pour présenter les données du processus et permettre à l'opérateur d'entrer des commandes. Les GUI peuvent être créées à l'aide d'un logiciel fonctionnant sur ordinateurs fonctionnant sur Windows, MAC OS ou linux, comme on peut les créer grâce à des progiciels IHM spécialisés.

#### **2.7.2 Écrans tactiles**

 Il s'agit d'IHM qui utilise un écran tactile pour présenter les données du processus et permettre à l'opérateur de saisir des commandes. Ils sont souvent utilisés dans des applications où un panneau de contrôle physique n'est pas pratique, par exemple dans des environnements où l'espace est limité.

#### **2.7.3 Panneaux de contrôle physiques**

 Il s'agit d'IHM physiques qui utilisent des boutons, des interrupteurs et des écrans pour présenter les données du processus et permettre à l'opérateur d'entrer des commandes. Ils sont souvent utilisés dans des environnements industriels où une interface graphique ou un écran tactile n'est pas pratique, par exemple dans des environnements soumis à des niveaux élevés de vibrations ou de poussière.

#### **2.7.4 IHM basée sur le web**

 Il s'agit d'IHM qui utilisent un navigateur web pour présenter les données du processus et permettre à l'opérateur de saisir des commandes. Elles sont accessibles à partir de n'importe quel appareil doté d'un navigateur web, ce qui permet aux opérateurs de surveiller et de contrôler les processus à distance.

## **3 Système de remplissage automatisé de liquides**

Le système de remplissage automatisé de liquide est un équipement industriel qui remplit automatiquement les liquides dans des conteneurs ou récipients. Le système est utilisé dans divers domaines industriels, notamment l'alimentation, la cosmétique, la pharmacie, l'électronique et l'automobile. **[21]**

 Le système de remplissage automatisé de liquide se compose généralement d'un réservoir de stockage du liquide à remplir, d'une pompe de transfert, d'un système de dosage précis, d'un système de remplissage et d'un système de contrôle. La pompe de transfert déplace le liquide stocké vers un système

de dosage qui mesure avec exactitude la quantité de liquide à remplir dans chaque conteneur ou récipient. Le système de remplissage remplit les conteneurs de liquide, tandis que le système de contrôle gère l'ensemble du processus de remplissage.

Les avantages d'un système de remplissage automatisé de liquides comprennent une meilleure efficacité, une productivité accrue, une réduction des erreurs humaines et une meilleure précision dans le dosage. De plus, ce système permet de remplir les contenants plus rapidement et avec une meilleure régularité, ce qui permet de réduire les coûts de main-d'œuvre et d'augmenter la qualité du produit final.

Les systèmes de remplissage automatisé de liquides sont disponibles en différents types et modèles en fonction des besoins spécifiques de chaque entreprise, en voici quelques exemples :

- Les systèmes de remplissage gravimétriques mesurent la quantité de liquide en utilisant une balance. Le contenant est pesé avant et après le remplissage, et la différence de poids est utilisée pour déterminer la quantité de liquide remplie.
- Les systèmes de remplissage volumétriques utilisent un débitmètre pour mesurer la quantité de liquide. Ce type de système est souvent utilisé pour les liquides visqueux ou les liquides qui ne peuvent pas être mesurés avec précision à l'aide d'une balance.
- Les systèmes de remplissage par pression utilisent une pompe pour remplir les contenants avec le liquide. Ce type de système est souvent utilisé pour les liquides gazeux ou pour les contenants qui ne peuvent pas être remplis par gravité.
- Les systèmes de remplissage par immersion sont utilisés pour remplir les contenants avec des liquides visqueux ou épais. Le contenant est plongé dans le liquide, et le niveau de liquide monte à l'intérieur du contenant jusqu'à ce qu'il soit rempli.

#### **3.1 Exemples des différents types des systèmes de remplissage**

Le système de remplissage fait référence à divers dispositifs utilisés pour remplir des conteneurs ou des récipients avec différents types de produits. Ce système est couramment utilisé dans les secteurs de l'alimentation et des boissons, des cosmétiques, des produits pharmaceutiques, de l'automobile et de nombreux autres domaines industriels. Dans ce qui suit on va présenter quelques-uns des productions utilisant les systèmes de remplissage :

#### **3.1.1 Production de l'eau minérale**

La ligne de production d'eau minérale se compose d'un équipement de traitement de l'eau qui consiste d'un ensemble des opérations nécessaires (filtration, Stérilisation) pour éliminer les polluants et les composants indésirables afin que l'eau devienne purifiée, hygiénique, douce, adaptée à l'utilisation finale souhaitée. Elle contient aussi un convoyeur de bouteilles, une machine de remplissage d'eau minérale qui permet de remplie la quantité d'eau prévue, une boucheuse où les bouteilles sont bouchées et datées par un dateur. La hauteur de remplissage est ensuite contrôlée et les bouteilles insuffisamment remplies ou mal fermées sont évacuées. La ligne de production comporte aussi une étiqueteuse qui sert à appliquer des étiquettes sur les bouteilles, en fin de la ligne on trouve un équipement d'emballage pour que le produit fini soit emballer et libérer pour être distribuer. **[22]**

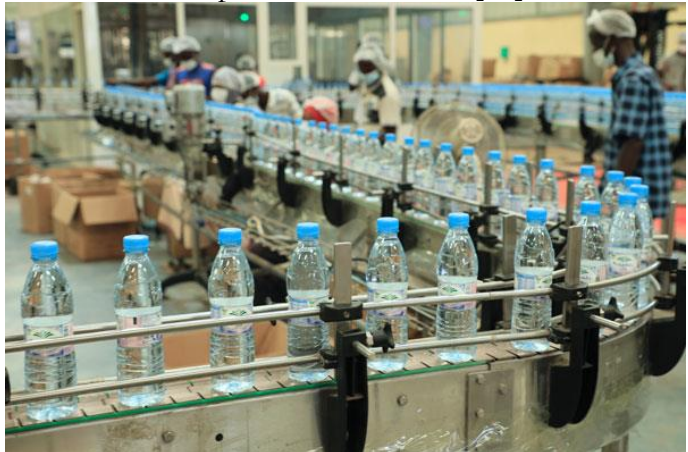

#### **Figure 1.13 : Production de l'eau minérale [12]**

#### <span id="page-27-0"></span>**3.1.2 Production des boissons gazeuses**

L'industrie des boissons est hautement fractionnée, avec de multiples fabricants, diverses techniques de fabrication et de conditionnement, ainsi qu'une vaste gamme de produits proposés. Les boissons gazeuses sont élaborées à partir d'eau, mais celle-ci est préalablement purifiée pour retirer les impuretés, les ions libres et les micro-organismes. Au niveau de siroperie, le sirop fini est fabriqué, ce qui consiste à mélanger du sucre avec de l'eau. Puis, il est filtré et stocké dans des récipients avant d'être mélangée à un concentré du produit à fabriquer, ce qui permettra d'être mélangé à de l'eau purifiée, refroidi et chargé en CO2. Cela permet de créer les boissons gazeuses. Enfin, les boissons sont embouteillées à l'aide d'un procédé qui demande une rigoureuse, avec vérification de la bonne fermeture, inscription de la date de fabrication et de la date de péremption, suivi d'un contrôle qualité pour éliminer les bouteilles défectueuses.

Les bouteilles capsulées sont acheminées sur le convoyeur vers l'étiqueteuse et l'encaisseuse où elles sont encaissées et stockées pour la distribution. [23]

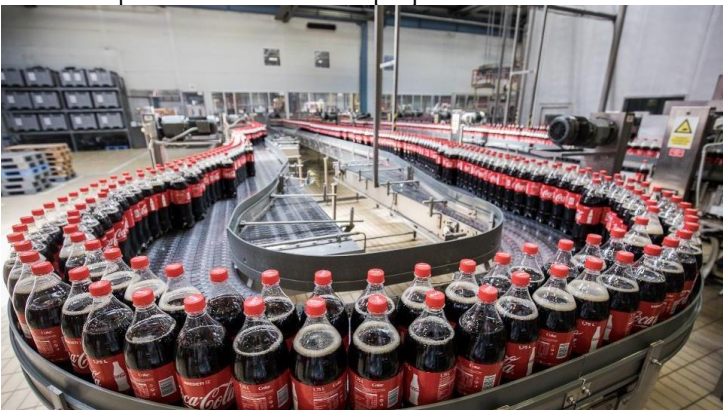

**Figure 1.14 : Production des boissons gazeuses [12]**

#### <span id="page-27-1"></span>**3.1.3 Production du lait**

A la réception, tout le lait entrant est filtré, standardisé en matière grasse et pasteurisé pour obtenir un lait de haute qualité. Cette pasteurisation élimine toutes les bactéries pathogènes, réduit la flore indésirable ou le nombre total de bactéries et préserve la valeur nutritionnelle du produit. Ceci grâce au contact avec le plateau chauffant, durant lequel le lait est chauffé à 85°C. Après pasteurisation, il est écrémé à l'aide d'une écrémeuse. Cela sépare la crème et le lait, mais ajoute la crème après le passage du lait écrémé dans le réservoir de mélange.

L'objectif est de pouvoir ensuite ajouter la quantité de crème nécessaire en fonction du type de lait souhaité puis de le conditionner en sachets ou en bouteilles.

Le lait conditionné est conservé dans des casiers et entreposé dans une chambre froide avant de pouvoir être livré aux épiceries et aux supermarchés. **[24]**

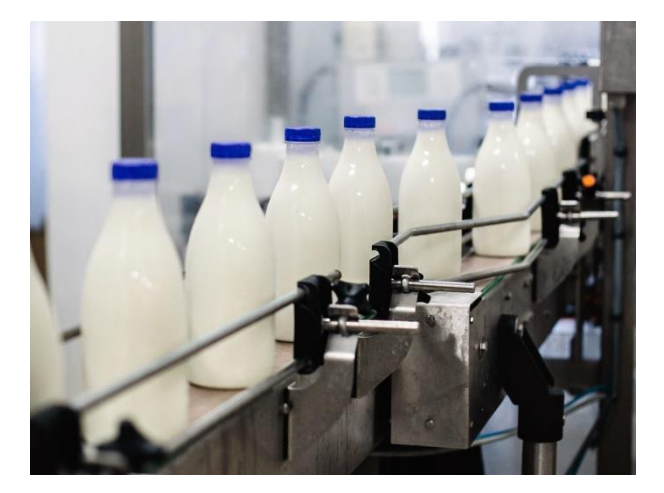

 **Figure 1.15 : Production du lait [12]**

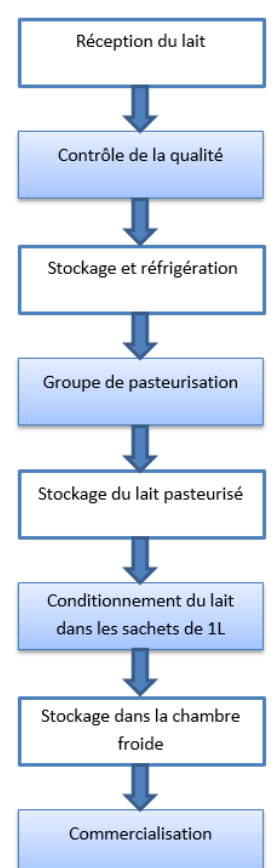

**Figure 1.16 : Production du lait**

## <span id="page-28-0"></span>**3.1.4 Production du jus**

Le processus de production de jus est similaire, quel que soit le fruit utilisé. Après une sélection, une récolte et un lavage rigoureux pour éliminer les impuretés, le fruit est écrasé ou pressé pour obtenir le jus ou la pulpe. Le jus ainsi obtenu est pasteurisé. Cela signifie qu'il est chauffé pendant quelques secondes pour réduire considérablement les microbes, prolonger la durée de conservation et maintenir la valeur nutritive par rapport au jus frais. Après la concentration, le transport et la récupération des eaux évaporées, le jus est mis en conditionnement adapté (verre, carton, plastique, etc.). Il est préférable de distribuer des jus prêts à boire pour conserver au mieux leurs qualités nutritionnelles et sensorielles. **[25]**

<span id="page-28-1"></span>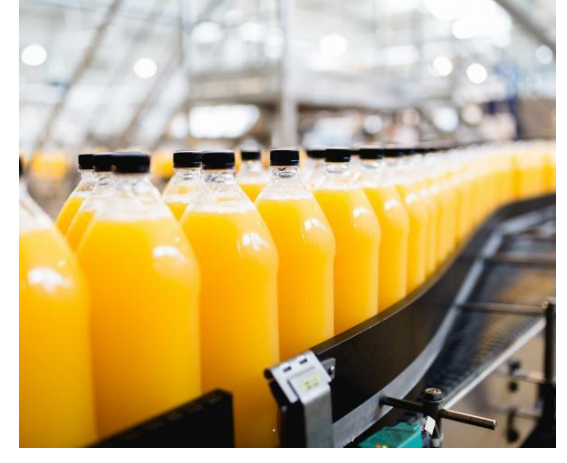

**Figure 1.17 : Production du jus [12]**

## **3.1.5 Production des huiles**

La récolte des olives est le premier maillon de la chaîne de production de l'huile d'olive. Dans le moulin, des branches d'olivier ont été emportées par des vents violents. Ils sont ensuite lavés, pesés et transportés vers une trémie de stockage. Aussi pendant ces 24 heures, les olives sont broyées pour éviter que le fruit ne fermente et ne s'oxyde. Une forte pression mécanique doit être appliquée pour séparer le jus d'olive de cette pâte. Au cours des dernières décennies, des développements technologiques ont été réalisés pour optimiser le processus de séparation de l'eau et des solides de l'huile d'olive en raison des systèmes de centrifugation ainsi que des différences de densité de l'huile d'olive, augmentant ainsi l'efficacité et réduisant la quantité de déchets produits par moulins à huile d'olive, qui sont ensuite triés par lots par ceux chargés d'apprécier la qualité de l'huile d'olive. La machine d'emballage a un système de dosage à volume variable en fonction de la bouteille ou du contenant utilisé. **[26][27]**

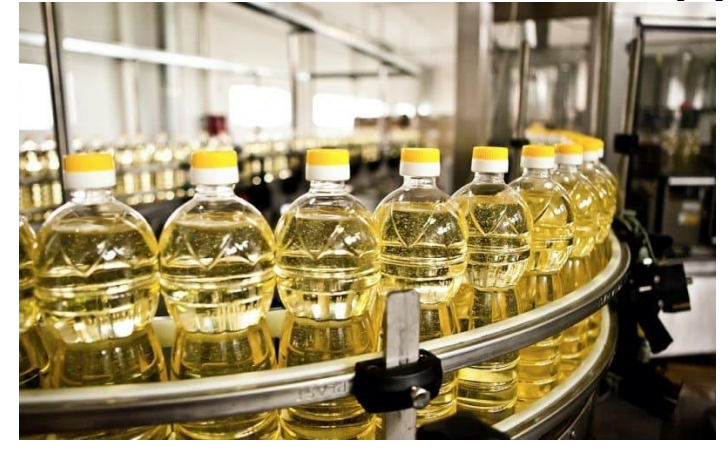

**Figure 1.20 : Production des huiles [12]**

## <span id="page-29-0"></span>**3.1.6 Production des produits cosmétiques**

La fabrication des produits cosmétiques est très difficile et se décline en différentes étapes, une fois les matières premières sont acceptées, elles sont désinfectées et transmises à l'équipe de contrôle de la température puis elles sont pesées une par une grâce à un système de pesage qui consiste une alarme permet de suspendre le travail en cas où il y a un écart de poids. Après il y a dépistage et inspection des micro-organismes pour la détection des contaminations à l'aide d'un contrôles des couleurs des parfums et des textures des matières premières et même des tests de teneur en eau, viscosité et de vibration. Une fois les matériaux contrôlés et mesurés, le système de code-barres confirme les matériaux. Après confirmation, les matériaux sont mélangés et distribués dans les machines de fabrication correspondantes. Le processus de fabrication comprend la dissolution, le chargement, le refroidissement et le filtrage. Les formulations sont conditionnées dans des emballages appropriés. **[28]**

<span id="page-29-1"></span>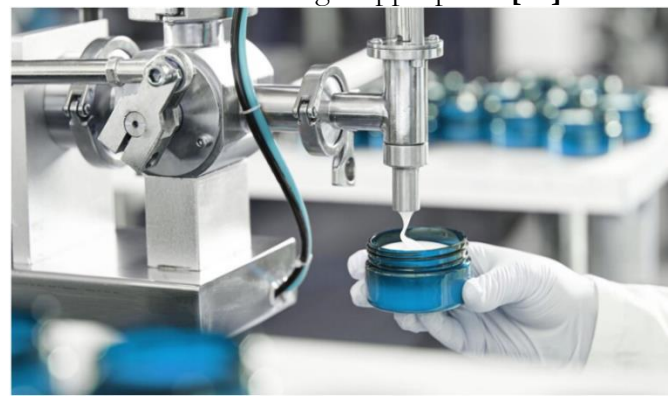

**Figure 1.21 : Production des produits cosmétiques [12]**

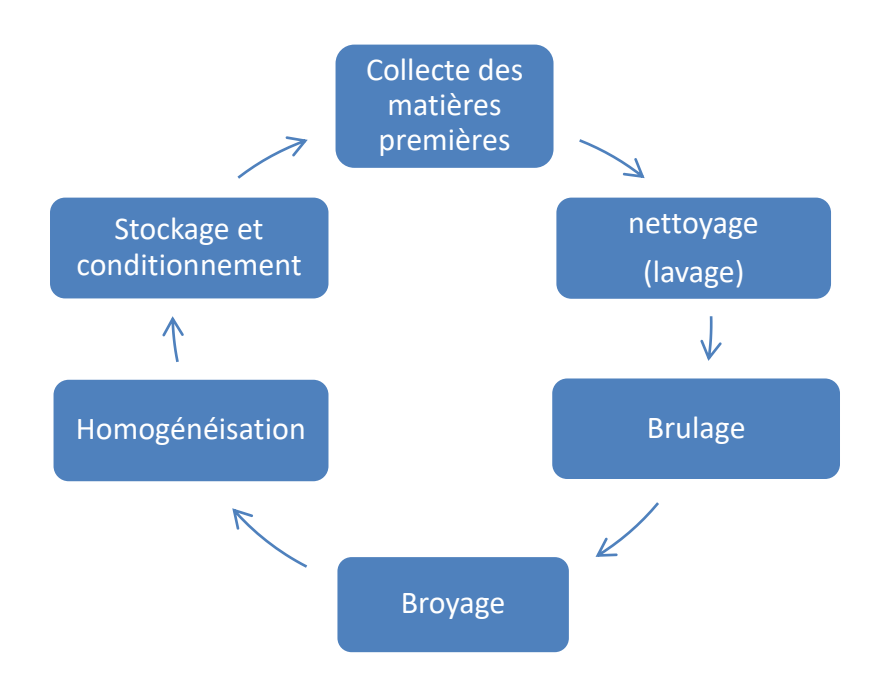

**Figure 1.18 : Etapes de fabrication de produits cosmétiques**

## <span id="page-30-0"></span>**3.2 Equipements des systèmes de remplissage**

Les équipements des systèmes de remplissage varient en fonction du type de système et des besoins spécifiques des produits. Dans cette section on va présenter quelques équipements couramment utilisés dans les systèmes de remplissage :

## **3.2.1 Trémie /Distributeur de préforme**

Présentée comme un entonnoir industriel, elle permet de stocker les matières premières et chargées les préformes. A l'aide d'un convoyeur spécial, les préformes sont transférées de la trémie à l'orienteur, qui les introduit dans un guide incliné, d'où elles tombent par gravité dans l'étoile de transfert, située à l'entrée du four et à travers l'étoile, la chaine de mandrins est alimentée et les préformes sont "capturées" et entrent dans un module de chauffage.

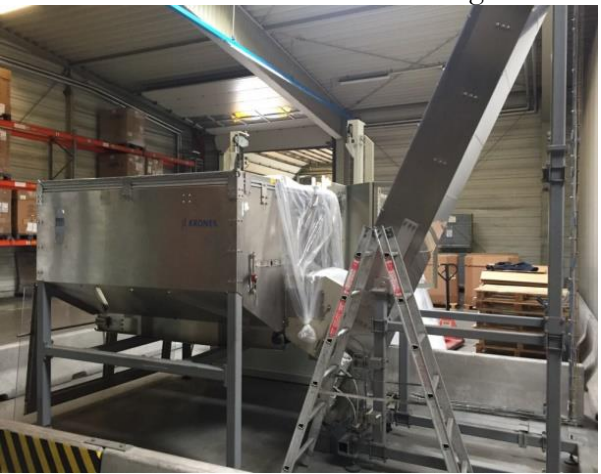

**Figure 1.19 : Une trémie [12]**

## <span id="page-30-1"></span>**3.2.2 Four/Module de chauffage**

Un module de chauffage équipé de lampes infrarouges est utilisé pour chauffer la préforme supportée par le mandrin, pendant lequel la préforme tourne en permanence pour assurer une répartition optimale et symétrique de la chaleur. Le module de chauffage est équipé de deux systèmes de refroidissement différents : un système liquide refroidissant la bague de protection, afin que le col de la préforme ne se déforme pas lorsqu'il est chauffé et un système à air, qui maintient la température interne

du module de chauffage à un niveau bas pour éviter la déformation de la préforme de moulage et éviter que les parois extérieures soit exposées à des températures excessives.

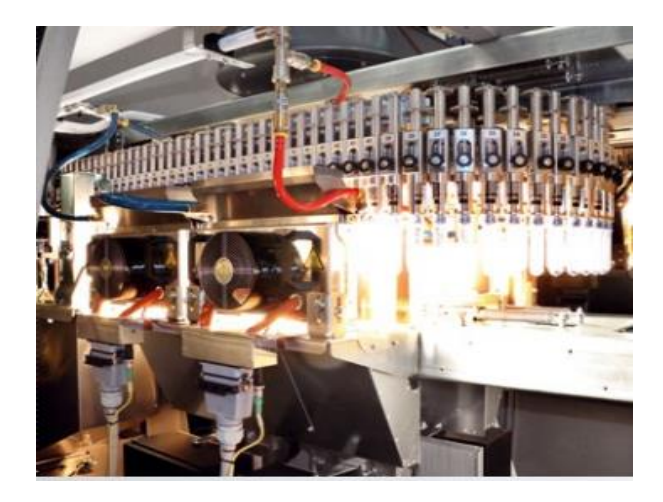

**Figure 1.20 : Module de chauffage [12]**

## <span id="page-31-0"></span>**3.2.3 Etireuse et Souffleuse**

Un ensemble rotatif de préhenseurs prélève les préformes d'une étoile située à la sortie du module de chauffe et les place dans le poste d'étirage-soufflage. Le procédé d'étirage-soufflage comprend deux étapes distinctes : l'étirage et le pré-étirage, réalisés simultanément par la descente de la tige d'étirage et l'introduction d'air comprimé à basse pression et enfin le soufflage, au moyen d'air comprimé à haute pression, en raison de la forme finale du récipient, la station d'étirage-soufflage est également équipée d'un système de refroidissement par liquide qui maintient les moules à une température constante.

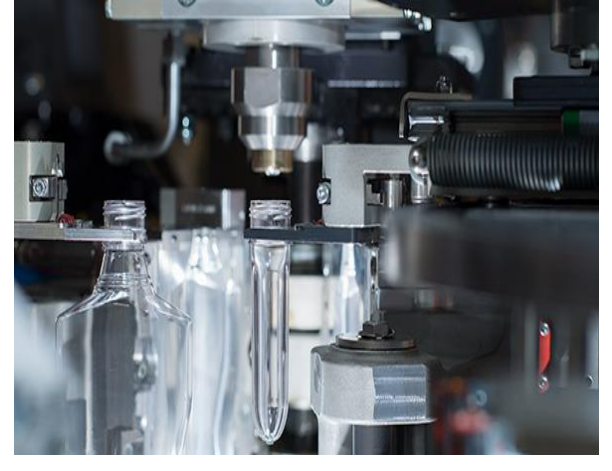

**Figure 1.21 : Souffleuse [12]**

## <span id="page-31-1"></span>**3.2.4 Remplisseuse**

La machine de remplissage d'un système PET automatisé est un élément central du processus de remplissage. Elle est conçue pour remplir les bouteilles en PET de manière précise, efficace et rapide. Voici les principaux composants d'une machine de remplissage :

- 1. Trémie de stockage : La trémie de stockage est l'endroit où le liquide est stocké avant d'être rempli dans les bouteilles. Elle peut être équipée d'un système de chauffage ou de refroidissement pour maintenir la température du liquide à un niveau constant.
- 2. Pompe de remplissage : La pompe de remplissage est utilisée pour transférer le liquide de la trémie de stockage aux têtes de remplissage. Elle peut être équipée d'un système de dosage pour garantir que la quantité de liquide remplie dans chaque bouteille est précise et constante.

- 3. Têtes de remplissage : Les têtes de remplissage sont les parties de la machine de remplissage qui remplissent les bouteilles en PET. Elles peuvent être équipées de capteurs de niveau pour réguler la quantité de liquide rempli dans chaque bouteille.
- 4. Système de contrôle : Le système de contrôle est utilisé pour réguler le processus de remplissage et garantir que la quantité de liquide rempli dans chaque bouteille est précise et constante. Il peut être équipé de capteurs de niveau, de capteurs de poids et de systèmes de contrôle de température pour garantir que le produit final répond aux normes de qualité et de sécurité.
- 5. Convoyeur : Le convoyeur est utilisé pour transporter les bouteilles vides et remplies dans et hors de la machine de remplissage. Il peut être équipé d'un système de contrôle pour garantir que les bouteilles sont déplacées en douceur et en toute sécurité.
- 6. Système de rinçage : Le système de rinçage est utilisé pour nettoyer les bouteilles avant qu'elles ne soient remplies. Il peut être équipé de buses de pulvérisation pour garantir que les bouteilles sont bien nettoyées et exemptes de toute impureté.
- 7. Système de bouchage : Le système de bouchage est utilisé pour fermer les bouteilles remplies avec des bouchons. Il peut être équipé de dispositifs de détection pour garantir que les bouchons sont correctement placés sur les bouteilles.
- 8. Panneau de commande : Le panneau de commande est utilisé pour contrôler et réguler le processus de remplissage. Il peut être équipé d'un écran tactile pour faciliter l'utilisation et la programmation de la machine de remplissage.

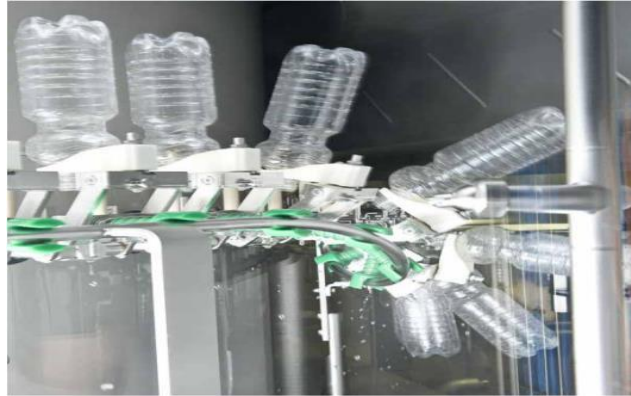

**Figure 1.26 : Rinceuse [12]**

<span id="page-32-1"></span><span id="page-32-0"></span>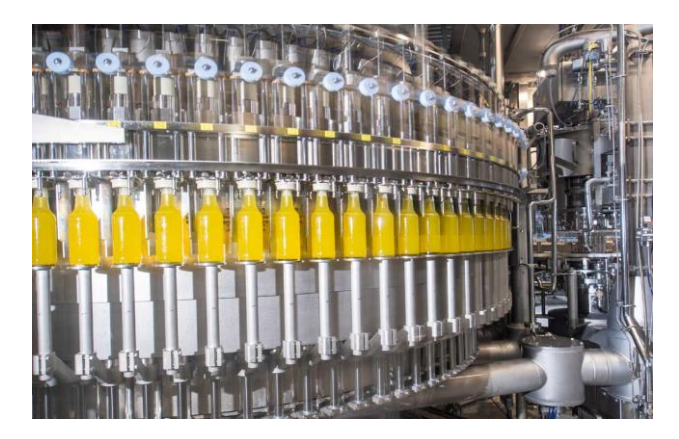

**Figure 1.27 : Remplisseuse [12]**

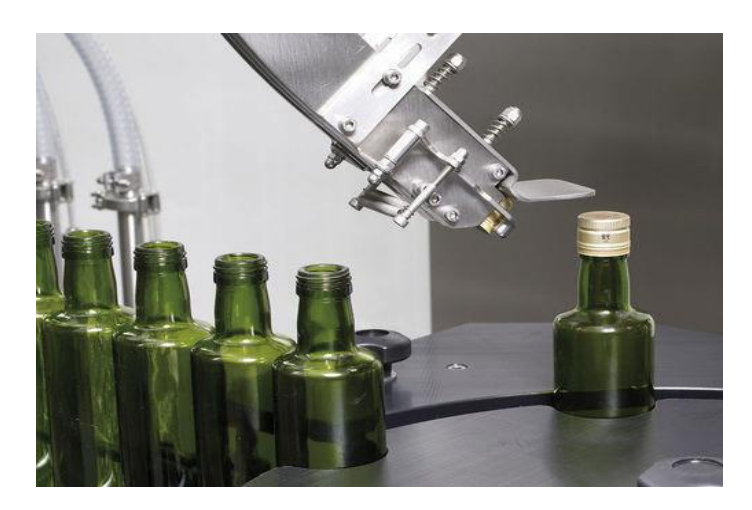

**Figure 1.28 : Capsuleuse [12]**

## <span id="page-33-0"></span>**3.2.5 Etiqueteuse**

Les bouteilles sont emmenées à l'étiqueteuse où elles subissent à coller les étiquettes sur les produits (les bouteilles) portant des informations sur le produit et le fabriquant.

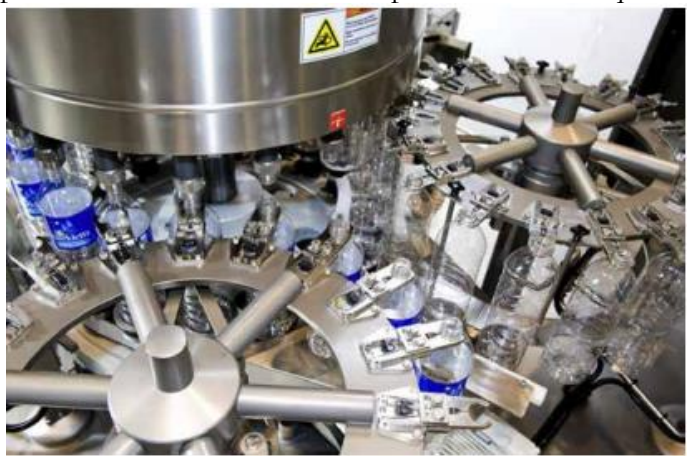

**Figure 1.29 : Etiqueteuse [12]**

## <span id="page-33-1"></span>**3.2.6 Dateur**

<span id="page-33-2"></span>Il sert à mentionner l'heure et la date de production et l'expiration à l'aide d'un faisceau laser.

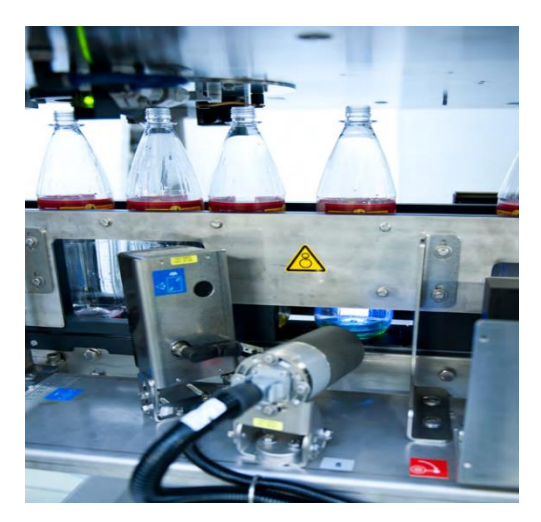

**Figure 1.30 : Dateur [12]**

### **3.2.7 Fardeleuse**

 Pour satisfaire les clients, certains produits sont emballés dans un film en plastique pour les protéger, faciliter leur transport, leur manipulation et leur entreposage. Le processus de mise sous film s'appelle le fardage et l'appareil qui réalise cette opération est appelé une fardeleuse.

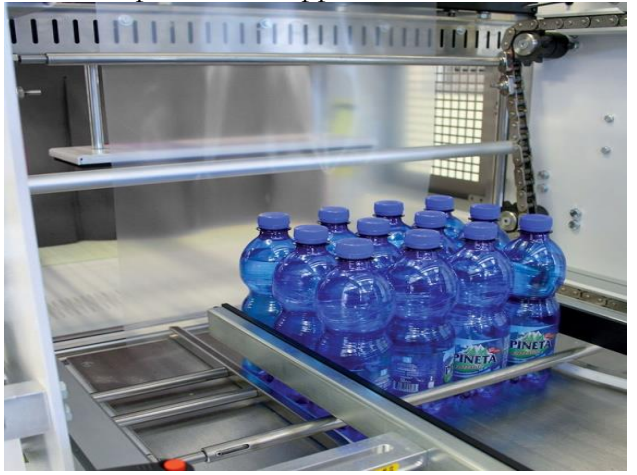

**Figure 1.31 : Fardeleuse [12]**

## <span id="page-34-0"></span>**3.2.8 Les convoyeurs**

Le convoyeur de bouteilles est un élément clé d'un système PET automatisé car il est utilisé pour transporter les bouteilles vides et pleines tout au long du processus de remplissage. Voici quelques éléments clés à considérer concernant le convoyeur de bouteilles d'un système PET automatisé :

- 1. Vitesse de convoyage : La vitesse de convoyage dépendra de la capacité de production de la machine de remplissage. Elle peut varier de quelques bouteilles par minute à plusieurs centaines de bouteilles par minute.
- 2. Matériaux de construction : Le convoyeur de bouteilles peut être construit en acier inoxydable ou en aluminium. Le choix du matériau dépendra de la nature du liquide à remplir et des exigences de l'application.
- 3. Système de contrôle de vitesse : Le convoyeur de bouteilles peut être équipé d'un système de contrôle de vitesse pour garantir que les bouteilles se déplacent à la bonne vitesse et pour éviter les pertes de bouteilles.
- 4. Système de guidage : Le convoyeur de bouteilles peut être équipé d'un système de guidage pour s'assurer que les bouteilles restent sur la bonne trajectoire et ne tombent pas.
- 5. Système de séparation : Le convoyeur de bouteilles peut être équipé d'un système de séparation pour séparer les bouteilles vides des bouteilles pleines.
- 6. Système d'entraînement : Le convoyeur de bouteilles peut être entraîné par un moteur électrique ou par un système pneumatique en fonction des besoins de l'application.

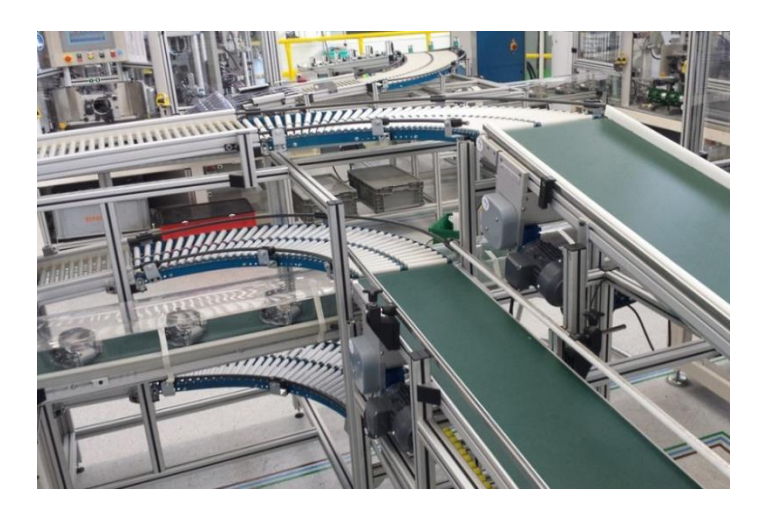

**Figure 1.32 : Convoyeurs [12]**

## <span id="page-35-0"></span>**3.2.9 La poseuse de poignés**

 Elle a pour rôle le placement de la fixation des poignets sur les fardeaux de bouteilles. Elle se situe après la fardeleuse.

## **3.2.10 Palettiseur**

Les palettiseurs sont des dispositifs ou des machines permettant de disposer différentes marchandises et matériaux sur une palette. Elles sont conçues pour manipuler des bouteilles, des barquettes des sacs, des cartons...etc. Et en les déposants en couches sur la palette pour garantir un emballage solide et stable. En règle générale, les palettiseurs sont ajustés en fonction du type de produit à manipuler.

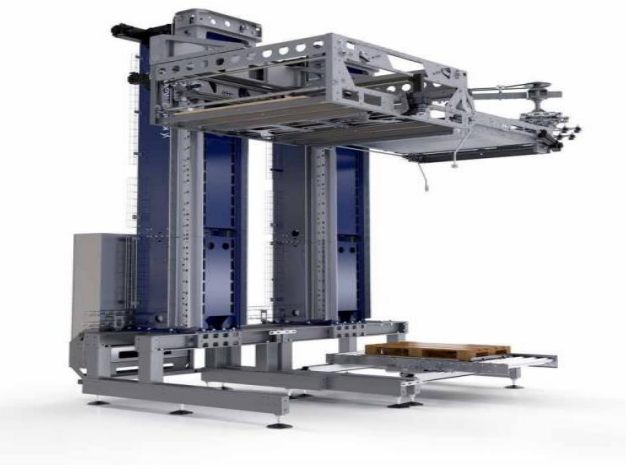

**Figure 1.33 : Palettiseur [12]**

## <span id="page-35-1"></span>**3.2.11 Une banderoleuse/filmeuse**

C'est une machine utilisée pour enrouler un film plastique autour de palettes ou de tout autre objet devant être emballé dans l'industrie. Il s'agit donc de maintenir la charge palettisée en place, de la protéger de l'environnement extérieur (poussière, humidité) et de la stabiliser avant stockage et transport. Ils peuvent être automatiques ou semi-automatiques, à plateaux tournants ou à bras tournants. Ceci est très courant dans les industries à volume élevé où les opérateurs ne peuvent pas suivre le rythme.
**Chapitre 1 : Présentation des systèmes de remplissage automatisés**

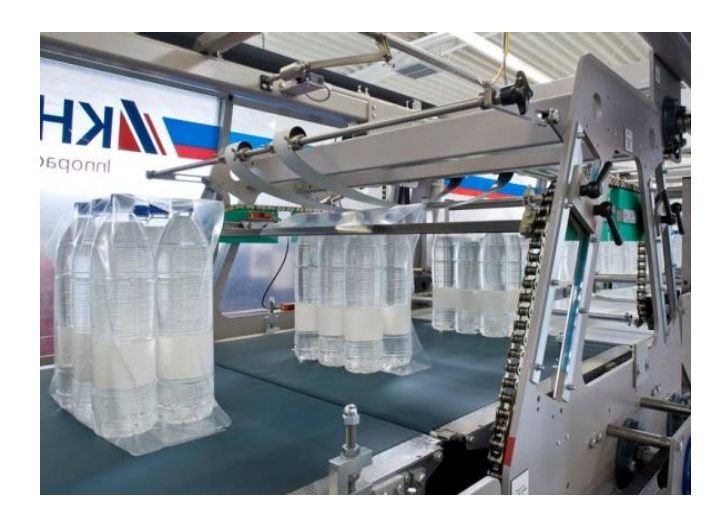

**Figure 1.34 : Banderoleuse [12]**

# **3.3 Fonctionnement des systèmes de remplissage**

Le fonctionnement général d'un système de remplissage automatique de bouteilles comporte les étapes suivantes :

- 1. Les préformes sont chargées dans une trémie qui alimente la souffleuse à l'aide d'un convoyeur à préformes, un système d'alarme se déclenche à chaque fois que la trémie est vide.
- 2. Afin de réaliser le soufflage et de stériliser en même temps la préforme, un dispositif complet constitué de lampes IR et de ventilateur, permet un chauffage de la préforme sur toutes les zones.
- 3. La préforme chauffée passe directement dans le moule où elle sera étirée à basse pression par la tige d'étirage.
- 4. Après étirage, la préforme est soufflée par de l'air à haute pression contre les parois du moule pour prendre la forme de la bouteille
- 5. Le convoi des bouteilles vers la salle blanche est effectué par l'air circulant à une certaine vitesse et traité par des filtres.
- 6. Les bouteilles vides sont chargées sur le tapis roulant de la machine de remplissage.
- 7. Les bouteilles sont ensuite déplacées le long de la bande transporteuse jusqu'au poste de remplissage.
- 8. Au poste de remplissage, les bouteilles sont placées sous une buse de remplissage.
- 9. La buse de remplissage distribue la quantité de liquide souhaitée dans chaque bouteille.
- 10. Dès que la quantité de liquide souhaitée est versée dans la bouteille, celle-ci passe à la station suivante sur le tapis roulant.
- 11. Au poste suivant, les bouteilles remplies sont bouchées à l'aide d'un applicateur de bouchons.
- 12. Les bouteilles capsulées passent ensuite à la station d'étiquetage où les étiquettes sont apposées sur la bouteille, ensuite elles sont datées.
- 13. Enfin, les bouteilles étiquetées et remplies sont acheminées vers le poste d'emballage où elles sont mises dans des boîtes ou des caisses pour être expédiées.

 Dans un système de remplissage automatique de bouteilles, toutes ces opérations sont effectuées automatiquement à l'aide d'automates programmables et de capteurs pour contrôler et surveiller le système. Cela garantit un niveau élevé de précision, de rapidité et d'efficacité dans le processus de remplissage.

#### **Chapitre 1 : Présentation des systèmes de remplissage automatisés**

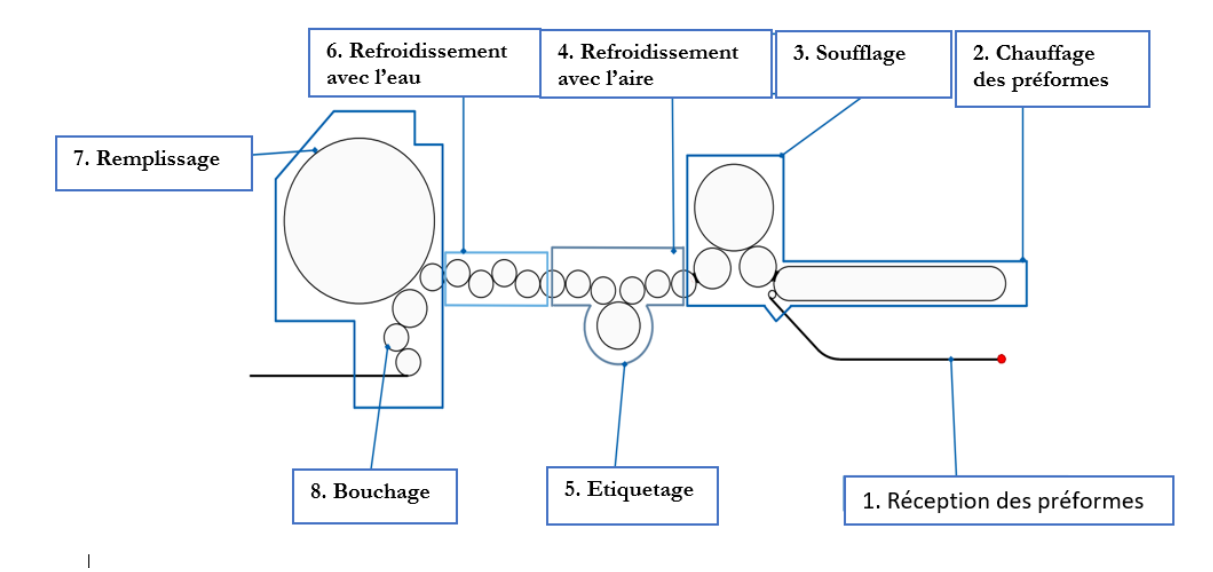

 **Figure 1.35 : Fonctionnement des systèmes de remplissage [12]**

#### **3.4 Cas d'étude réelle**

Nous avons effectué nos stages de fin d'études dans des usines de produits laitiers qui sont ENNADJEH situé à MAGHNIA et SIDI KHALED à TIARET, cela nous aidé à atteindre notre objectif de PFE elles sont deux entreprises spécialisées dans la transformation du lait cru et la production et la distribution des produits laitiers. Par ailleurs, cette transformation passe par un certain nombre d'étapes allant du traitement, jusqu'à la commercialisation.

#### **3.4.1 Le conditionnement**

La conditionneuse de lait dans des sachets est une machine utilisée pour emballer le lait frais dans des sachets hermétiques stérilisés, prêts à être consommés. La machine peut effectuer différentes opérations, selon le modèle, telles que le remplissage, le scellage, la découpe et la détection des erreurs.Elle est composée de deux compartiments identiques qui fonctionnent parallèle en mode semi-automatique. La bobine de film en plastique est positionnée à l'arrière de l'appareil, puis exposée aux rayons ultraviolets émis par les lampes situées en haut de la conditionneuse afin de la stériliser. Une fois le film stérilisé, une soudure longitudinale est effectuée à l'aide d'un thermo-soudeur. Le remplissage des sachets est effectué à l'aide d'une pompe doseuse installée sur le dessus de l'appareil. Une fois que la quantité désirée (1 litre) est atteinte, une soudure horizontale ferme le sachet rempli. Ensuite, un dateur mécanique imprime une date sur le sachet avant qu'il ne soit récupéré en bas de conditionneuse.

 Le conditionnement du lait dans des sachets en plastique est un choix pratique et économique pour les consommateurs. Les sachets garantissent la fraîcheur et la qualité du lait.

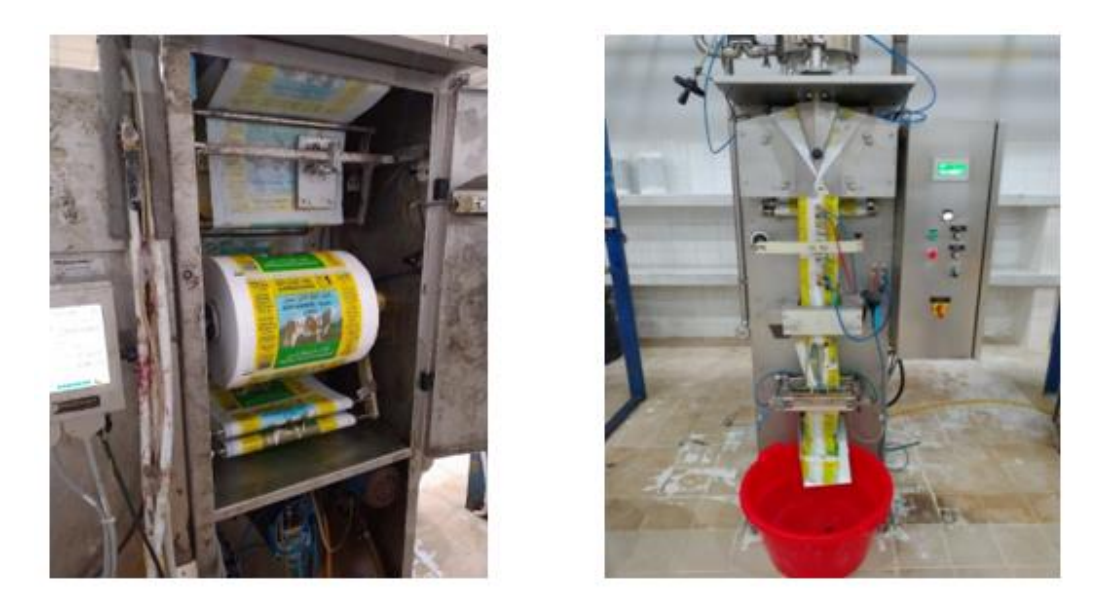

**Figure 1.36 : Le conditionnement**

## **4. Conclusion**

Ce chapitre est divisé en trois grande partie, dans la première partie nous avons d'abord présenté une description globale des systèmes automatisés de production (S.A.P), puis on a arboré les niveaux et la structure générale d'un SAP, ensuite nous avons parlé brièvement des principaux composants ainsi que des principales énergies et des principaux réseaux de communication utilisés pour de tel systèmes. La deuxième partie du système était consacrée à la présentation des différents types de systèmes de remplissage dans l'industrie agro-alimentaire, des équipements utilisés dans ces systèmes, ainsi que des process de remplissage. Dans la dernière partie du premier chapitre nous avons donné deux exemples d'étude réelle de systèmes de remplissages de produit laitier, systèmes dans lesquels nous avons effectué nos stages de fin d'étude.

# **Chapitre 2**

**Système de remplissage complet du système AFB** 

## **1. Introduction**

C'est un fait que l'automatisation de la production et des processus est devenue inséparable dans presque tous les environnements de fabrication. L'automatisation hybride représente la convergence de l'automatisation de la production et des processus, ce qui est plus que logique, étant donné la tendance à la convergence des deux techniques d'automatisation dans les industries dites "hybrides".

 Au cours de ce chapitre, nous allons d'abord présenter la ligne de production hybride AFB de FESTO en nous concentrant sur le fonctionnement des stations de remplissage, de manutention et d'emballage, ainsi que sur leurs différents composants. Nous allons élaborer un cahier des charges pour tous les stations ce qui va faciliter l'application de la méthode SADT.

## **2. Présentation du laboratoire de recherche MELT**

Le Laboratoire MELT (Manufacturing Engineering Laboratory of Tlemcen) a été fondé en 2011 en tant que laboratoire de recherche spécialisé dans le génie industriel. Situé à la faculté de technologies de l'université d'Abou Bekr BELKAID - Tlemcen, ses domaines de recherche principaux incluent la Productique, l'Ordonnancement, le système de stockage/déstockage, la chaine logistique, etc. Le laboratoire dispose de systèmes de production didactiques développés par FESTO, tels que le système MPS500 et le AFB, pour acquérir des connaissances sur les systèmes de production automatisés, la maintenance et l'amélioration des systèmes, ainsi que la modélisation et la réalisation de nouveaux systèmes.

## **2.1 Le système AFB factory hybride de FESTO**

## **2.1.1 Description du système AFB**

Le système AFB (Agro-Food Business) est composé d'une chaîne de production modulaire qui intègre l'automatisation des processus et de la fabrication dans le domaine de l'agroalimentaire. Cette chaîne est équipée de plusieurs stations pour assurer une production complète. L'atelier de formation AFB fournit des packs complets de six, assurant toutes les étapes de production, notamment :

- Production du liquide
- Approvisionnement des capuchons
- Arrivée des bouteilles
- Transport
- Emballage
- Stockage
- Regroupement
- Logistique **[31]**

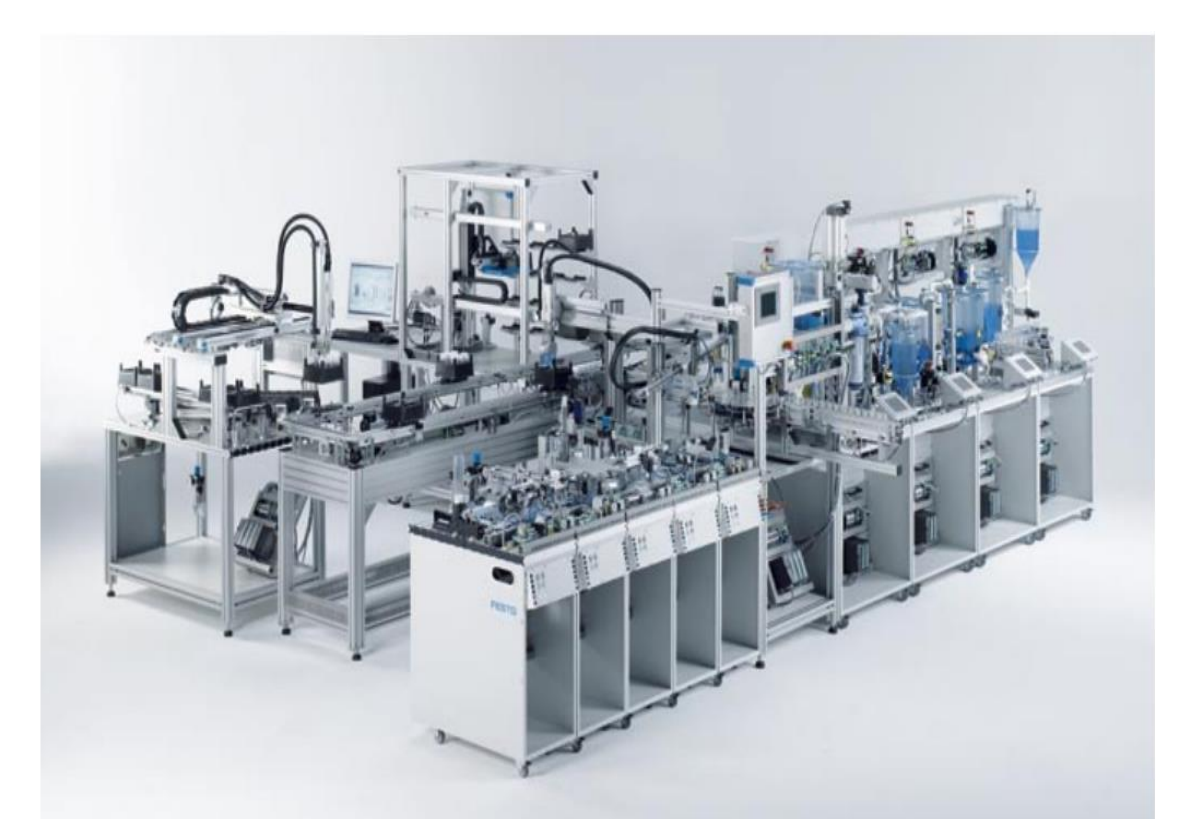

**Figure 2.1 : Le système AFB hybride de FESTO [31]**

# **2.1.2. Zones AFB de FESTO**

Le système AFB est composé de quatre zones comme nous pouvons voir dans la figure ci-dessus.

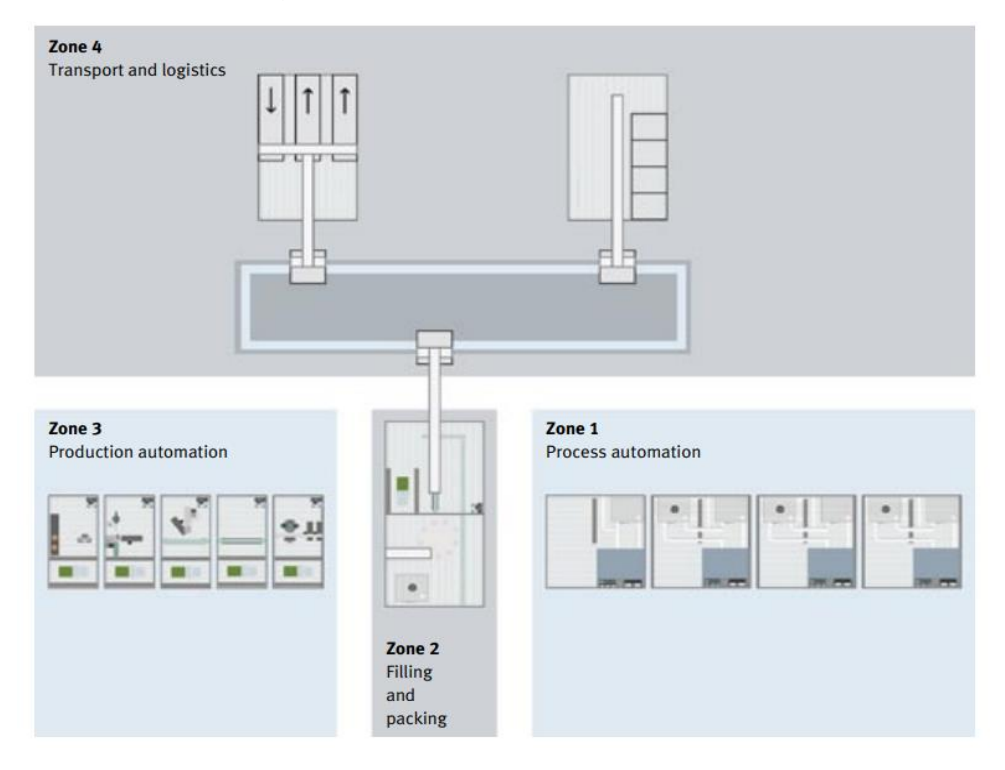

**Figure 2.2 : Zones AFB de FESTO [31]**

#### **Zone 1 (Automatisation des processus)**

 La zone 1 représente le processus continu ou le lot processus de l'ensemble de la solution de l'usine d'enseignement. Elle offre une multitude de possibilités telles que le filtrage, le mélange, le contrôle de la température, l'enregistrement, l'évaluation et le contrôle des variables typiques du processus, comme la température, le niveau, la pression ou le débit. Elle permet également le pompage de fluides ainsi que l'installation, la mise en service ou l'entretien de vannes papillon, de vannes à glissière ou de vannes à bille. On prend par exemple le traitement de jus dans une production de boissons ou le traitement de sable dans un processus de production de ciment. Dans le système didactique AFB de FESTO, la zone 1 est utilisée pour traiter des liquides. **[31]**

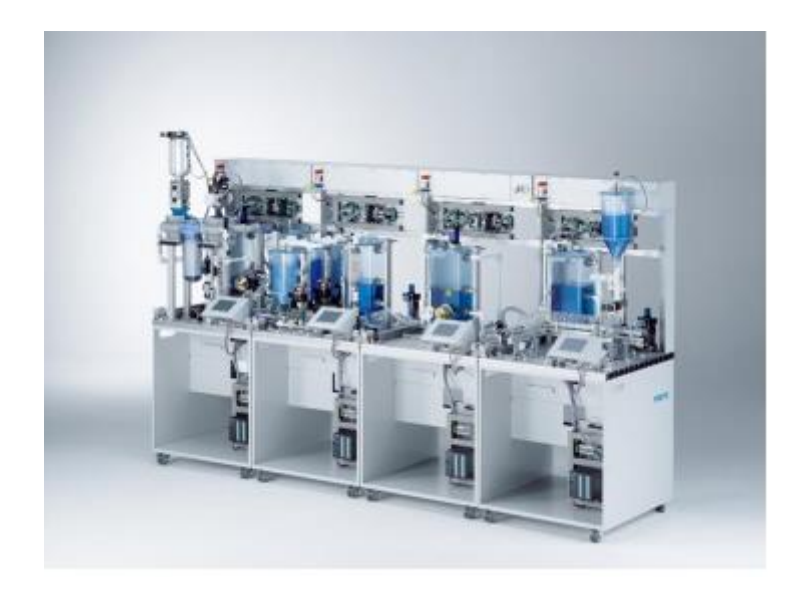

**Figure 2.3 : Zone 1 (Automatisation des processus) [31]**

#### **Zone 2 (Remplissage et emballage)**

 Le dosage, le remplissage, le bouchage et l'emballage, mais aussi l'acquisition, le stockage et la gestion fiable des données relatives aux produits et à la qualité sont des tâches essentielles dans cette section de la formation. Les technologies telles que la RFID sont de plus en plus répandues dans l'environnement de production, afin de faire face au nombre sans cesse croissant de variantes de produits et de se conformer aux exigences légales plus strictes en termes de qualité des produits dans le secteur alimentaire ou pharmaceutique.

 Les systèmes de vision et de capteurs jouent également un rôle essentiel dans l'amélioration de la qualité des produits et de la flexibilité de la production dans l'usine de formation, par exemple, la position et le niveau de remplissage de chaque bouteille et l'état d'achèvement de chaque lot sont enregistrés par divers capteurs optiques et une caméra à grande vitesse. Les données de production peuvent être entièrement suivies au moyen d'étiquettes RFID placées dans les bouchons des bouteilles. Une gamme de composants d'automatisation, tels que des courroies avec des entraînements électriques, diverses unités de manutention, des contrôleurs logiques programmables et les derniers outils de contrôle et de surveillance des opérateurs, les stagiaires disposent d'une une plate-forme idéale pour apprendre ces aspects essentiels. **[31]**

**Chapitre 2 : Système de remplissage complet du système AFB**

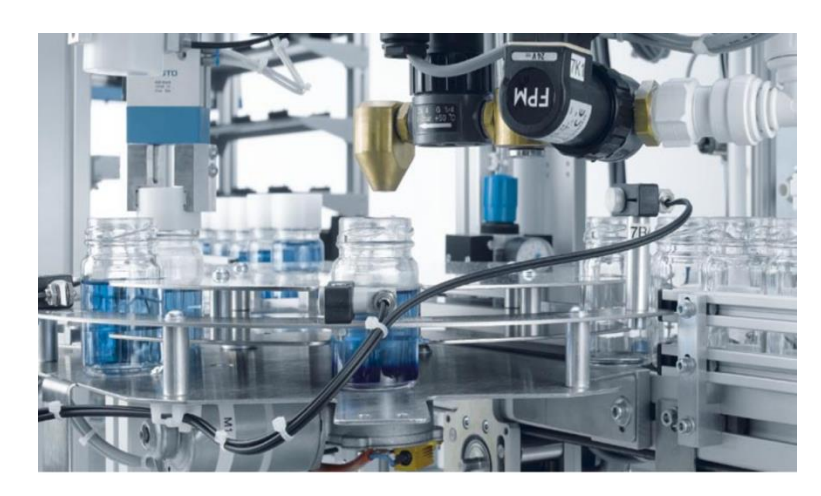

**Figure 2.4 : Zone 2 (Remplissage et emballage) [31]**

# **Zone 3 (Automatisation de la fabrication)**

 La zone 3 est davantage liée à l'automatisation industrielle puisque les bouchons sont produits, testés et introduites dans les bouteilles par la station de remplissage. Temps de cycle rapides, préhension de pièces, manipulation, détection, différenciation, séparation et montage sont des caractéristiques de l'automatisation de la production. Dans l'usine de formation de cette section y a des automates programmables surveillent et contrôlent le processus de production, divers capteurs enregistrent les positions finales des actionneurs ou identifient et différencient les pièces de travail et les actionneurs typiques utilisés dans l'automatisation de la production, tels que les cylindres linéaires, les cylindres pivotants, moteurs, les pinces parallèles ou les ventouses assurent un mouvement rapide et précis. **[31]**

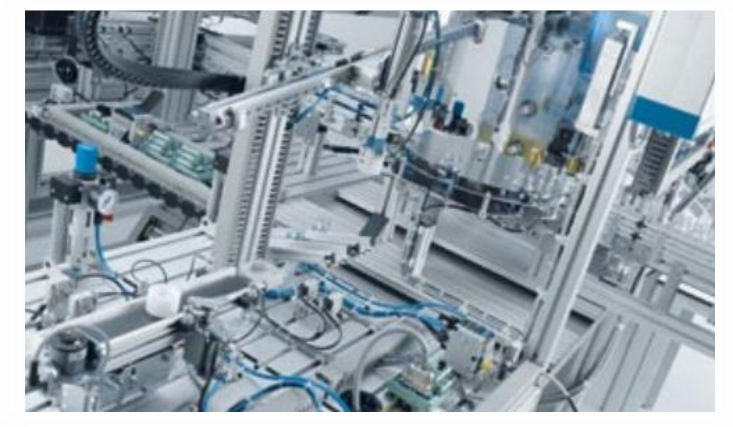

**Figure 2.5 : Zone 3 (Automatisation de la fabrication) [31]**

## **Zone 4 (Transport et Logistique)**

 Presque toutes les installations de production ont besoin de fonctions logistiques telles que le transport de matériaux ou l'entreposage. À l'usine d'entraînement de l'AFB, c'est également un aspect essentiel : Les packs de six vides doivent être acheminés vers la station de compilation des commandes ou stockés. Les packs de six remplis sont livrés juste à temps, ou stockés dans une installation provisoire. **[31]**

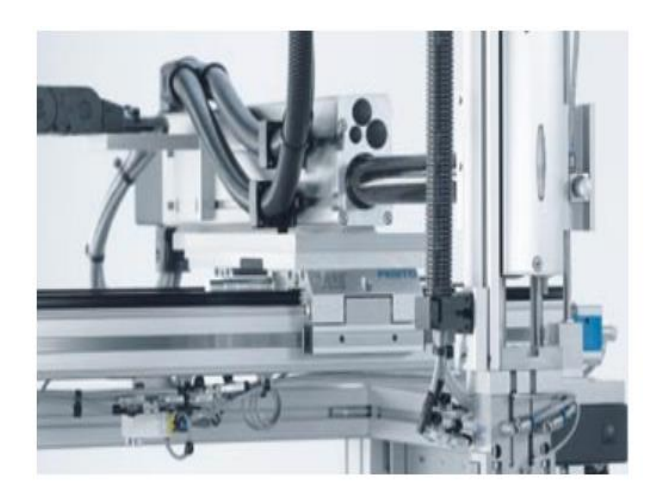

**Figure 2.6 : Zone 4 (Transport et Logistique) [31]**

# **2.1.3 Présentation des sous stations AFB**

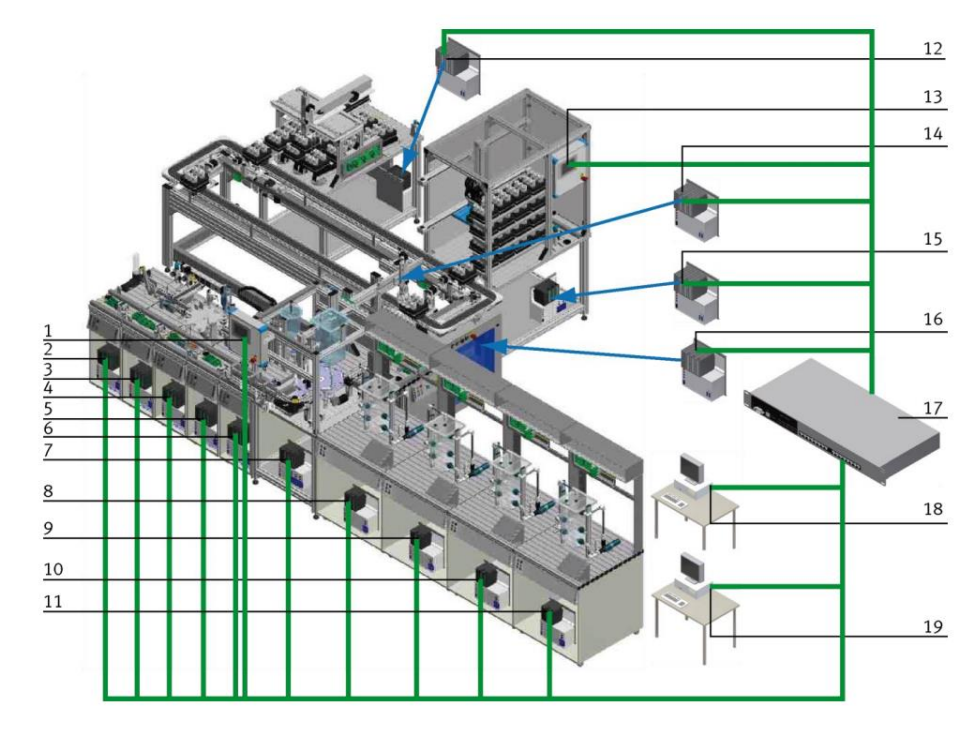

**Figure 2.7 : Les sous stations AFB [32]**

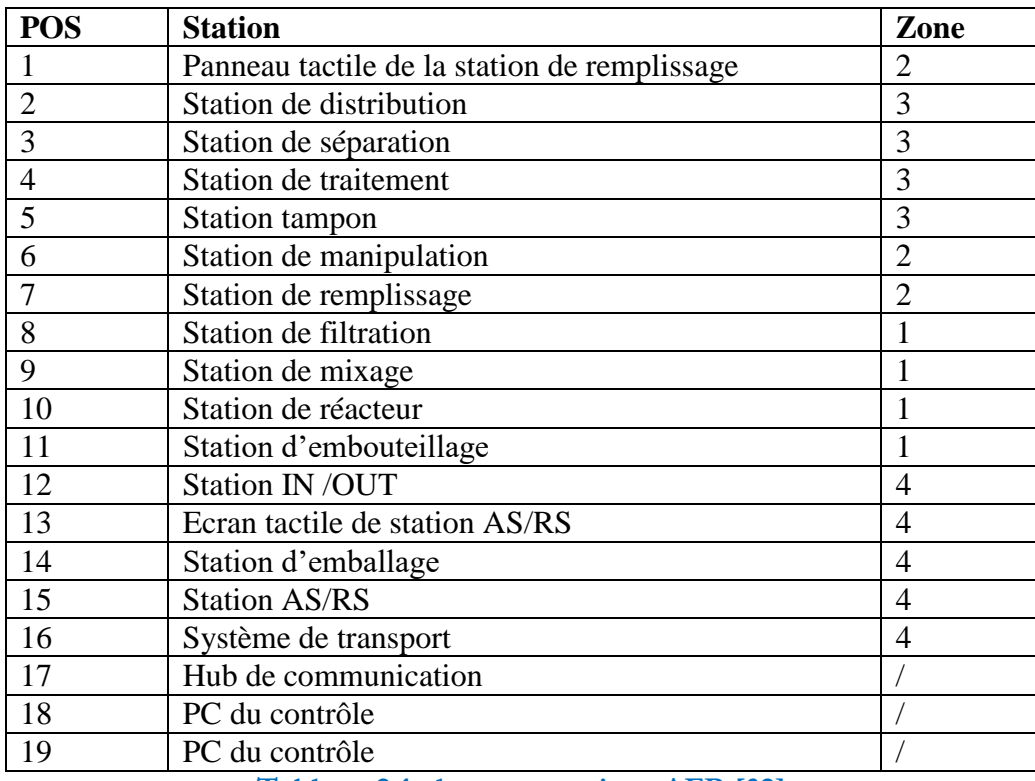

**Tableau 2.1 : les sous stations AFB [32]**

#### **2.1.4 Le Fonctionnement**

 L'usine de formation de l'AFB produit des packs de six complets. Toutes les étapes de la production sont couvertes, de la production du liquide jusqu'à l'emballage des conteneurs, le stockage et l'expédition du produit fini.

 La section d'automatisation des processus de l'usine est l'endroit où le liquide est produit : Les matières premières sont filtrées, mélangées à d'autres ingrédients selon différentes recettes, contrôlées en température et stockées prêts à être utilisés. Des échantillons en ligne peuvent être prélevés dans le processus en cours avant que le liquide n'atteigne la station de remplissage. Les bouteilles provenant d'un convoyeur à bande sont remplies et bouchées sur une table à indexation rotative. Les bouteilles sont ensuite scellées avec des bouchons usinés et testés et emballées dans des packs de six. En fonction de la commande, les packs de six remplis peuvent être placés en stockage intermédiaire via le système de rotation de la bande ou livrés pour l'expédition. Les packs de six vides peuvent être convoyés dans le système sur des convoyeurs à rouleaux et être placés dans stockage ou directement dans le processus de production. **[32] [33]**

#### **3. Description des 3 stations de manipulation, remplissage et d'emballage**

#### **3.1 Station de manipulation**

 La station de manipulation est équipée d'un manipulateur flexible à deux axes. Les pièces insérées dans le réceptacle y sont détectées par un détecteur optique à réflexion. Les bouchons sont déposés dans le réceptacle grâce à un mini convoyeur positionné entre la station Magasinage-Distribution et la station de transfert. Le manipulateur y prélève les pièces à l'aide d'une pince pneumatique. La pince est dotée d'un capteur optique. Le capteur distingue les pièces « noires » et les pièces « non noires ». Les pièces sont alors acheminées, en fonction de ces critères, vers des glissières distinctes. En revanche, en fonctionnement automatique, les bouchons ne sont pas triés (car déjà fait depuis le début) et ils sont amenés jusqu'à la prochaine station (Zone 2). **[34]**

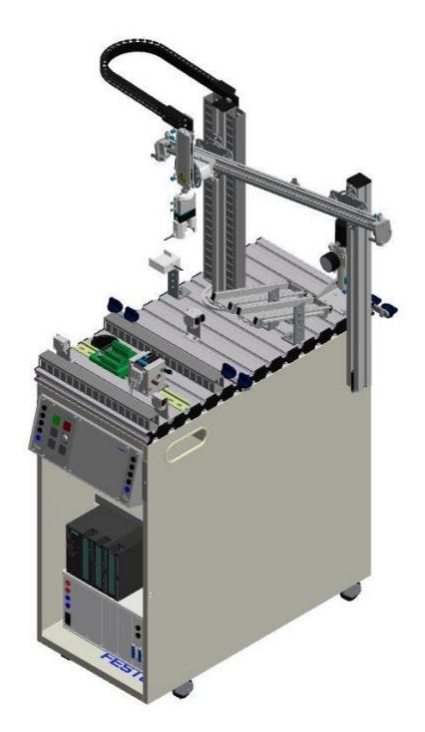

**Figure 2.8 : Station de manipulation [33]**

**3.1.1 Les principaux composants de la station de manipulation**

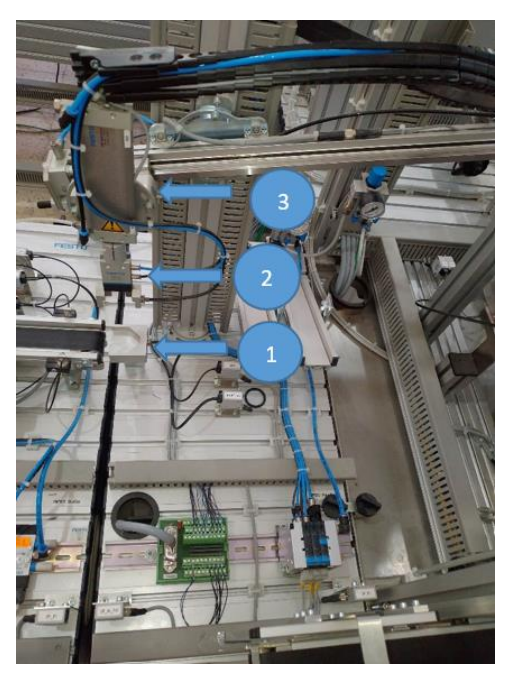

**Figure 2.9 : Station de manipulation**

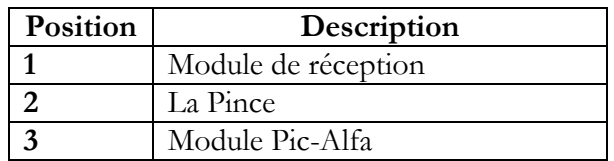

## **Tableau 2.2 : les principaux composants de la station de manipulation**

## **3.1.1.1 Le pupitre de commande**

Les pupitres sont destinés à commander les fonctions de la station pour lesquelles ils sont assignés, notamment pour lancer des actions spécifiques. Ils sont équipés des boutons suivants :

- Le bouton REST (S4) permet de mettre le système en référence.
- Le bouton START (S1) permet de démarrer le système.
- Le bouton STOP (S2) permet de stopper le programme à tout moment.
- Le sélecteur à clé (S3) sert à sélectionner le mode manuel ou automatique. En mode manuel, il n'y a qu'un seul cycle pour traiter une pièce, tandis qu'en mode automatique, il y aura plusieurs cycles.

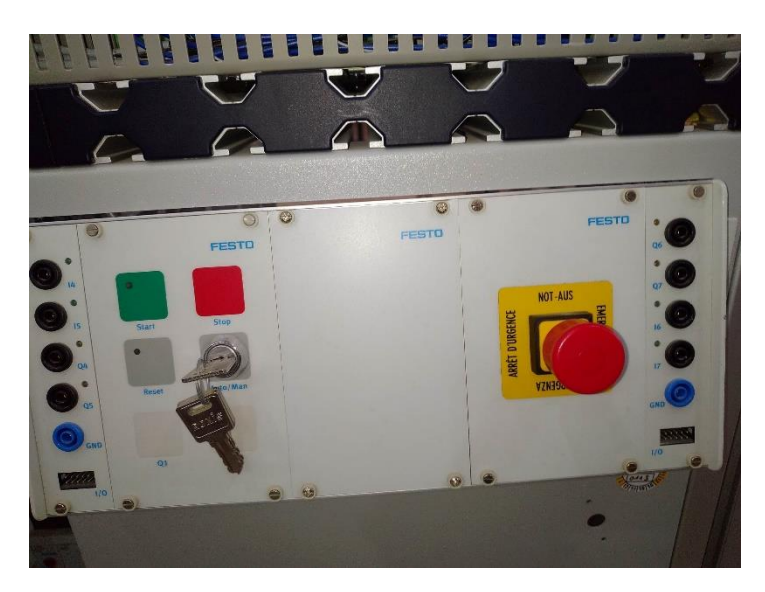

**Figure 2.10 : Pupitre de commande**

# **3.1.1.2 L'automate utilisé**

L'automate utilisé dans notre projet appartient à la gamme SIMATIC S7 de Siemens, plus précisément le S7-300. Ce mini automate modulaire est idéal pour les niveaux de compétences faibles à moyens et peut être étendu jusqu'à 32 modules grâce à son interface multipoint (MPI), PROFIBUS et Ethernet industriel. Le système d'automatisation modulaire SIMATIC S7-300 offre une large gamme de modules, y compris des unités centrales de traitement (CPU) de différentes capacités, certaines avec E/S intégrées ou interface PROFIBUS intégrée. Il comprend également des modules d'alimentation PS 24V DC, des modules d'extension IM pour la configuration de plusieurs lignes du SIMATIC S7-300, des modules de signaux SM pour les entrées et sorties TOR et analogiques (24/16), des modules de fonction FM pour des fonctions spéciales et des processeurs de communication CP sont utilisés pour les connexions réseau.

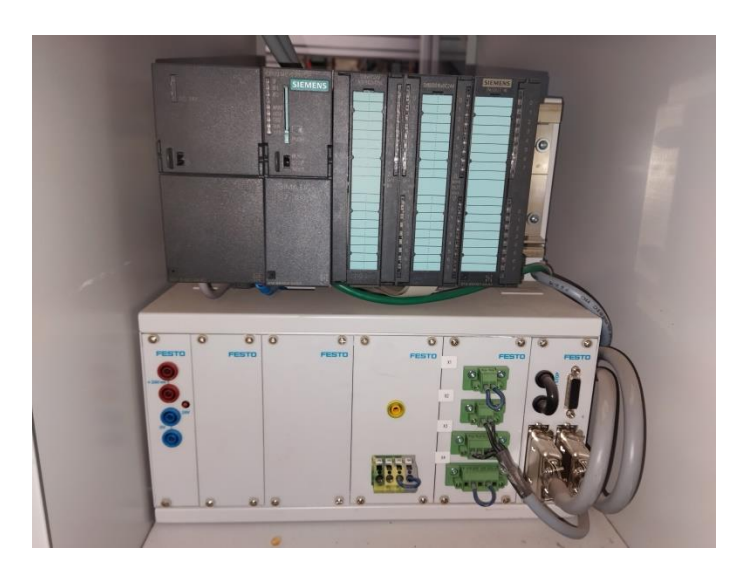

**Figure 2.11 : Automate programmable** 

## **3.1.1.3 Les capteurs**

Avant d'aborder les capteurs utilisés dans cette station, nous allons d'abord définir les capteurs les plus couramment utilisés dans les trois stations

# **Les Capteurs inductifs**

Les capteurs inductifs sont une catégorie de capteurs de proximité basés sur des champs magnétiques. Ils sont équipés d'un enroulement qui leur permet de repérer les objets et d'en mesurer la distance en détectant des variations dans leur champ magnétique. Les capteurs inductifs sont généralement utilisés pour le suivi des objets métalliques dans le domaine de l'automatisation industrielle. En outre, ces capteurs sont dotés d'une taille quasi-similaire à celle des capteurs capacitifs de proximité. **[35]**

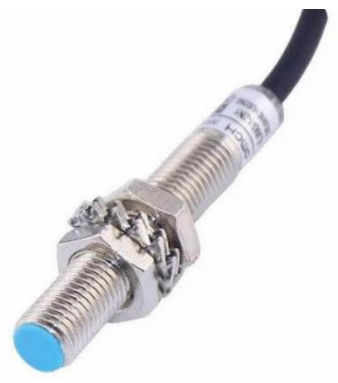

**Figure 2.12 : Capteur inductif [2]**

## **Les capteurs capacitifs**

Les capteurs de proximité capacitifs ont de nombreuses applications dans les systèmes d'automatisation industrielle, ce sont des dispositifs sans contact qui détectent des objets métalliques ou isolants. Ils fonctionnent sur la base des variations du champ électrique. La technologie de détection capacitive est couramment utilisée pour une variété de tâches de détection : débit, niveau, pas, épaisseur, accéléromètres, etc.

 Le capteur se compose d'un oscillateur, d'un démodulateur et d'une sortie. Lorsque les électrodes sensibles du capteur détectent un objet dans son champ, une oscillation est provoquée, provoquant le démarrage de l'oscillateur et modifiant la capacité de couplage du condensateur. **[36]**

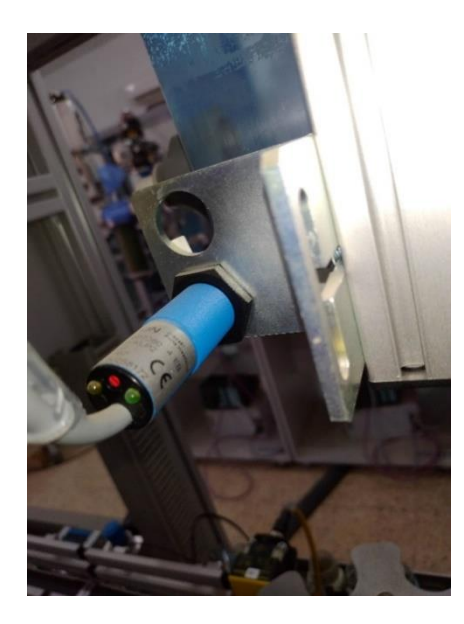

**Figure 2.13 : Capteur capacitif**

# **Les capteurs photoélectriques**

Un capteur photoélectrique réalise la détection d'une cible, repose sur une variété de propriétés optiques, permettant de détecter des objets et autres éléments. Le capteur se compose d'un émetteur de lumière et d'un récepteur. Lorsque la lumière émise est interrompue ou réfléchie par l'objet à détecter, elle modifie la quantité de lumière arrivant au récepteur. Ce dernier détecte ce changement et le convertit en signal électrique. En général, les capteurs photoélectriques utilisent des sources de lumière infrarouge ou visible (rouge, vert ou bleu). **[37]**

Les capteurs photoélectriques sont classés comme ci-dessus :

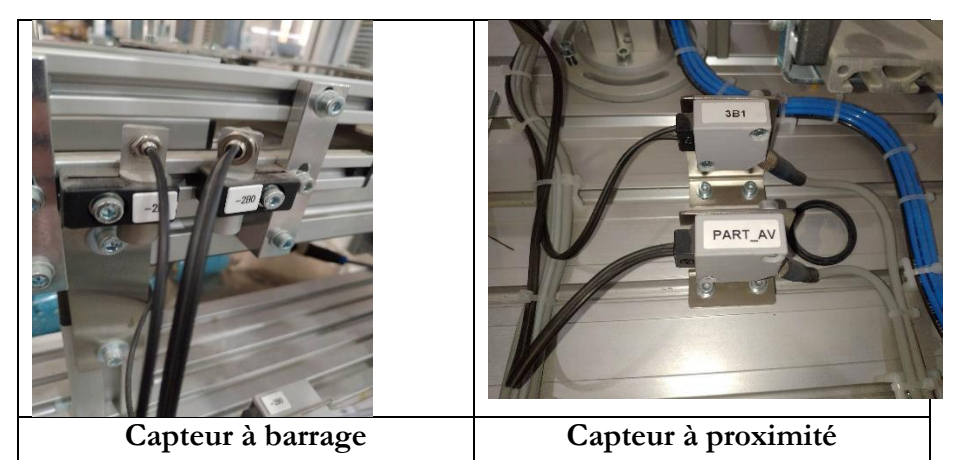

**Tableau 2.3 : Les capteurs photoélectriques**

# **Capteur fin de course**

Un interrupteur de fin de course est un dispositif électromécanique actionné par une force physique appliquée par un objet. C'est la même chose que le switch, pour connaître la position :

- position du vérin (début et fin).
- la position de la porte (ouverte ou fermée).
- l'emplacement de l'ascenseur (étage).
- la position de la barrière automatique (ouverte ou fermée).

Le capteur peut alors prendre deux états (aussi appelés états logiques) :

- Appui (interrupteur fermé en logique positive).
- Relâché (interrupteur à logique positive ouvert. **[38]**

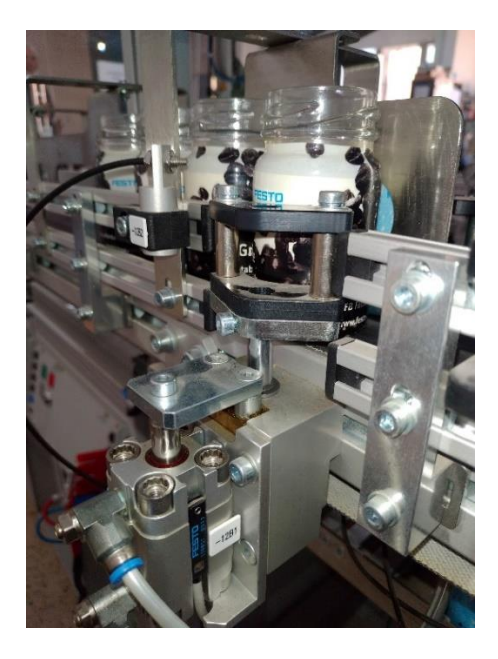

**Figure 2.14 : Capteur de fin de course**

## **Capteur Ultrasons**

Un capteur à ultrasons est un appareil qui mesure la distance à un objet cible en émettant des ondes ultrasonores et en convertissant le son réfléchi en un signal électrique. Il utilise des ondes ultrasonores pour mesurer la distance entre le capteur et le liquide ou de matériaux en vrac dans des conteneurs fermés. Le capteur envoi des impulsions sonores de haute fréquence vers le liquide puis mesure de temps, cette mesure permet de calculer la distance en utilisant cette distance pour déterminer le niveau de liquide. **[39]**

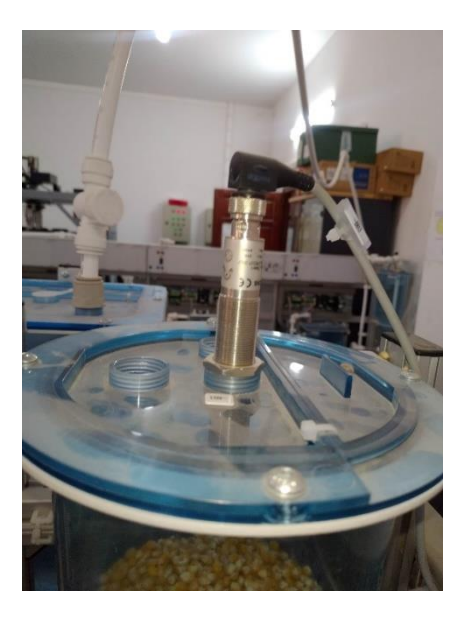

**Figure 2.15 : Capteur Ultrasons**

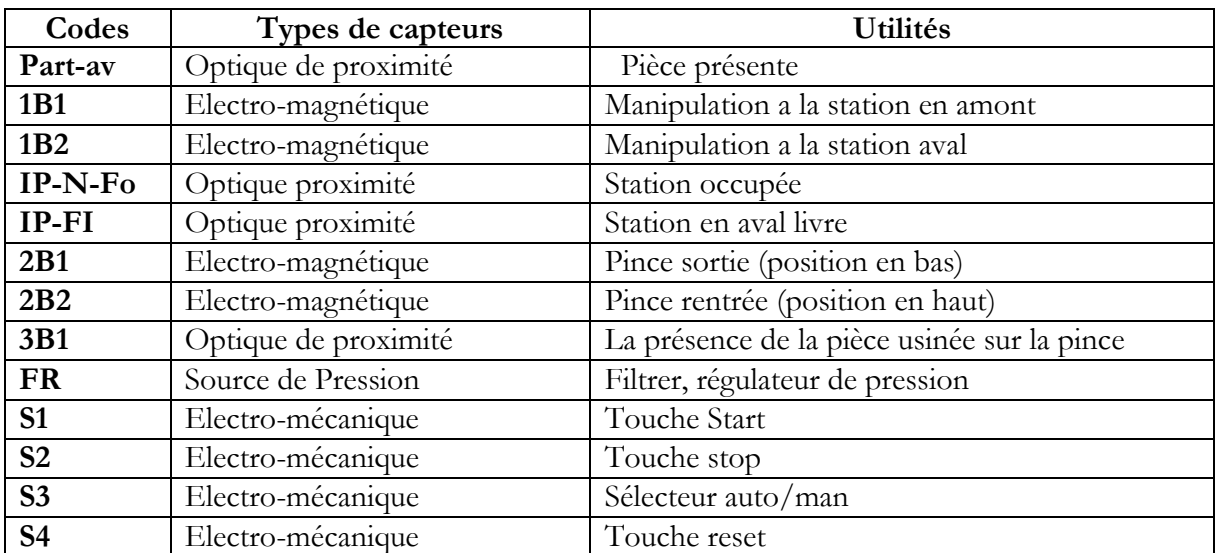

## **Les capteurs utilisés dans la station de manipulation**

**Tableau 2.4 : Les capteurs utilisés dans la station de manipulation**

## **Les actionnaires utilisés dans la station de manipulation**

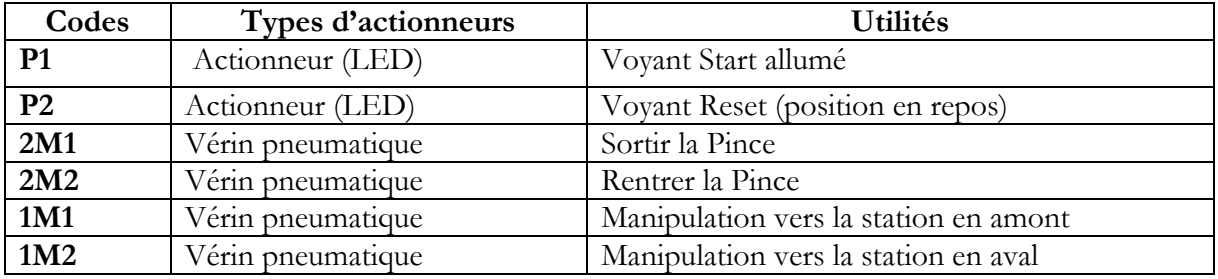

**Tableau 2.5 : Les actionneurs utilisés dans la station de manipulation**

## **Les Effecteurs utilisés dans la station de manipulation**

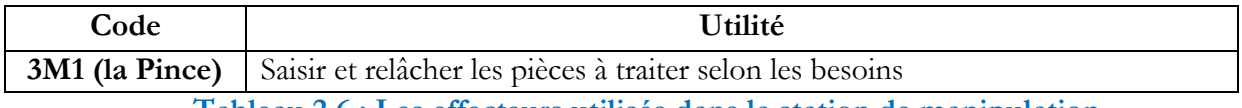

**Tableau 2.6 : Les effecteurs utilisés dans la station de manipulation**

## **Les Pré actionneurs utilisés dans la station de manipulation**

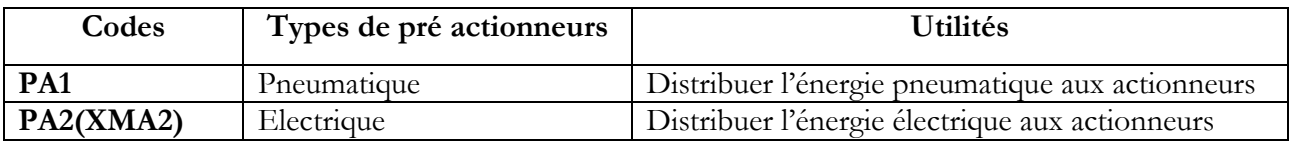

**Tableau 2.7 : Les Pré-actionneurs utilisés dans la station de manipulation**

## **3.1.2 Cahier des charges de la station de manipulation Position initiale**

- Pas de bouchons sur le mini convoyeur.
- Axe linéaire en position « station amont » (position gauche).
- La pince est ouverte et sans bouchon.
- La pince rentrée (le vérin en haut).

## **Fonctionnement**

Alors notre processus commence à l'arrivée de bouchon sur le module de réception grâce à un mini convoyeur positionné, ou elle sera captée par le (**part \_av)** et une fois elle aura détecté, la tige du vérin (**2M1**) de levage sort pour prélever le bouchon par la pince (la course du vérin détecter par **2B1 & 2B1**). La pince (**3M1**) déplacé vers le bas, pour prélever le bouchon grâce à un capteur optique de proximité (**3B1**) qui détecte la présence d'un bouchon au niveau de la pince et cette dernière déplace vers le haut à partir d'un vérin pneumatique (**2M1**).

Si une bouteille remplie est présente dans la station de remplissage, la tige du vérin **(1M2)** se déplace jusqu'à son extrémité opposée afin que la pince puisse déposée le bouchon sur la bouteille remplie. Ce déplacement se fait à l'aide du vérin **(1M2).** Une fois le bouchon déposé, Le vérin **(1M1)** revient à sa position initiale pour prendre le bouchon suivant. En gros, le module pic-alfa constitue un lien entre les deux stations.

#### **3.2 Station de remplissage**

La station de remplissage comprend des grandes fonctions typiques de l'industrie alimentaire : alimentation des bouteilles par convoyeur, dosage à l'aide d'un cylindre doseur, remplissage et bouchage sur une table rotative à indexation. La station peut être utilisée à la fois comme autonome ou en combinaison avec d'autres stations.

En fonctionnement autonome, les bouteilles sont transportées vers la position de remplissage par des convoyeurs. Un séparateur pneumatique sépare les bouteilles. Les bouteilles sont remplies avec différentes quantités de remplissage à partir du réservoir de dosage, conformément à la recette sélectionnée. Le niveau de remplissage du réservoir de dosage est détecté dans la station de remplissage à l'aide d'un capteur de niveau de remplissage analogique. Le contrôleur régule le niveau de remplissage à la valeur de consigne requise via la pompe à commande dynamique.

Les bouchons doivent être alimentés manuellement. En cas d'utilisation conjointe avec d'autres stations, les bouchons peuvent être alimentés par le biais d'une station de manutention. Ces bouteilles remplies et bouchées sont acheminées par convoyeur vers la station suivante (d'emballage). Le liquide en cours de remplissage est stocké dans un réservoir sur la station, soit manuellement ou par l'intermédiaire de stations de traitement supplémentaires.

La station est contrôlée par une unité PLC (Siemens 314C -2PN/DP) et le contrôle de l'opérateur se fait via un écran tactile. Des options d'étapes individuelles et de cycles continus sont disponibles. L'état et les messages sont indiqués graphiquement sur le panneau. **[32]**

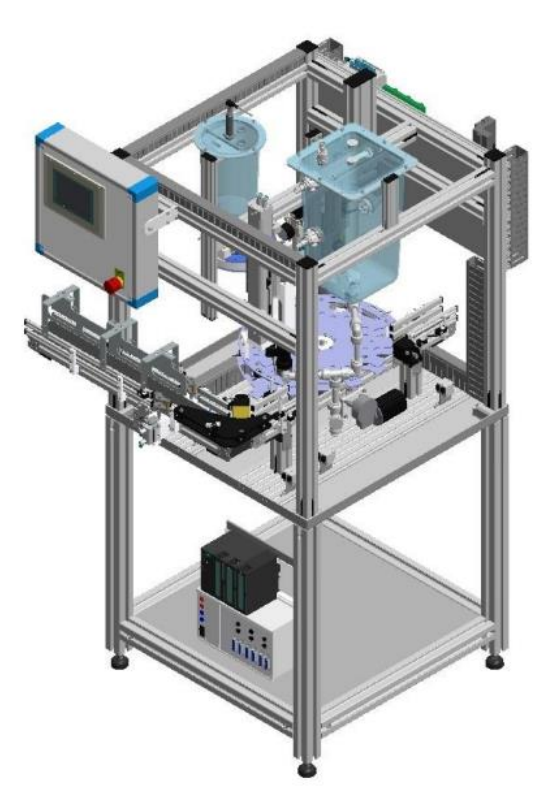

**Figure 2.16 : Station de remplissage [32]**

# **3.2.1 Les principales composantes de la station remplissage**

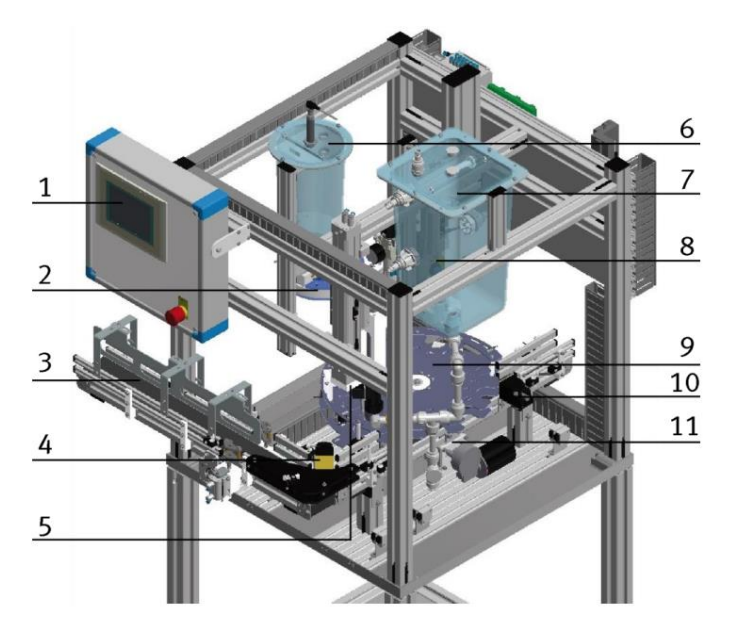

# **Figure 2.17 : station de remplissage [32]**

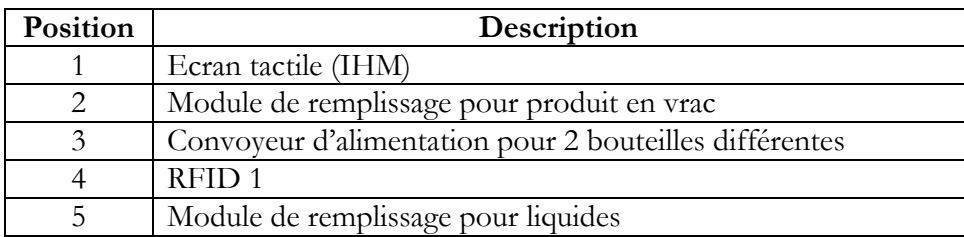

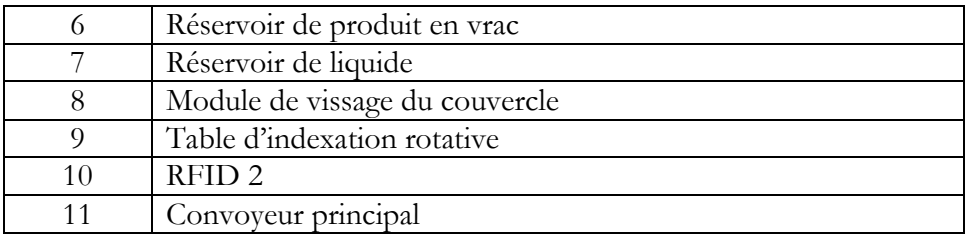

**Tableau 2.8 : Les composantes de la station de remplissage [32]**

# **3.2.1.1 Interface homme -Machine (TP177B 6 " DP /PN)**

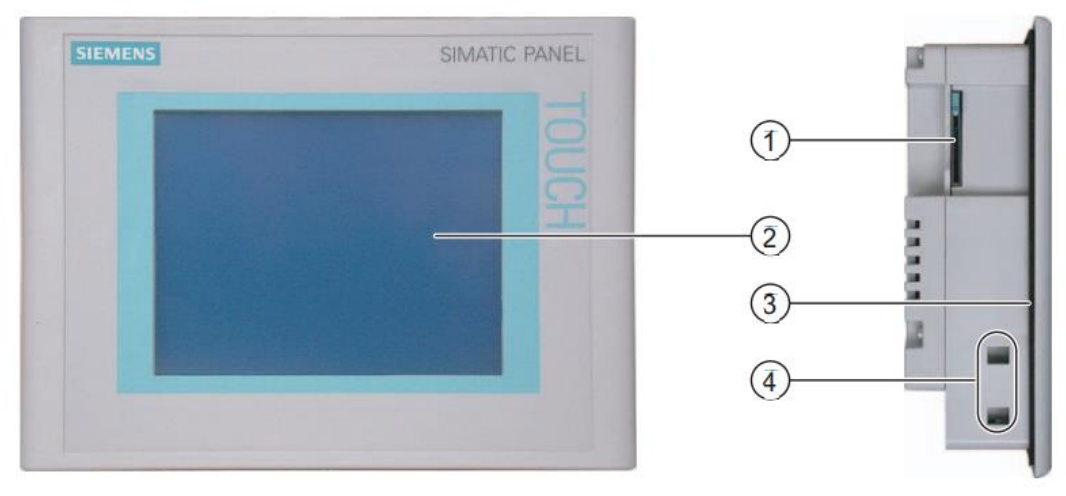

**Figure 2.18 : Vue de face et vue de profil [40]**

- Emplacement pour une MultiMediaCard
- Ecran tactile
- Joint de montage
- Echancrure pour bride de fixation **[40]**

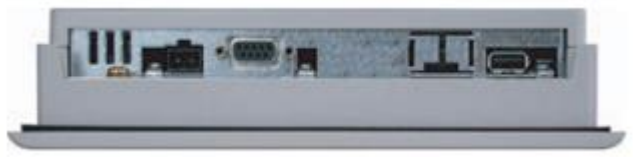

**Figure 2.19 : Vue de dessous d'un TP 177B 6" DP [40]**

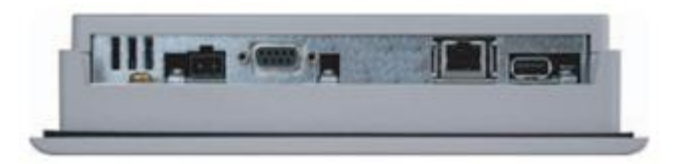

**Figure 2.20 : Vue de dessous d'un TP 177B 6" PN/DP [40]**

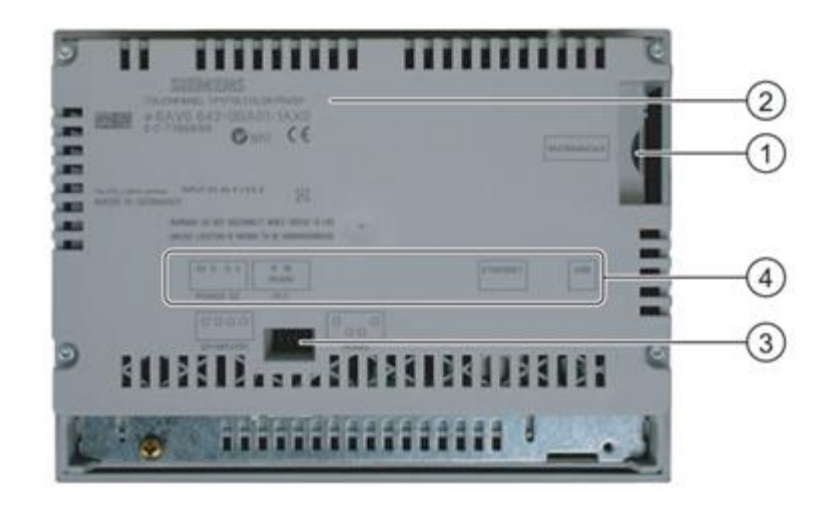

**Figure 2.21 : Vue arrière [40]**

- ① Emplacement pour une MultiMediaCard
- ② Plaque signalétique
- ③ Commutateur multiple
- ④ Désignation de l'interface **[40]**

# **3.2.1.2 Les Capteurs utilisés dans la station de remplissage**

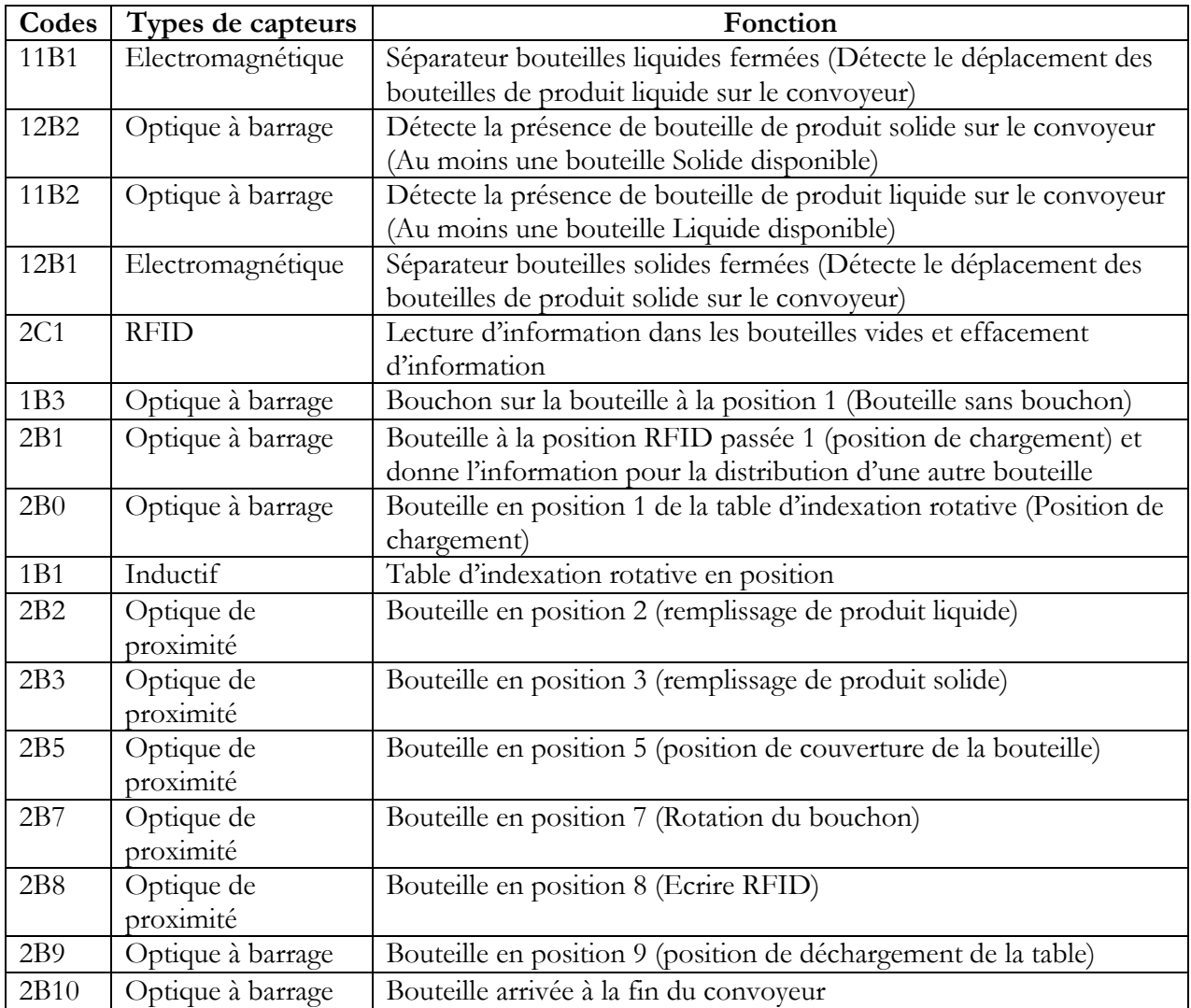

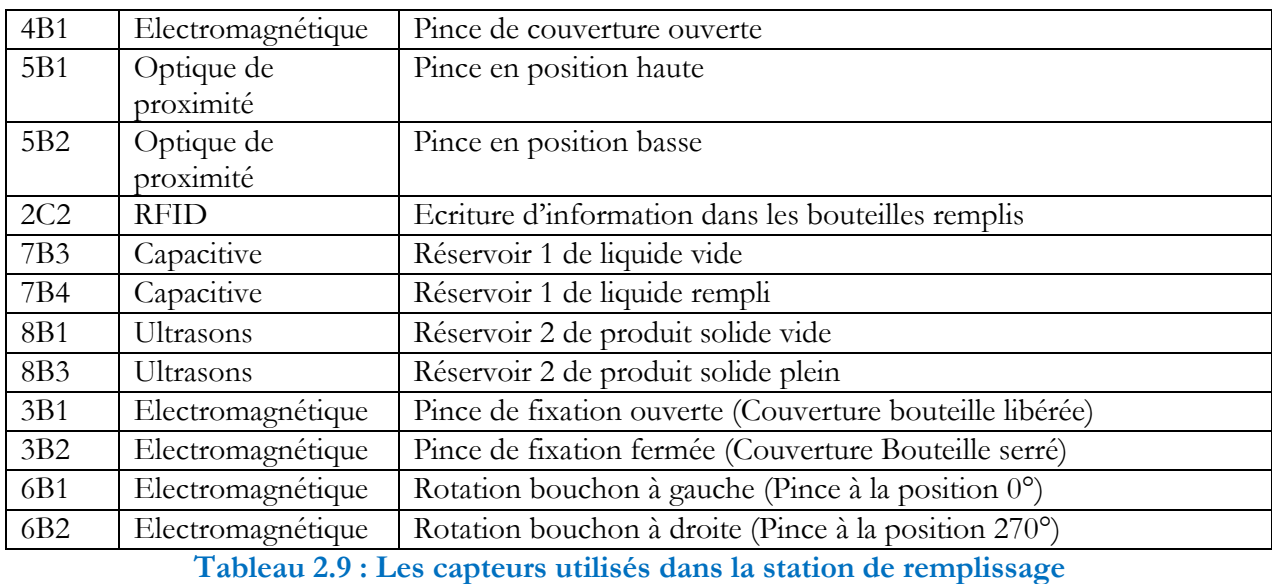

## **3.2.1.3 Les actionneurs utilisés dans la station de remplissage**

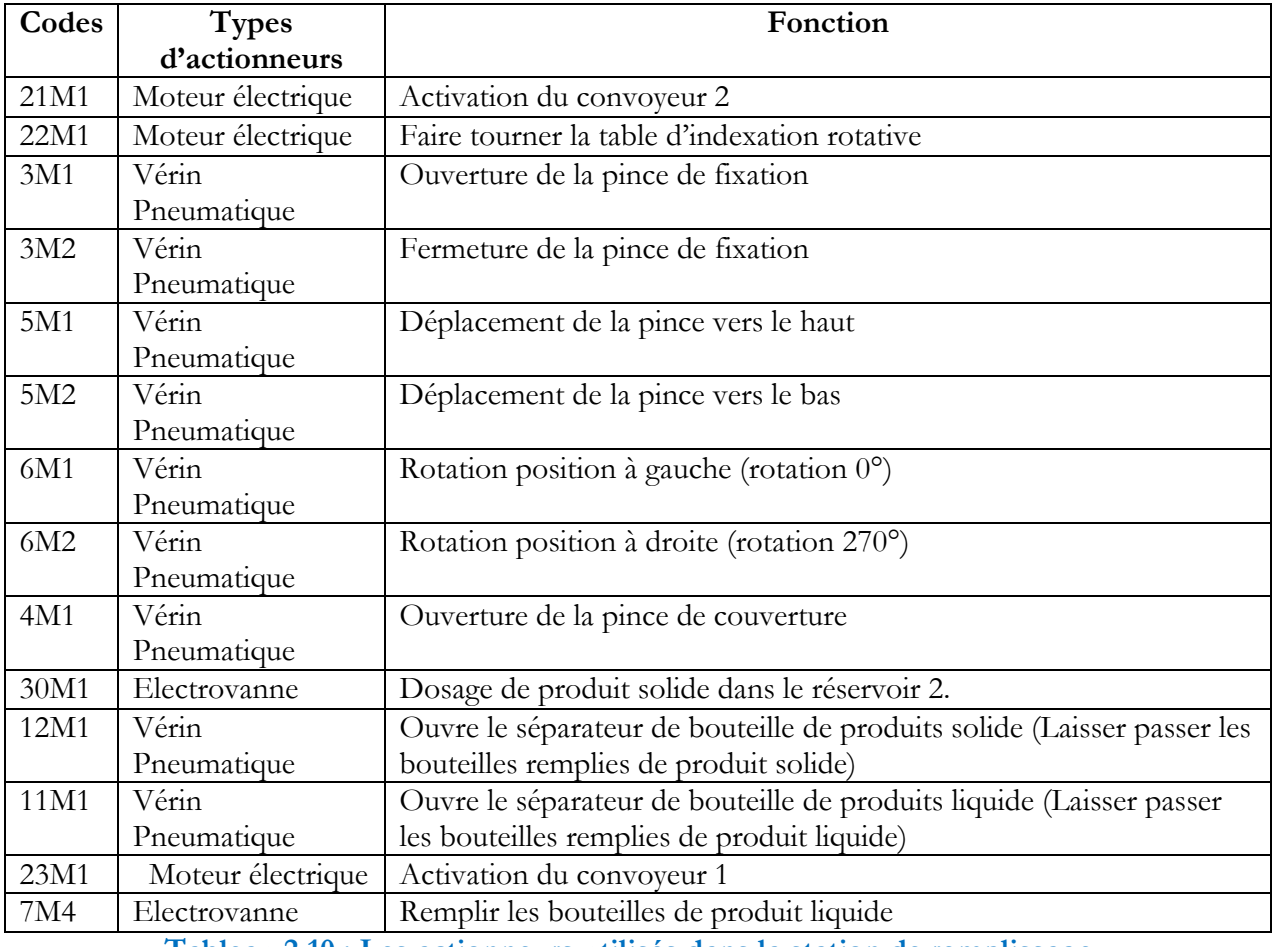

#### **Tableau 2.10 : Les actionneurs utilisés dans la station de remplissage**

## **3.2.1.4 Les Pré-actionneurs utilisés dans la station de remplissage**

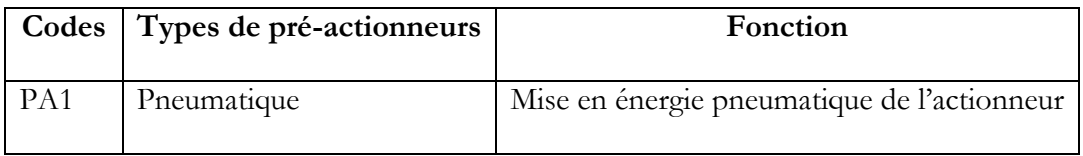

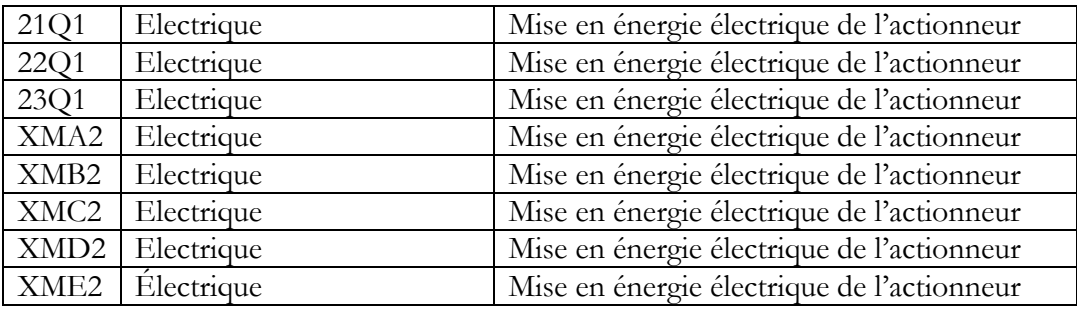

**Tableau 2.11 : Les pré-actionneurs utilisés dans la station de remplissage**

#### **3.2.1.5 Effecteurs utilisés dans la station de remplissage**

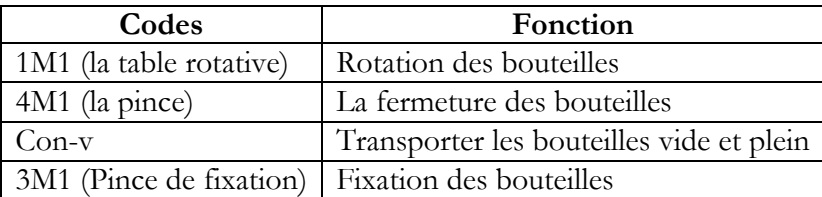

**Tableau 2.12 : Les effecteurs utilisés dans la station de remplissage**

#### **3.2.1 Cahier de charges de la station de remplissage Position initiale**

- Les deux réservoirs sont remplis.
- Les deux convoyeurs sont à l'arrêt.
- La table rotative est à l'arrêt.
- La pince de couverture est ouverte et en haut.
- La pince de fixation des bouteilles est ouverte.

#### **Le fonctionnement**

Une fois que la station de la table d'indexation rotative est démarrée, les deux convoyeurs (Convoyeur partie stockage Bouteille et partie station en aval) sont en marche. Les bouteilles des produits liquides et solides sont posées manuellement dans le stock, le choix de sélection des bouteilles des produits liquides ou solides est programmé dans le système AFB (opération via pupitre tactile), le capteur **12B2** détecte la présence des bouteilles pour produit solide et le capteur **11B2** détecte la présence des bouteilles pour produit liquide.

Une fois la bouteille est sur le convoyeur principal commandé par le moteur **23 M1**, la séparation des bouteilles dans le stock par rapport à ce convoyeur ce fait grâce aux vérins pneumatique de capteur fin de course**12B1** pour la partie solide et le capteur fin de course**11B1** pour la partie liquide.

Avant que la bouteille arrive à la table d'indexation rotative, le système vérifie les caractéristiques enregistrées comme information sur la bouteille via un capteur RFID 2C1 qui va effacer l'information qui était affectée à la bouteille, d'autre part Si la bouteille est sans bouchon alors elle sera détectée par 1B3, le passage au premier module de la table rotative à ce moment se fait après détection de la bouteille par le capteur 2B1 qui nous donne aussi l'information pour la distribution d'une nouvelle bouteille.

La bouteille provenant du module de transport est sur la table d'indexation rotative et est déplacée grâce à au moteur 2M1 vers la deuxième position de la table et est détectée par le capteur 2B2. Si l'option liquide est sélectionnée, la bouteille est remplie à l'aide des postes de remplissage 7M3, 7M4 avec différents dosages selon le programme sélectionné (50 % ou bien 100 %).

Puis la table rotative tourne vers la position 3 capté par 2B3, si l'option de remplissage de produit solide est sélectionnée alors la bouteille est remplie avec différentes quantités de remplissage (50% ou bien 100 %) à partir du réservoir de dosage, le niveau de remplissage du réservoir de dosage est détecté par un capteur analogique 8B3.

Lorsque la bouteille arrive à la position 5 de la table d'indexation rotative le capteur 2B5, va la détecter, en arrivant à la position 7 de la table détecté par 2B7, le couvercle provenant de la station de manipulation est placé sur la bouteille à l'aide de la pince pneumatique, ensuite les bouteilles doit être fixé grâce à une pince de fixation 3M1, le couvercle est pressé puis vissé sur la bouteille à l'aide d'une pince rotative 4M1 vers la gauche avec un angle de rotation de 270° détectée par 6B1 ou vers la droite à 0° détectée par 6B2 grâce aux vérins 6M1 et 6M2 respectivement .Enfin, la bouteille passe à la position 9 de la table rotative, elle est détectée par 2B9 pour l'évacuer de la table vers la station en aval. Après le processus de remplissage et de bouchage des bouteilles, les données sont inscrites sur chaque bouteille à partir d'un deuxième capteur RFID 2C2 qui fait mémoriser l'information sur une puce à l'intérieure de la bouteille, la sortie des bouteilles vers la station d'emballage est détectée par le dernier capteur de la station remplissage 2B10.

## **3.3 Station d'emballage**

Grâce à un système de manutention industrielle de haute précision à 2 axes, 2 par 3 bouteilles sont emballées dans chaque pack de six sur la station de compilation des commandes. Les bouteilles sont transportées sur un convoyeur vers la station de manutention. Une caméra à grande vitesse contrôle les packs de six. Elle est équipée d'un contrôleur intégré qui gère le processus complet d'évaluation des images. Cette station est contrôlée par unité de PLC (Siemens 314C 2PN/DP). **[33]**

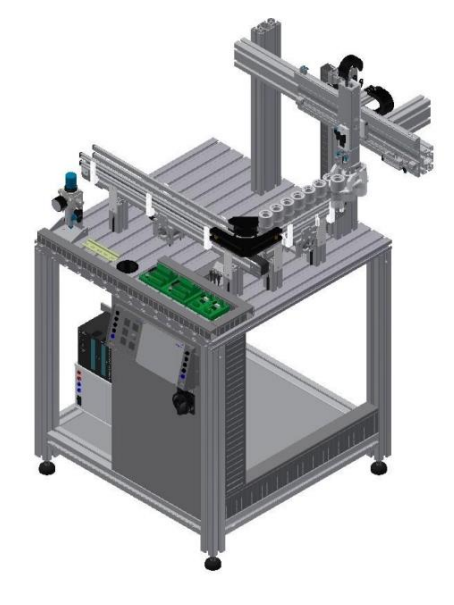

**Figure 2.22 : Station d'emballage [33]**

#### **3.3.1 Les principales composantes de cette station**

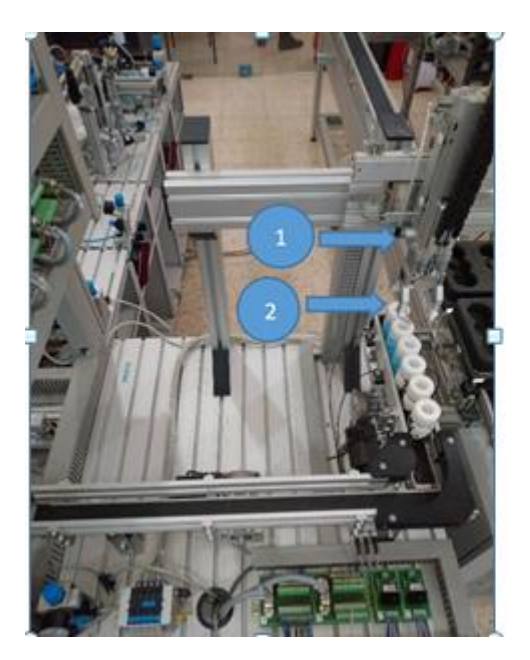

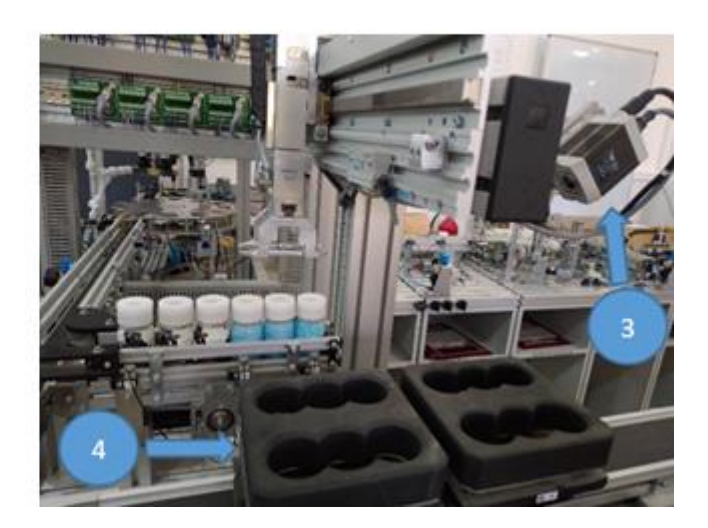

**Figure 2.23 : Composantes de la station d'emballage**

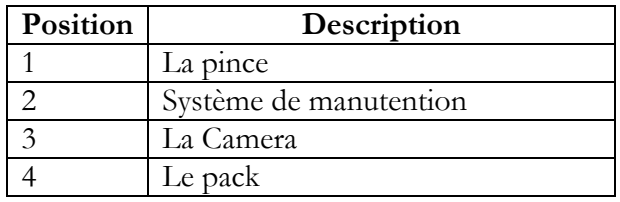

#### **Tableau 2.13 : les composantes de la station d'emballage**

# **3.3.1.1 Une caméra FESTO SBSI**

Système de vision pour contrôler les bouteilles sur un pack

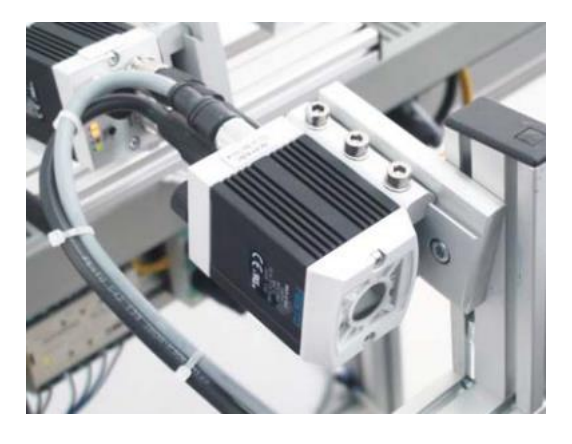

Marque Festo Résolution du capteur | 736 x 480 pixels Type de capteur Monochrome Longueur focale 6mm Type d'éclairage Intégré Fréquence d'images : (50 images/seconde)<br>Min. 5 x 4mm Champ de vision

**Figure 2.24 : Caméra FESTO SBSI [41]**

#### **Tableau 2.14 : Caractéristique d'une Caméra [41]**

#### **3.3.1.2. Les capteurs utilisés dans la station**

#### **d'emballage**

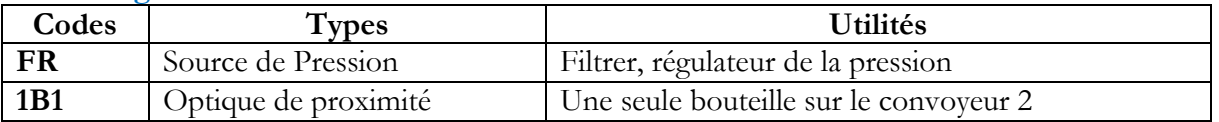

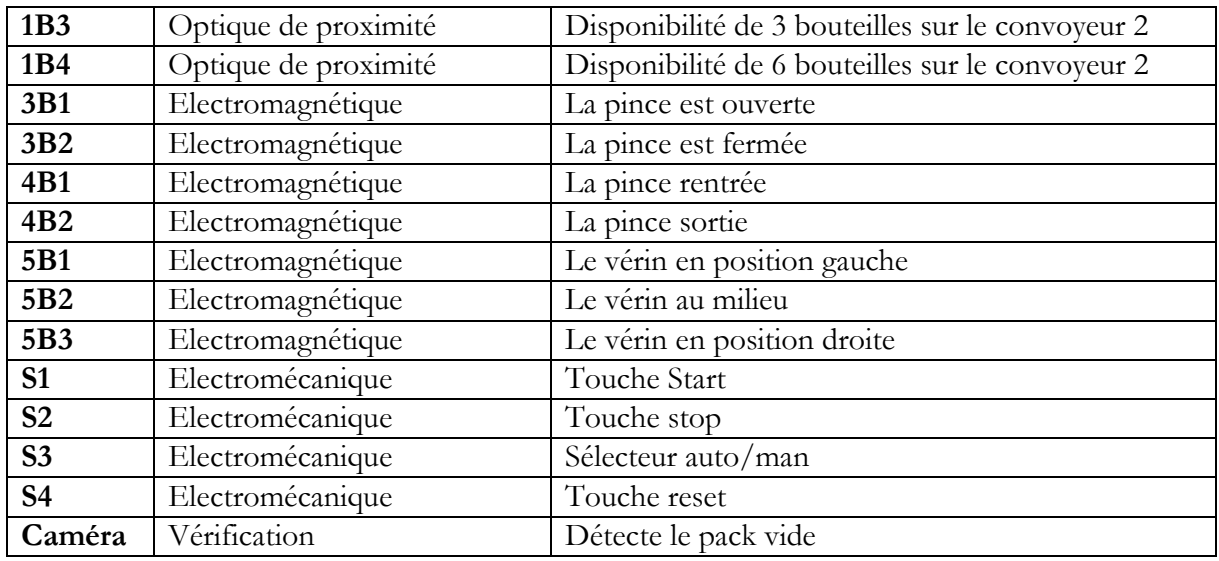

**Tableau 2.15 : Les capteurs utilisés dans la station d'emballage**

## **3.3.1.3. Les actionneurs utilisés dans la station d'emballage**

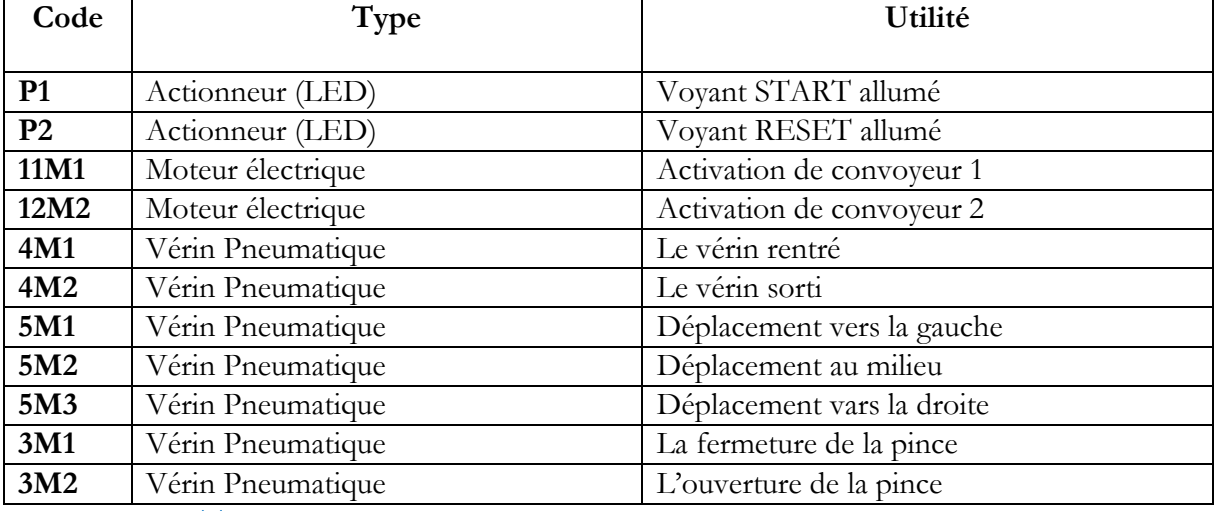

**Tableau 2.16 : Les actionneurs utilisés dans la station d'emballage**

## **3.3.1.4. Les Pré-actionneurs utilisés dans la station d'emballage**

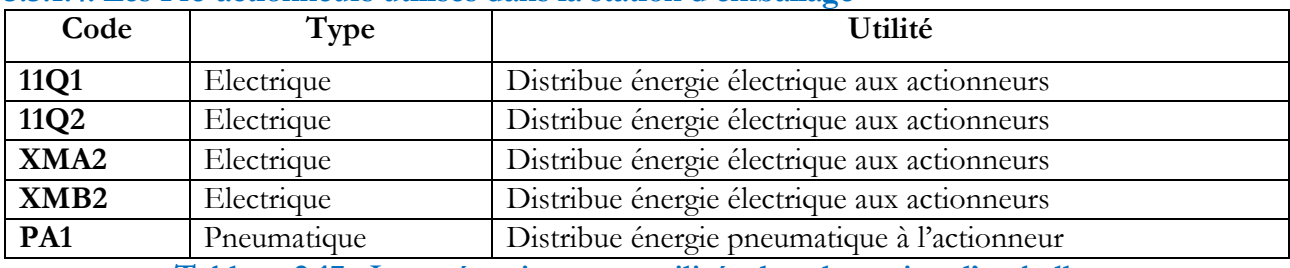

**Tableau 2.17 : Les pré-actionneurs utilisés dans la station d'emballage**

## **3.3.1.5. Les effecteurs utilisés dans la station d'emballage**

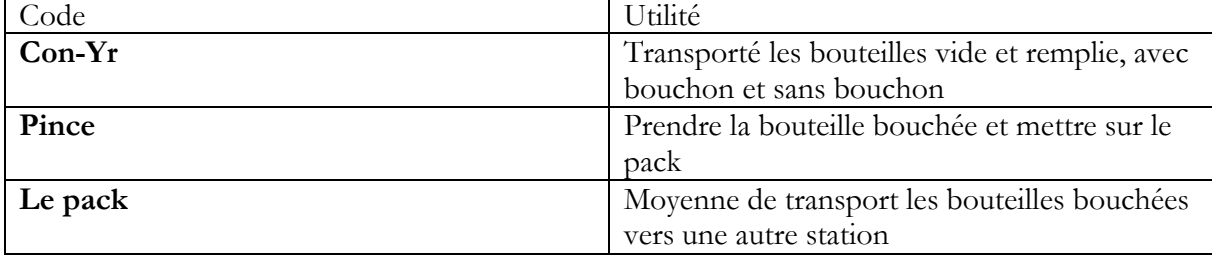

## **Tableau 2.18 : Les effecteurs utilisés dans la station d'emballage**

## **3.3.2 Cahier des charges de la station d'emballage Position initiale :**

- Le convoyeur en arrêt
- La pince est en haut
- La pince ouverte et sans bouteille
- Le système de manutention est en gauche

#### **Fonctionnement :**

 À l'état initial la pince est en haut et ouverte ; le système de manutention industrielle de haute précision à 2 axes est en position gauche, le tapis roulant en arrête et aucune pièce sur le dispositif. Après la mise en **START**, la station est prête à fonctionner et si on pose une bouteille au début du convoyeur, la bande du moteur **11M1** s'enclenche pour transporter la bouteille jusqu'au un autre convoyeur. Si les 6 bouteilles sont présentes et détectant par le capteur **1B4**, la pince ne se déplace pas vers le bas pour prélever les bouteilles dans la caisse de la palette de six (3 par 3) a l'aide d'un système de manutention si seulement si elle n'a pas assuré que la caisse palette est vide via un moyen de supervision qui est la caméra. Une fois que les bouteilles sont mises dans une caisse de la palette. Cette procédure est répétée lorsque le nombre de bouteilles sur le deuxième convoyeur est de 6.

#### **4. La méthode SADT**

La méthode SADT (Structured Analysis and Design Technique) est une approche de modélisation des systèmes développée dans les années 1970 pour donner une version globale sur ce système. Cette méthode utilise des diagrammes activités pour représenter les différentes fonctions du système et leurs relations Ces diagrammes sont utilisés pour analyser les processus, les flux d'information et les interactions entre les différents composants du système. Elle est utilisée dans différents domaines tels que la gestion de projet, le développement de logiciels, la modélisation de systèmes d'information, la conception de produits, l'ingénierie des systèmes, etc. (42)

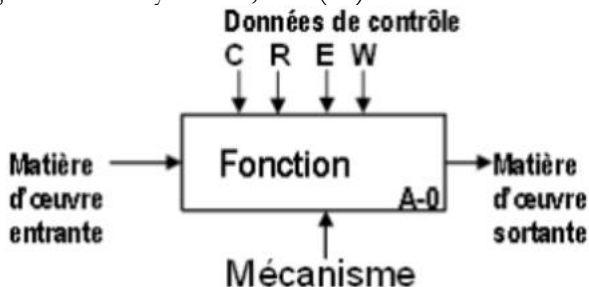

**Figure 2.25 : Notation générale de SADT [12]**

Processeurs ou mécanismes : ce sont les éléments qui exécutent une fonction, symbolisés par des flèches entrantes en bas.

Fonction : est caractérisée par une action et définie au niveau A-0.

Matières d'œuvres entrantes : des donnes transformer par la fonction et elles sont représentées par les flèches entrantes à gauche comme : produits (matières), énergie et information.

Matières d'œuvres sortantes : sont principalement celles qui ont été produit par la fonction globale, symbolisés par des flèches sortantes à droite. . En outre, des comptes rendus, des pertes énergétiques et des rebuts,

Données de contrôle : les paramètres de commande qui modifient la réalisation d'une fonction, elles sont représentées par des flèches entrantes en haut et classés en quatre catégories :

- C pour les paramètres de configuration
- R pour les paramètres de réglage

- E pour les données d'exploitation/consigne de fonctionnement
- W pour la mise en énergie ou présence de matière d'œuvre. **[43]**

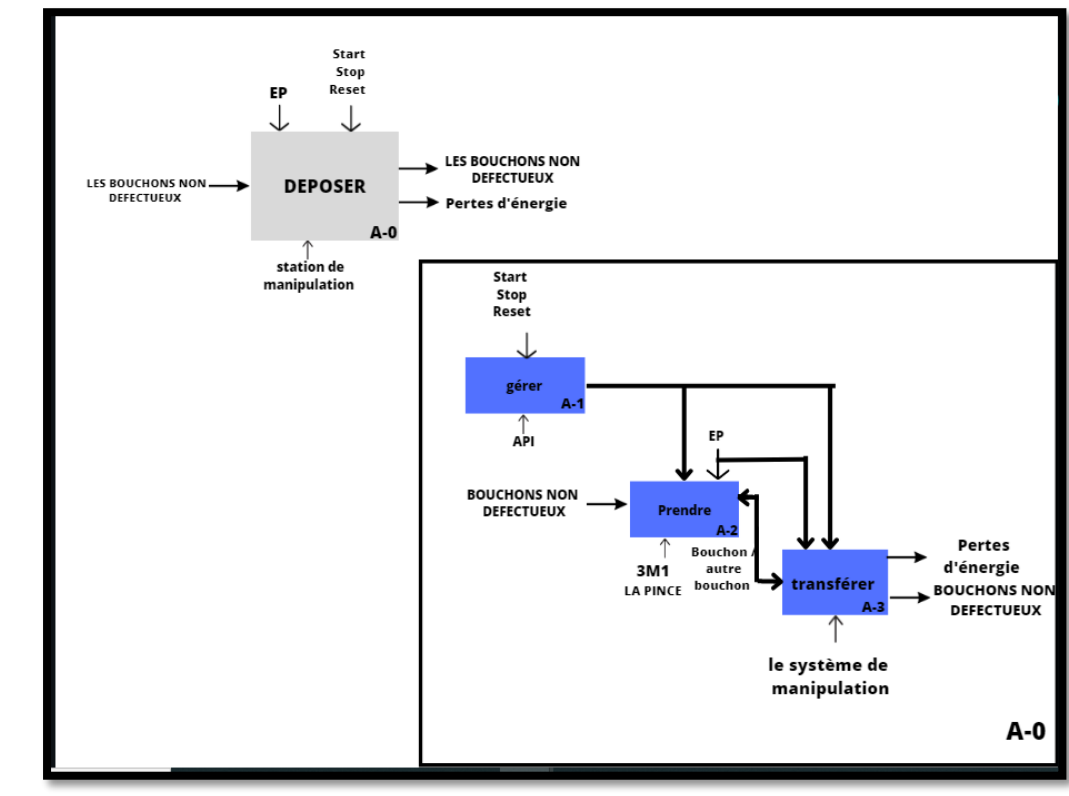

**4.1 Application de la méthode SADT à la station de manipulation** 

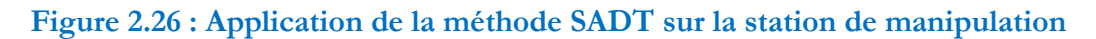

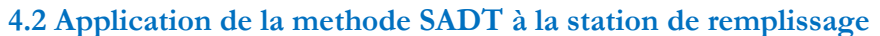

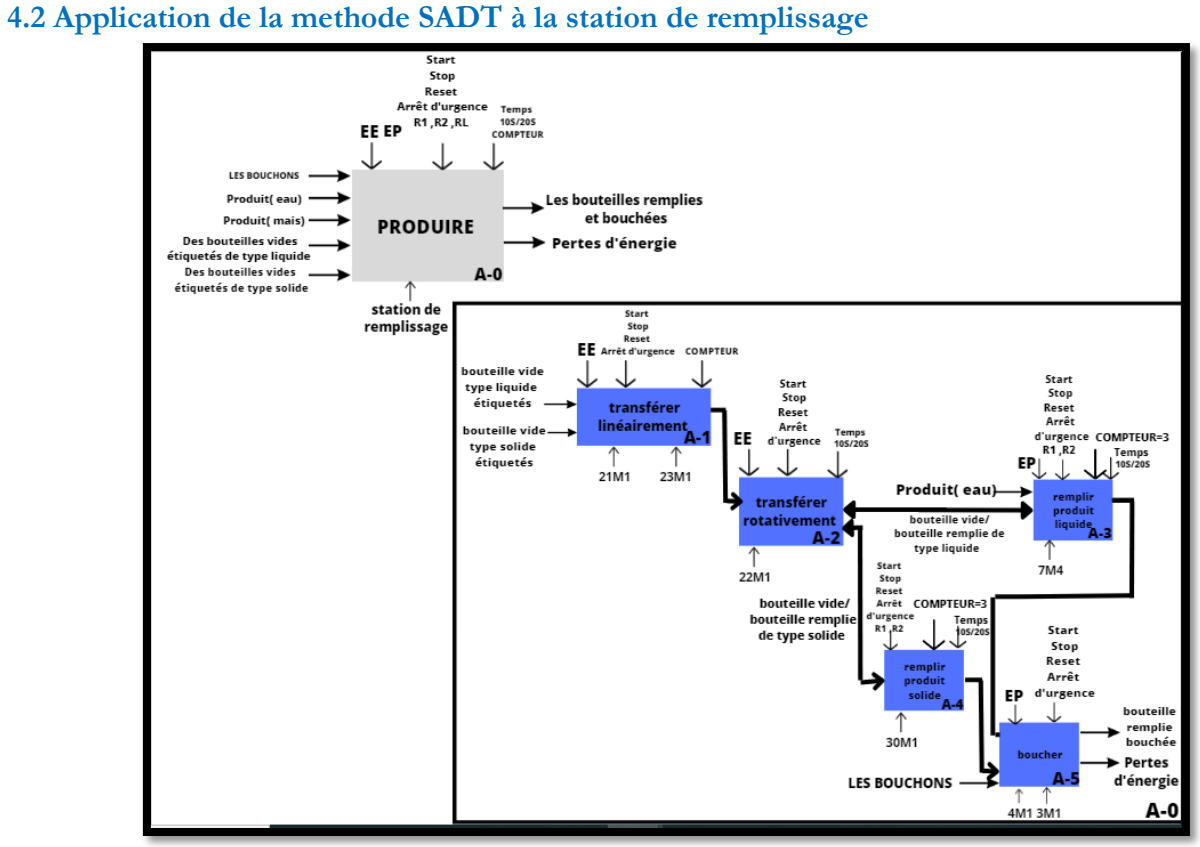

**Figure 2.27 : Application de la méthode SADT sur la station de remplissage**

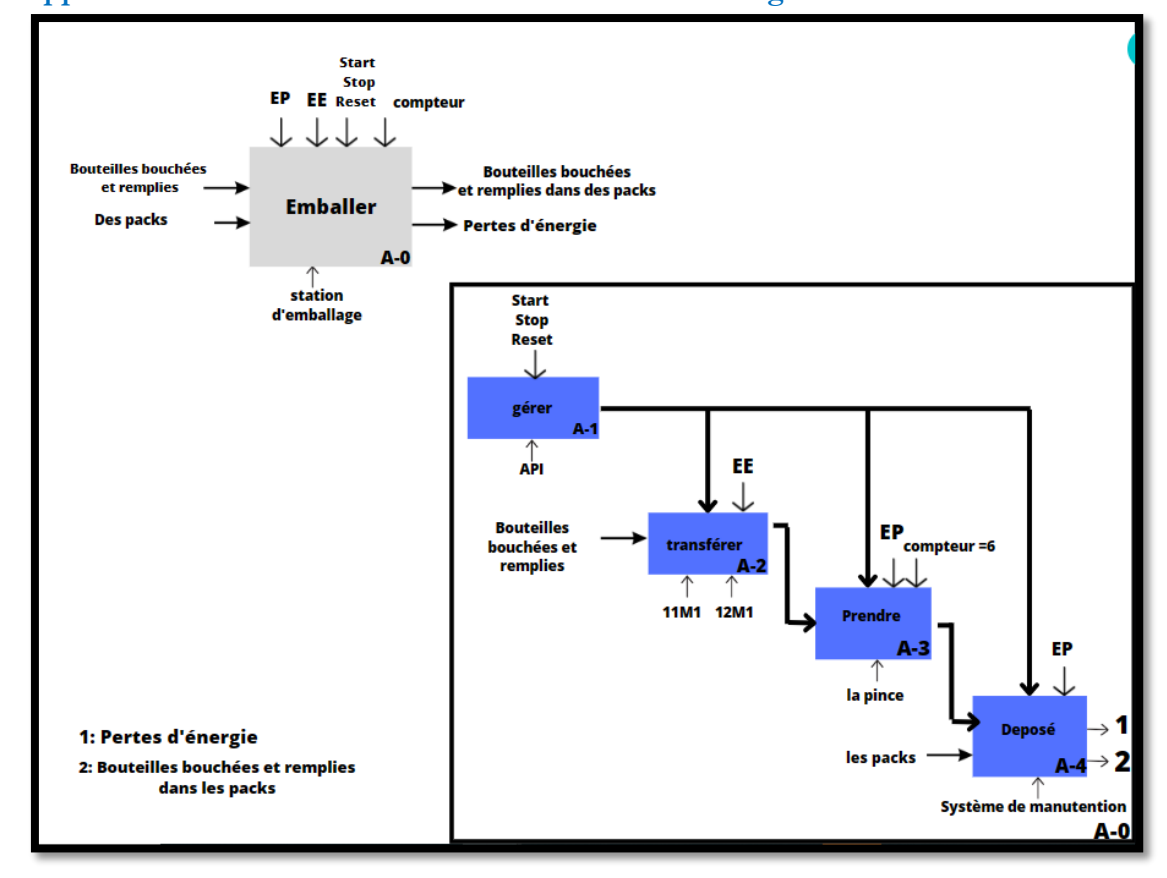

# **4.3 Application de la methode SADT à la station d'emballage**

**Figure 2.28 : Application de la méthode SADT sur la station d'emballage**

#### **5. Conclusion**

Dans ce chapitre on a fait la présentation des principaux éléments constitutifs de chaque station, ceci nous a permis de mieux appréhender le fonctionnement de chaque station. Cette compréhension nous a aidé à mettre en place efficacement la méthode Structured Analysis and Design Technique pour élaborer le cycle opérationnel de notre système automatisé et ainsi répondre aux exigences du cahier des charges.

# **Chapitre <sup>3</sup>**

**Modélisation, Programmation et Simulation de la station de remplissage complète du système AFB**

## **1. Introduction**

 Après l'étude des stations d'un système AFB hybride de FESTO, Dans ce chapitre nous allons modéliser le cahier de charge par un grafcet qui est considéré comme un outil simple permettant de modéliser parfaitement le système, suite à cette modélisation le programme sera implanté dans l'automate S7-300 et lui simuler à l'aide de PLCSIM.

## **2. Généralité sur les automates programmables industriels**

## **2.1. Définition des API**

L'automate programmable industriel (API), en anglais 'Programmable Logic Controller' (PLC) est un appareil électronique programmable qui fonctionne de manière numérique, destinée à automatiser les tâches les répétitives et complexes de l'industrie. Il a comme rôles principaux dans un processus :

- D'assurer l'acquisition de l'information fournie par les capteurs.
- En faire le traitement des informations des systèmes.
- Elaborer la commande des actionneurs et les capteurs.
- Assurer également la communication pour l'échange d'informations avec l'environnement. **[44]**

## **2.2 Architecture des automates**

## **2.2.1 Structure extérieur**

Les automates se présentent sous deux formes : compacte et modulaire.

## **Automate compact**

Les automates compacts ne sont pas modulables et sont généralement adaptés pour les applications de petite à moyenne envergure. Ils possèdent généralement des entrées et sorties TOR, avec une variante qui inclut des entrées analogiques, un afficheur de supervision, ainsi qu'un port de communication. Toutefois, la capacité physique de leurs E/S ne peut pas être augmentée et leurs fonctionnalités sont plutôt limitées. **[10]**

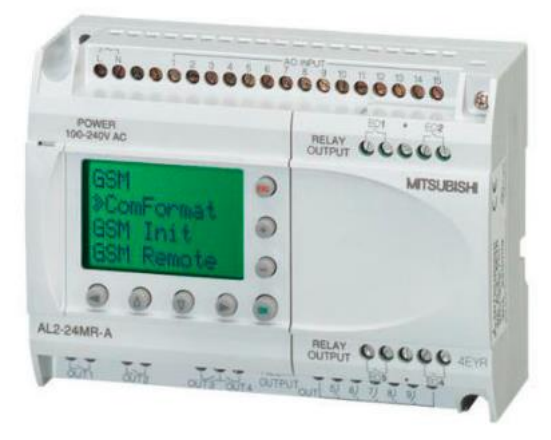

**Figure 3.1 : Automate compact [12]**

 Sous forme de châssis, chaque châssis consiste un spot bien précis pour une fonction bien précise : CPU, alimentation, les modules entrés sorties, les modules comptage rapide…etc.

 Ces automates sont dédiées pour les grandes applications comme les lignes de production industrielle. Ils sont très puissants, ils acceptent la modularité et ils possèdent plusieurs portes de communication, pour la flexibilité de la communication soit avec les bus de terrain ou avec les systèmes de supervision. **[45]**

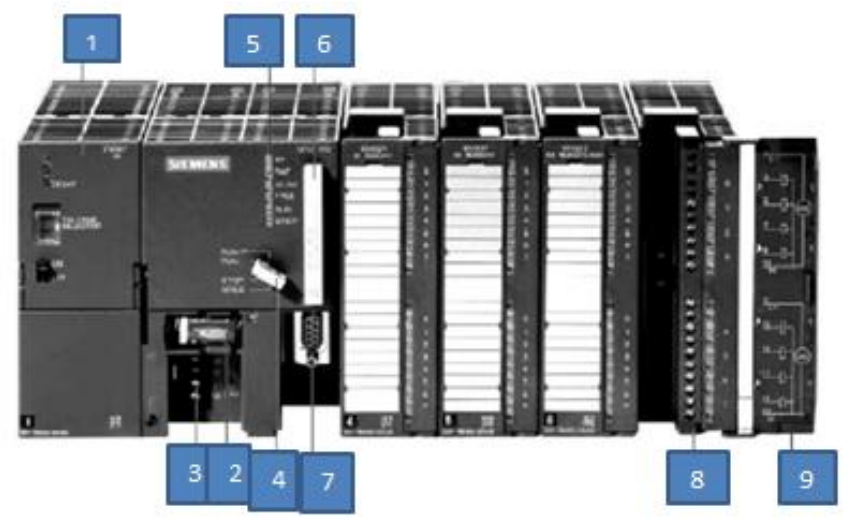

**Figure 3.2 : Automate modulaire (SIEMENS) [45]**

1-Module d'alimentation 6-Carte mémoire 2-Pile de sauvegarde 7-Interface multipoint (MPI) 3-Connexion au 24V cc 8-Connecteur frontal 4-Commutateur de mode (à clé). 9-Volet en face avant [45]

## **Structure interne :**

La structure interne d'un automate programmable est constituée (voir la figure) :

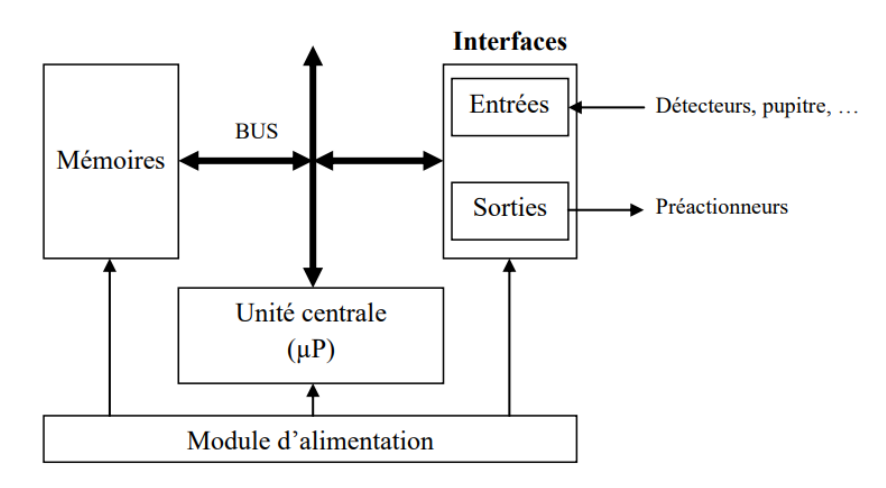

# **Figure 3.3 : Structure interne [45]**

**Le module d'alimentation** : assure la distribution d'énergie à tous les modules de l'automate. • **L'unité centrale** : qui est basée sur un microprocesseur, exécute toutes les fonctions logiques, arithmétiques, et de traitement des nombres (transfert, comptage, temporisation, etc.) grâce à un programme stocké dans sa mémoire.

• **Bus interne :** Permet la communication de tous les blocs de l'automate

• **Mémoire :** comprend un ou plusieurs types de mémoire pour stocker le système d'exploitation en ROM ou PROM, ainsi que le programme en EEPROM, et les données système en RAM, habituellement soutenues par des piles ou un système de batterie.

#### • **Le module d'entrée/sortie** :

L'interface d'entrée contient l'adresse d'entrée. Chaque variable d'entré est reliée à l'une de ces adresses. Elle permet de recevoir des informations du SAP ou du pupitre.

 L'interface de sortie comprend également l'adresse de sortie. Chaque variable de sortie est reliée à l'une de ces adresses. Elle commande les différents ordres sur le S.A.P à travers l'API. **[46][45]**

#### **2.3 Traitement du programme automate :**

La procédure de traitement de données est similaire pour toutes les marques **[45]**

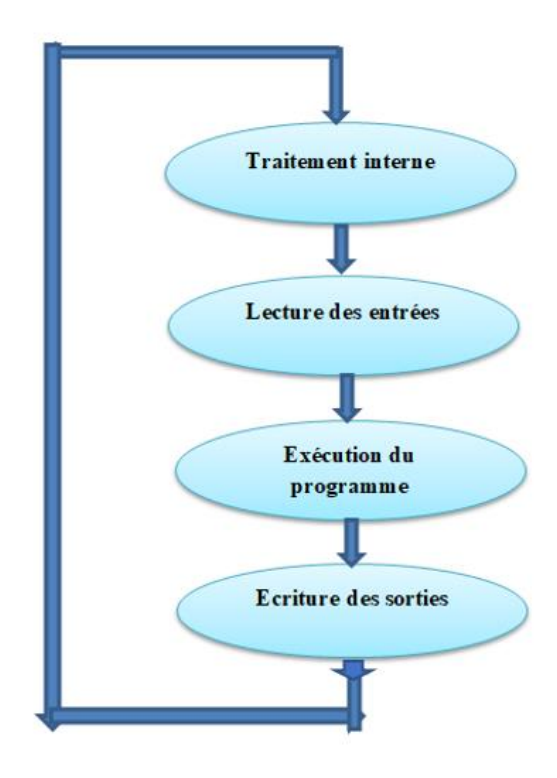

**Figure 3.4 : Traitement du programme automate**

L'ensemble des quatre opérations (traitement cyclique) effectuées par l'automate s'appelle une scrutation, et le temps de ce dernier c'est le temps que l'automate passe à traiter la même partie du programme. Pour des applications standards, ce temps est d'une dizaine de millisecondes. **[47]**

## **2.4 Présentation de la gamme SIMATIC DE SIEMENS**

SIMATIC de Siemens est une marque de produits et une solution complète pour la gestion des processus industriels, permettant de créer un environnement de production automatisé, efficace et fiable. La gamme SIMATIC de Siemens est une série de systèmes d'automatisation industrielle qui comprend des contrôleurs programmables (PLC), des interfaces homme-machine (HMI), des logiciels d'ingénierie, des modules d'E/S, des variateurs de fréquence, des moteurs et divers accessoires.

La gamme SIMATIC est utilisée dans de nombreux secteurs industriels tels que la production automobile, la fabrication de produits alimentaires, la production d'énergie, l'industrie pharmaceutique, etc. **[48]**

## **2.4.1. La gamme SIMATIC S7**

La gamme SIMATIC de Siemens S7 est une gamme d'automates comporte une large variété de systèmes, représenté par les CPU de la série S7-1500, S7-1200, S7-400, S7-300 et S7-200.

## **2.4.1.1. Automate SIMATIC S7-200**

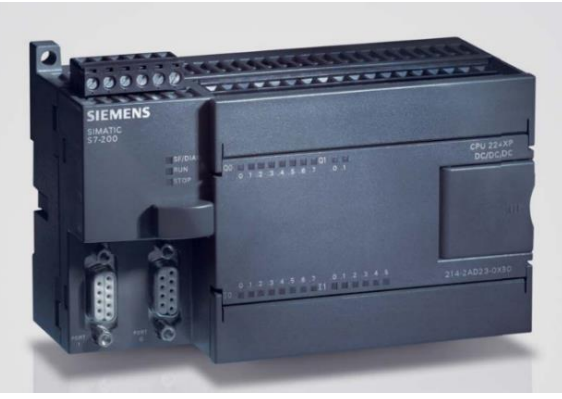

**Figure 3.5 : L'automate SIMATIC S7-200 [12]**

Le SIMATIC S7-200 est automate compacte (micro-PLC) qui peut être utilisé pour automatiser une variété d'applications. Il peut être étendu jusqu'à 7 modules et fonctionne avec les interfaces MPI ou PROFIBUS pour se mettre en réseau. Il est facile à programmer, permettant une configuration rapide et simple des applications. Ce micro-automate a été utilisé dans d'innombrables applications, fonctionnant à la fois de manière autonome et en réseau à travers le monde. **[49]**

## **2.4.1.2. Automate SIMATIC S7-300**

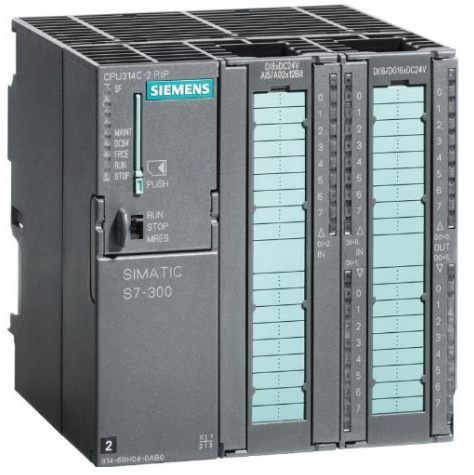

**Figure 3.6 : Automate SIMATIC S7-300 [12]**

Le SIMATIC S7-300 est un automate modulaire haut de gamme, conçu par SIEMENS pour une utilisation dans l'industrie et possédant la capacité de communiquer avec d'autres automates SIMATIC S7 via des câbles de transmission. Ce système offre des caractéristiques spécifiques qui incluent une gamme variée de CPU, une gamme complète de modules, la possibilité d'exécuter jusqu'à 32 modules, un bus de fond de panier intégré en module, la mise en réseau avec MPI, PROFIBUS ou INDUSTRIAL ETHERNET, et la liberté de montage à des emplacements différents. De plus, la configuration et le paramétrage de ce système sont faciles à effectuer à l'aide de l'outil de configuration matérielle. **[50][51]**

#### **2.4.1.3. Automate SIMATIC S7-400**

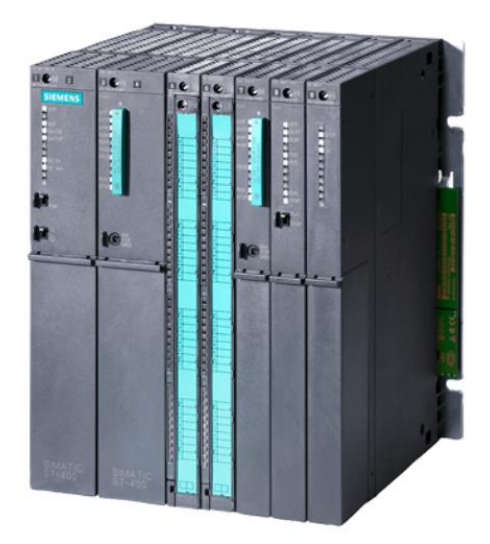

**Figure 3.7 : Automate SIMATIC S7-400 [12]**

 Le S7-400 est le contrôleur SIMATIC le plus puissant, conçu pour faciliter la mise en œuvre de solutions d'automatisation réussies via Totally Integrated Automation (TIA). Cette plate-forme d'automatisation est idéale pour les solutions système, offrant une modularité et des réserves de performance exceptionnelles. Ses CPU disposent d'une mémoire de travail et d'un temps d'exécution rapides pour répondre aux exigences des industries de process. **[51]**

## **2.4.1.4 Automate SIMATIC S7-1200 :**

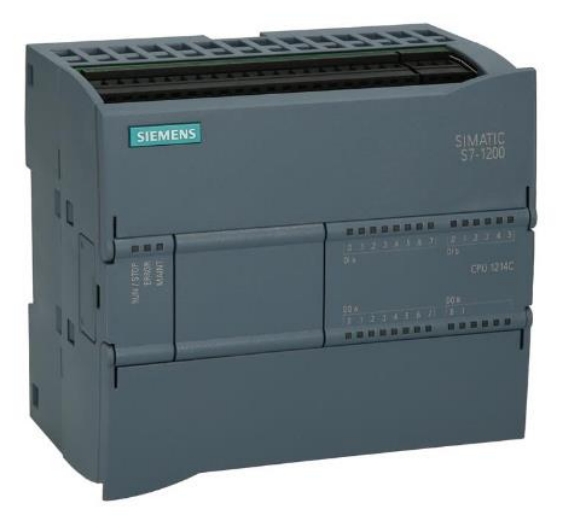

## **Figure 3.8 : Automate SIMATIC S7-1200 [12]**

Les automates SIMATIC S7-1200 disposent d'entrées et de sorties intégrées, de fonctions de communication et peuvent être étendus avec d'autres modules. Les modules d'entrées et de sorties numériques et analogiques ainsi que les modules de communication les plus divers peuvent être adaptés de manière flexible à chaque tâche d'automatisation. Les contrôleurs SIMATIC S7-1200 intègrent des technologies telles que les compteurs rapides, la modulation de largeur d'impulsion, la sortie de train d'impulsions, la régulation et le positionnement de la vitesse, et conviennent à la régulation de la température, au contrôle des pompes et des ventilateurs, aux d'emballage. **[52]** 

#### **2.4.1.5 Automate SIMATIC S7-1500**

SIMATIC S7-1500 est un système de commande innovant pour l'assemblage de machines et d'installations. Il est programmé dans TIA Portal et dispose d'un petit écran frontal. Avec sa facilité d'utilisation et ses excellentes performances, il sera le fleuron de l'automatisation industrielle du futur. **[51]**

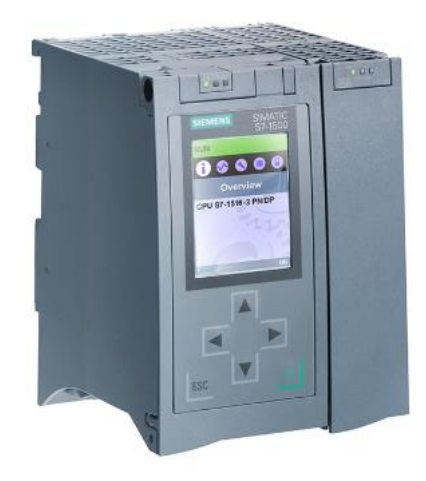

#### **Figure 3.9 : Automate SIMATIC S7-1500 [12]**

#### **2.5. Langage de programmation d'un API**

Il existe plusieurs langages de programmation. On distingue les langages graphiques et les langages textuels :

## **Les langages graphiques**

## **LD : Ladder Diagram (Langage Contact)**

C'est un langage de programmation graphique représente la logique d'un système à l'aide des symboles graphiques organisés en diagrammes, tels que les éléments d'un schéma électrique. Ce type de langage est l'un des langages les plus couramment utilisés en programmation d'automates, et présente l'avantage de pouvoir être utilisé par des électriciens ou des personnes connaissant les schémas électriques. **[53]**

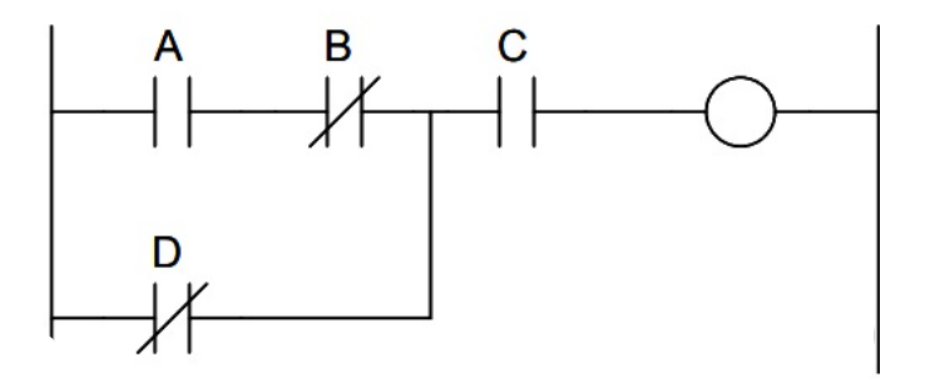

**Figure 3.10 : Exemple d'un langage LD [45]**
#### **FBD : Function Block Diagram (Logigramme)**

C'est un langage de programmation graphique utilisé dans la programmation des systèmes d'automatisation .IL est basé sur des blocs fonctionnels pour représenter des fonctions logiques ou des opérations telles que : les opérations mathématiques, la comparaison, le contrôle de flux, etc. **[53]**

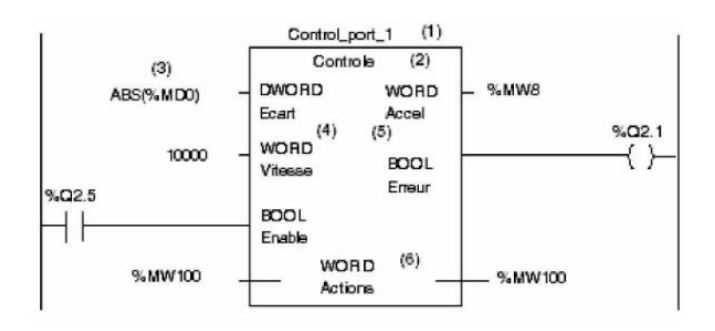

#### **Figure 3.11 : Exemple d'un Bloc fonctionnel [12]**

#### **SFC : Sequential Function Chart (GRAFCET)**

S7-GRAPH est un langage graphique de programmation pour les automates programmables de la gamme Siemens Simatic S7. Il utilisé pour la conception de systèmes de contrôle automatisés. Il permet de modéliser le comportement d'un processus en utilisant des diagrammes qui représentent les étapes, les transitions entre les étapes et les actions à effectuer à chaque étape. L'utilisateur peut également utiliser des blocs de fonction standard ou personnalisées pour ajouter des fonctionnalités supplémentaires à son programme. Les blocs de fonction standard incluent des blocs pour des opérations mathématiques, des times, des compteurs, la communication et la gestion de l'horloge interne de l'automate. S7-GRAPH est souvent utilisé pour programmer des processus dans les industries de la fabrication, de la chimie, de l'énergie, de l'eau, de l'agroalimentaire et de l'automobile, entre autres.

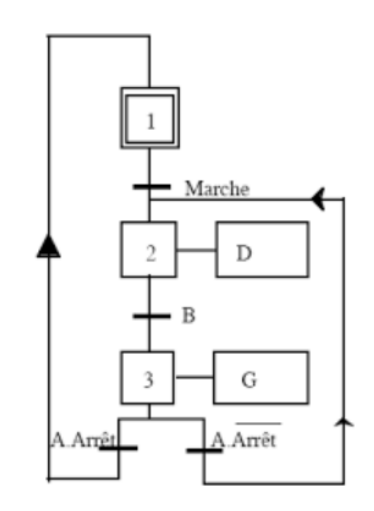

**Figure 3.12 : Exemple d'un Grafcet [12]**

#### **Les langages textuels**

#### **IL : Instruction List (Liste d'instructions).**

Un langage de programmation de bas niveau utilisé pour créer des tâches de contrôle simples et des applications de petite taille. Il utilise des instructions textuelles qui correspondent au code machine de l'automate. **[54]**

| 1.<br>2.<br>3.<br>4.<br>5. | LD<br>$\circ$<br>$\mathbf{A}$<br>$\mathbb{A}$<br>$=$ | Start<br>Flag<br>Stop<br><b>BLK</b><br>Flaq | ; Bit Instructions                       |
|----------------------------|------------------------------------------------------|---------------------------------------------|------------------------------------------|
| 6.                         | L                                                    | Time                                        | ; Byte Instruction                       |
| 7.<br>8.                   | SD<br>LD                                             | Timer<br>Timer                              | ; Byte-Bit Instr.                        |
| 9.                         | $=$                                                  | Start Up                                    | ; Bit Instruction                        |
| 10. LD<br>11. L<br>12. L   |                                                      | Start Up<br>SP cur<br>SP nom                | ; Bit Instruction<br>; Byte Instructions |
| 14.                        | $13.$ A $\ge$ =I<br>$=$                              | Out                                         | ; Byte-Bit Instr.<br>; Bit Instructions  |

**Figure 3.13 : Exemple d'une Liste d'instruction [12]**

#### **ST: Structured Text (Texte structuré).**

Le langage de programmation de haut niveau appelé ST ou texte structuré a des similarités avec le langage C. Il s'appuie sur des instructions textuelles et des expressions pour concevoir des programmes, particulièrement adaptés aux fonctions de contrôle exigeantes. **[54]**

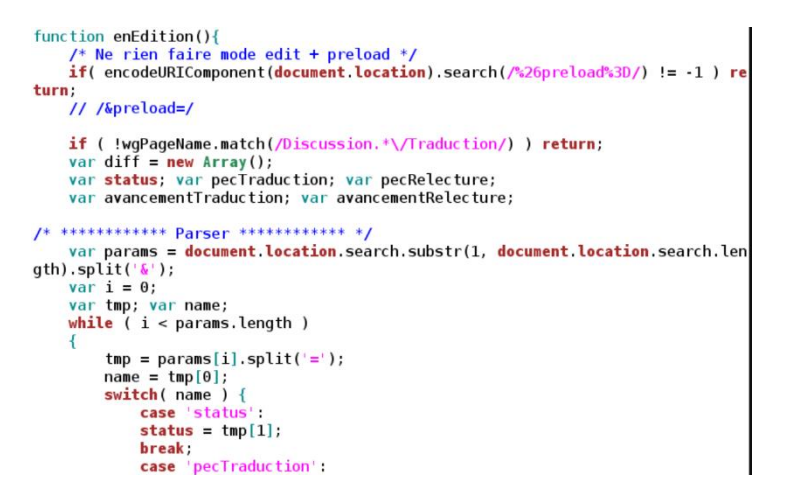

**Figure 3.14 : Exemple d'un Texte structuré [12]**

#### **3 Présentation de logiciel TIA PORTAL SIEMENS**

#### **3.1. Définition d'un logiciel TIA PORTAL**

TIA PORTAL est une plate-forme logicielle développée par Siemens pour l'ingénierie, la mise en service et la maintenance des systèmes d'automatisation et de contrôle. Il fournit un cadre d'ingénierie unique pour l'intégration et la programmation de divers composants d'automatisation, tels que l'environnement de programmation SIMATIC STEP 7 pour les automates, l'outil de visualisation, SIMATIC Win CC pour la création d'applications IHM, l'outil SIMATIC StartDrive pour la programmation des variateurs et des systèmes de contrôle des mouvements, SIMATIC NET pour la configuration du réseau , SIMATIC *Energy Suite pour le contrôle de l'énergie, SIMATIC S7-PLCSIM pour la simulation, SIMATIC Win CC RT Professional pour la surveillance en temps réel* une Bibliothèque. [55]

a) **SIMATIC STEP 7** est un logiciel de programmation utilisé pour programmer les automates Siemens. Il fournit une interface graphique pour la création et la modification de programmes PLC. **[56]**

- b) **SIMATIC Win CC** est un outil logiciel utilisé pour concevoir et configurer des interfaces homme-machine (IHM) pour les systèmes d'automatisation Siemens. Il fournit une interface graphique pour la création et la modification des interfaces utilisateur, la gestion des alarmes et l'enregistrement des données. **[57]**
- c) **SINAMICS Startdrive** : cet outil est un environnement de développement pour les variateurs SINAMICS. Il permet de configurer les paramètres du variateur et de développer des applications pour les systèmes de contrôle. **[58]**
- d) **Energy Suite** : cet outil est utilisé pour le contrôle et la surveillance des systèmes de gestion de l'énergie. **[59]**
- e) **SIMATIC S7-PLCSIM** : cet outil est utilisé pour la simulation des applications de contrôle. **[60]**
- f) **SIMATIC Win CC RT Professional** : cet outil est utilisé pour les IHM en temps réel. Il permet également d'effectuer la surveillance et le contrôle des processus industriels à distance. **[61]**
- g) **SIMATIC NET** est un outil logiciel qui permet de configurer et de surveiller les réseaux industriels utilisés dans les systèmes d'automatisation de Siemens. Il fournit une interface graphique pour configurer les paramètres de communication, la topologie du réseau et les informations de diagnostic. **[62]**
- h) **Bibliothèques du TIA PORTAL** comprend des bibliothèques préconfigurées d'objets logiciels, de blocs fonctionnels et de modèles qui peuvent être utilisés pour simplifier et accélérer le développement de systèmes d'automatisation.

# **3.2 Les avantages du logiciel TIA PORTAL**

TIA Portal est un outil de programmation avancé et intelligent pour l'automatisation industrielle qui offre de nombreux avantages, tels que :

- 1. Une interface de programmation graphique facile à utiliser et à comprendre pour les ingénieurs et techniciens, ce qui permet d'optimiser le temps de programmation et de réduire les erreurs humaines.
- 2. Une bibliothèque complète de modules, de blocs fonctionnels et de fonctions préprogrammées pour l'automatisation industrielle pour une programmation efficace et une maintenance facile.
- 3. TIA Portal utilise une structure modulaire pour la création de projets, permettant une conception rapide et facile, adaptée aux machines et installations très complexes avec une forte intégration.
- 4. TIA Portal permet de surveiller et de gérer les machines et les systèmes automatisés de manière centralisée, ce qui permet de réduire les coûts de maintenance et d'améliorer la qualité du contrôle.
- 5. Enfin, TIA Portal est une solution à long terme pour les projets automatisés, car il est évolutif et peut répondre aux besoins de développement à venir. **[63]**

#### **3.3 Vue du portail et vue du projet**

Lors du démarrage de TIA Portal, l'environnement de travail est divisé en deux vues :

 Vue du portail : elle se concentre sur la tâche à effectuer et le traitement très rapidement. Vue du projet : elle comprend une arborescence avec différents éléments du projet, ouvrant l'éditeur requis en fonction de la tâche à effectuer. Les données, les paramètres et les éditeurs peuvent être visualisés dans une seule vue.

# **Vue du projet**

L'élément "Projet" contient tous les éléments et données nécessaires pour mettre en œuvre la solution d'automatisation souhaitée.

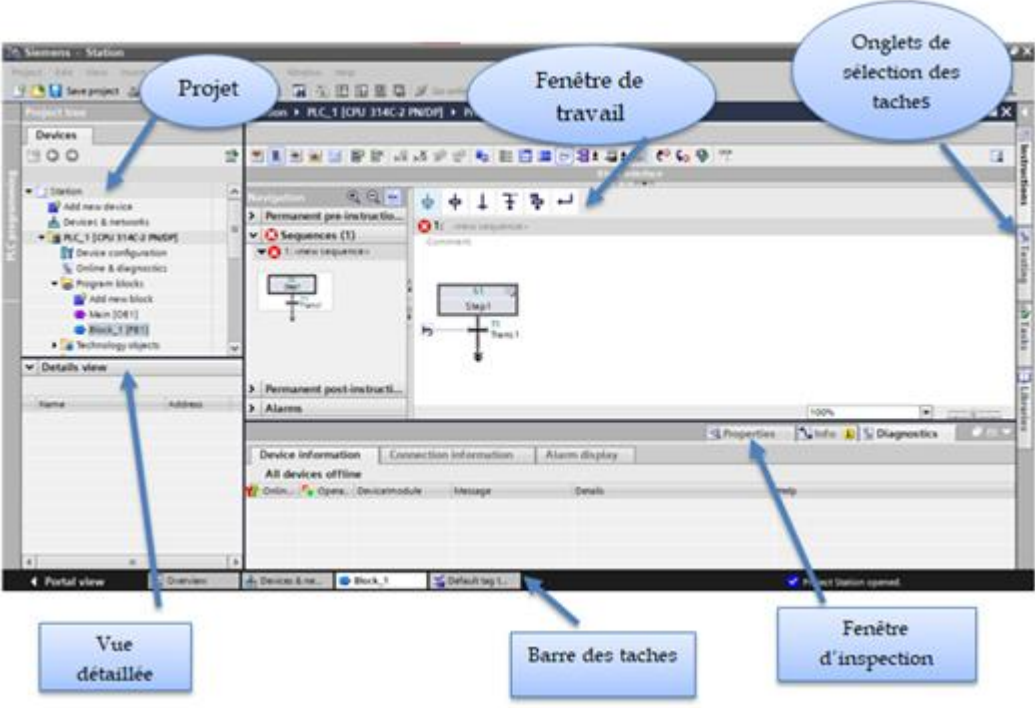

**Figure 3.15 : Vue du projet**

# **Vue du portail**

Chaque portail est utilisé pour gérer une catégorie de tâche (actions), et la fenêtre affiche une liste d'actions pouvant être effectuées pour la tâche sélectionnée.

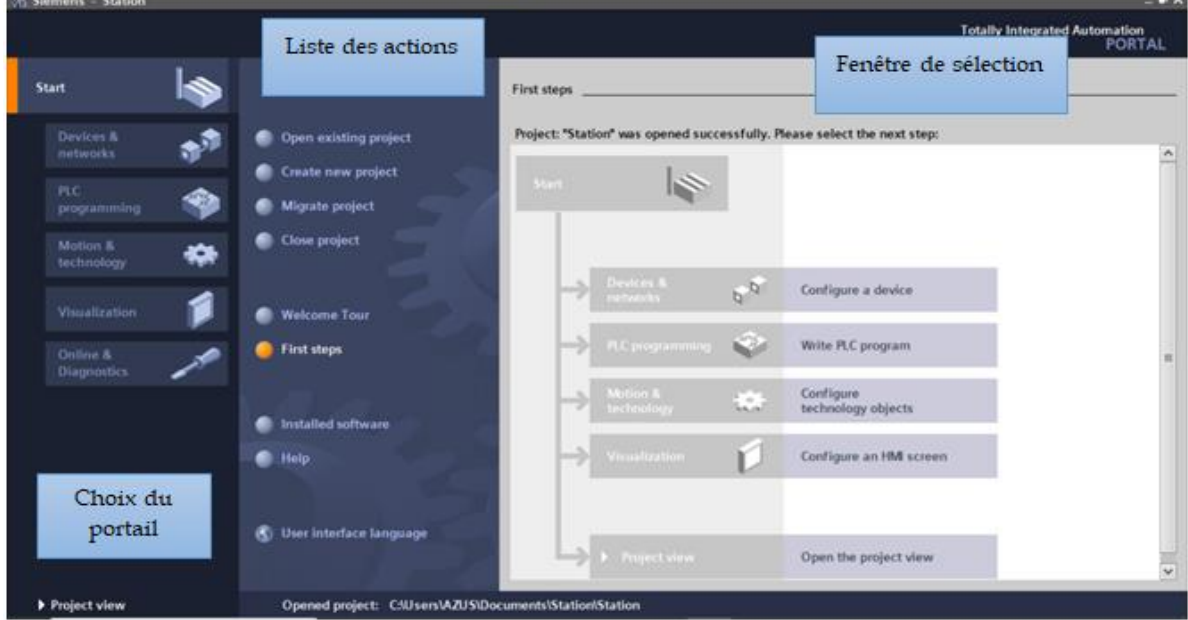

**Figure 3.16 : Vue du portail**

## **3.3.1 La modélisation et la simulation des stations d'AFB Station de manipulation**

Dans la table des variables de l'API, nous pourrons déclarer toutes les variables et constantes utilisées dans le programme. Lors de la définition des variables d'API, vous devez définir :

úú.

- $\checkmark$  L'adresse absolue indique l'identifiant de l'opérande (I, Q, M, ...) ainsi que son adresse et sa position dans les bits.
- L'adresse symbolique correspond au nom donné à la variable par l'utilisateur (ex. Bouton-Stop).
- Type de données : BOOL, INT...etc. On peut aussi insérer un commentaire nous parlant de cette variable. La figure 3.17 représente

les différentes variables et leurs adresses :

| <b>Project tree</b>                 |                     |    |                    | VF station de manipulation ▶ PLC_1 [CPU 314C-2 PN/DP] ▶ PLC tags ▶ Default tag table [18] |                           |        |                         |                         |               |                                          |                  | $ \blacksquare$ $\blacksquare$ $\times$ |
|-------------------------------------|---------------------|----|--------------------|-------------------------------------------------------------------------------------------|---------------------------|--------|-------------------------|-------------------------|---------------|------------------------------------------|------------------|-----------------------------------------|
| <b>Devices</b>                      |                     |    |                    |                                                                                           |                           |        |                         |                         | <b>I</b> Tags | <b>E</b> User constants                  | System constants |                                         |
| 300                                 | 國                   | ₩, | 学日学区               |                                                                                           |                           |        |                         |                         |               |                                          |                  | $\blacksquare$                          |
|                                     |                     |    | Default tag table  |                                                                                           |                           |        |                         |                         |               |                                          |                  |                                         |
| System blocks                       | $\hat{\phantom{a}}$ |    | Name               | Data type                                                                                 | Address                   | Retain | Visibl                  |                         | Acces Comment |                                          |                  |                                         |
| Technology objects                  |                     |    | <b>du</b> stp      | Bool                                                                                      | $\overline{ }$<br>图 %10.0 |        | $\blacktriangleright$   | $\bullet$               |               |                                          |                  |                                         |
| <b>b</b> soil External source files |                     |    | <b>I</b> str       | Bool                                                                                      | %10.1                     |        | Ø                       | Ø                       |               |                                          |                  |                                         |
| PLC tags                            |                     |    | <b>Qui</b> rst     | Bool                                                                                      | %10.2                     |        | Ø                       | $\overline{z}$          |               |                                          |                  |                                         |
| Show all tags                       |                     |    | <b>I</b> arret     | Bool                                                                                      | %10.3                     |        | Ø                       | $\blacksquare$          |               |                                          |                  |                                         |
| Add new tag table                   |                     |    | part-av            | Bool                                                                                      | %10.4                     |        | Ø                       | $\overline{\mathbf{v}}$ |               |                                          |                  |                                         |
| Default tag table [18]              |                     |    | $\frac{1}{2}$ 2B1  | Bool                                                                                      | %10.5                     |        | $\overline{\mathbf{z}}$ | Ø                       |               |                                          |                  |                                         |
| Tag table_1 [0]                     |                     |    | <b>D</b> 381       | Bool                                                                                      | %10.6                     |        | Ø                       | $\blacktriangledown$    |               |                                          |                  |                                         |
| E PLC data types                    |                     |    | <b>40 282</b>      | Bool                                                                                      | %10.7                     |        | $\bullet$               | $\overline{\mathbf{v}}$ |               |                                          |                  |                                         |
| Watch and force tables              |                     |    | $-182$             | Bool                                                                                      | %11.0                     |        | Ø                       | $\blacksquare$          |               |                                          |                  |                                         |
| Online backups                      | $\checkmark$        | IO | <b>D</b> 181       | Bool                                                                                      | 9611.1                    |        | Ø                       | $\overline{\textbf{v}}$ |               |                                          |                  |                                         |
| $\vee$ Details view                 |                     |    | $-44$ 3M1+         | <b>Bool</b>                                                                               | %Q1.2                     |        | Ø                       | $\overline{\mathbf{v}}$ |               |                                          |                  |                                         |
|                                     |                     |    | <b>TEL 3M1-</b>    | Bool                                                                                      | %Q1.3                     |        | $\blacksquare$          | Ø                       |               |                                          |                  |                                         |
|                                     |                     | 13 | <b>D</b> 2M1       | Bool                                                                                      | %Q1.4                     |        | Ø                       | $\overline{\mathbf{S}}$ |               |                                          |                  |                                         |
| Name                                | <b>Details</b>      | 14 | <b>D</b> 2M2       | Bool                                                                                      | %Q1.5                     |        | Ø                       | $\bullet$               |               |                                          |                  |                                         |
| <b>a</b> 181                        | $= 1$<br>9611.1     | 15 | <b>TED</b> 1M1     | Bool                                                                                      | %Q1.6                     |        | Ø                       | $\overline{\mathbf{v}}$ |               |                                          |                  |                                         |
| $\frac{1}{2}$ 1B2                   | %11.0               | 16 | <b>D</b> 1M2       | Bool                                                                                      | %Q1.7                     |        | Ø                       | $\overline{\mathbf{v}}$ |               |                                          |                  |                                         |
| $\frac{1}{2}$ 1M1                   | %Q1.6               | 17 | <b>D</b> P1        | Bool                                                                                      | %Q2.0                     |        | $\overline{\mathbf{z}}$ | $\blacksquare$          |               |                                          |                  |                                         |
| <b>TM2</b>                          | %Q1.7               | 18 | <b>D</b> P4        | Bool                                                                                      | %Q2.1                     |        | $\overline{\mathbf{v}}$ | $\blacksquare$          |               |                                          |                  |                                         |
| <b>1</b> 2B1                        | %10.5               | 19 | <add new=""></add> |                                                                                           |                           |        | $\boxed{\mathcal{V}}$   | $\overline{\mathbf{v}}$ |               |                                          |                  |                                         |
| $-2B2$                              | %10.7               |    |                    |                                                                                           |                           |        |                         |                         |               |                                          |                  |                                         |
| <b>1</b> 2M1                        | %Q1.4               |    |                    |                                                                                           |                           |        |                         |                         |               |                                          |                  |                                         |
| <b>1</b> 2M2                        | %Q1.5               |    |                    |                                                                                           |                           |        |                         |                         |               |                                          |                  |                                         |
| <b>T</b> 3B1                        | %10.6               |    |                    |                                                                                           |                           |        |                         |                         | Q Properties  | tinfo 1 & Diagnostics                    |                  | $\mathbf{r} = \mathbf{r}$               |
| $\left  \cdot \right $<br>m         | $\rightarrow$       |    | Device information | Connection information                                                                    | Alarm display             |        |                         |                         |               |                                          |                  |                                         |
| ◀ Portal view                       | <b>TE</b> Overview  |    | <b>E-Block_1</b>   | Tag table_1<br>Default tag t                                                              |                           |        |                         |                         |               | Y Project VF station de manipulation ope |                  |                                         |

**Figure 3.17 : Table des variables de la station de manipulation**

Selon le cahier de charge de la station de manipulation déjà défini précédant, on a élaboré le grafcet suivant :

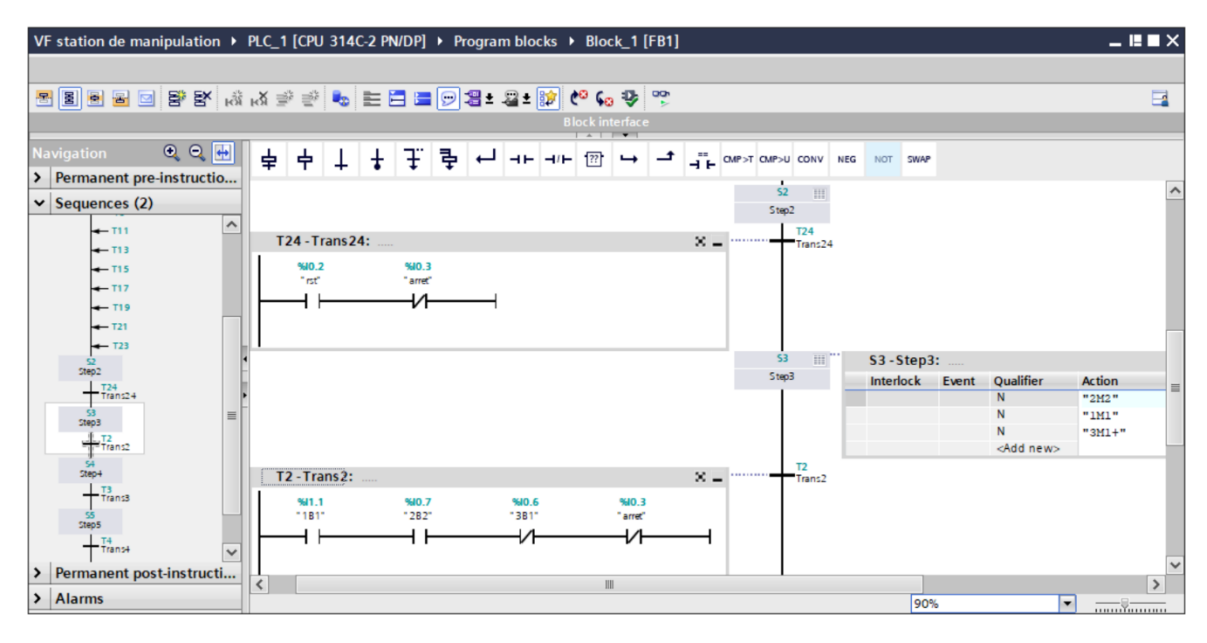

 **Figure 3.18 : S7–GRAPH de la station manipulation**

La figure 3.18 montre une partie de la séquence 1 du programme S7-GRAPH de la station manipulation

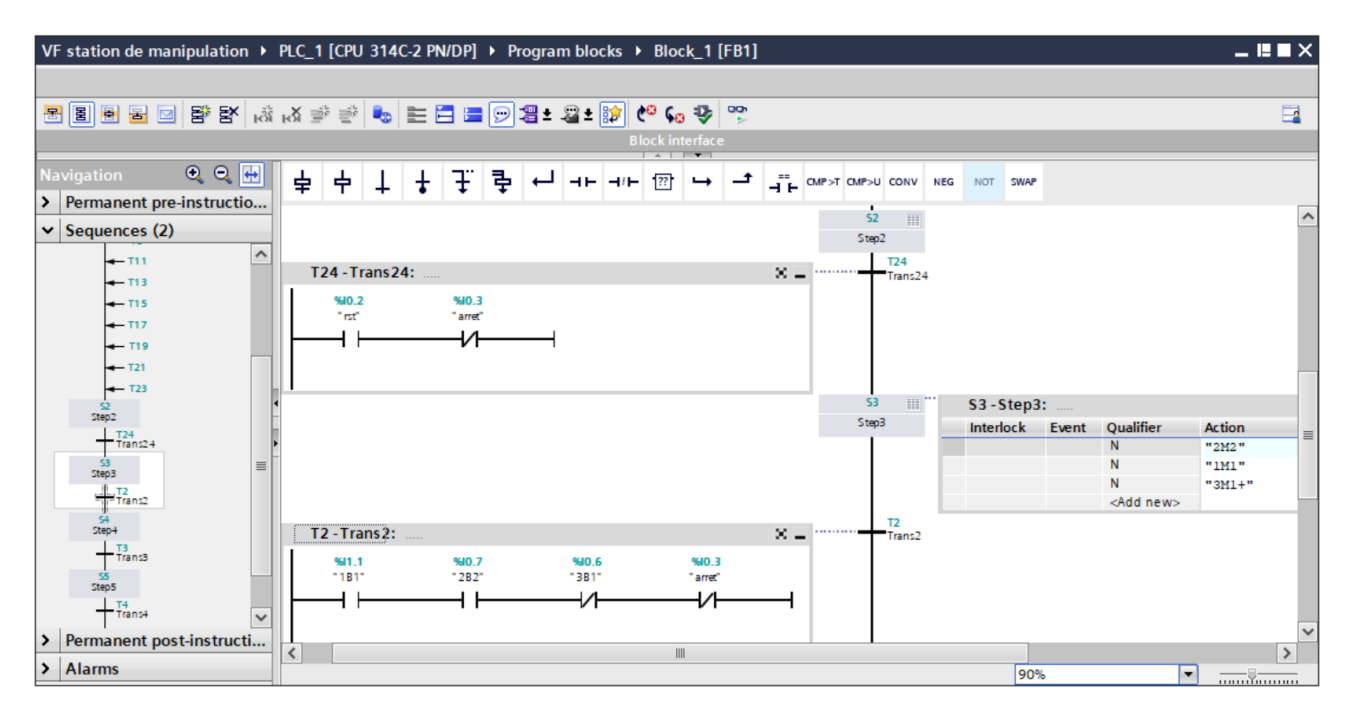

**Figure 3.18 : Programme S7 –GRAPH de la station manipulation** 

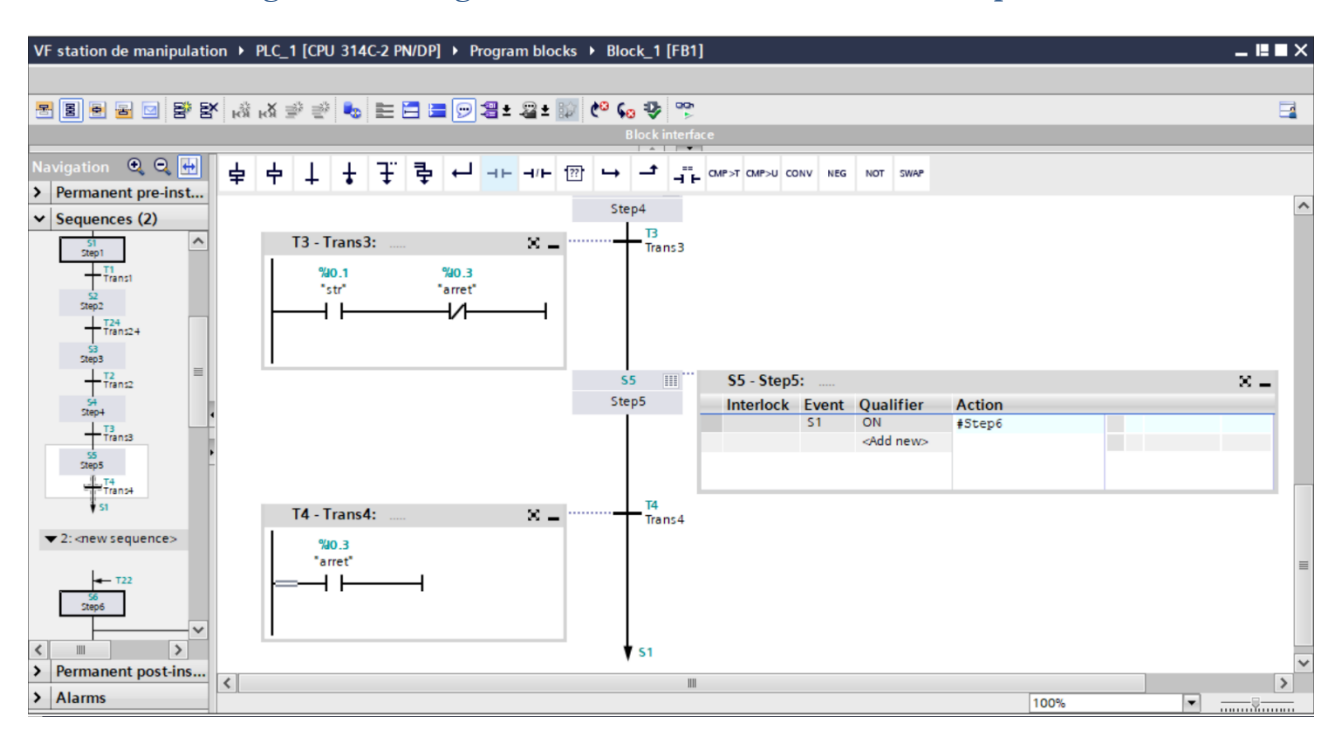

**Figure 3.19 : Programme S7- GRAPH de la station manipulation** 

Les figure ci-dessus **3.19** montre une représentation graphique d'un grafcet de sécurité, nous avons utilisé ce type de grafcet pour spécifier et concevoir un système d'arrêt d'urgence et de garantir la sécurité totale de la station.

 Dans la figure suivante **3.20**, pour chaque étape on a inséré un Botton stop pour arrêter rapidement l'opération en cours en cas de problèmes ou erreur. Il permet de stopper toutes les actions de la machine instantanément pour garantir la sécurité des personnes et l'équipement.

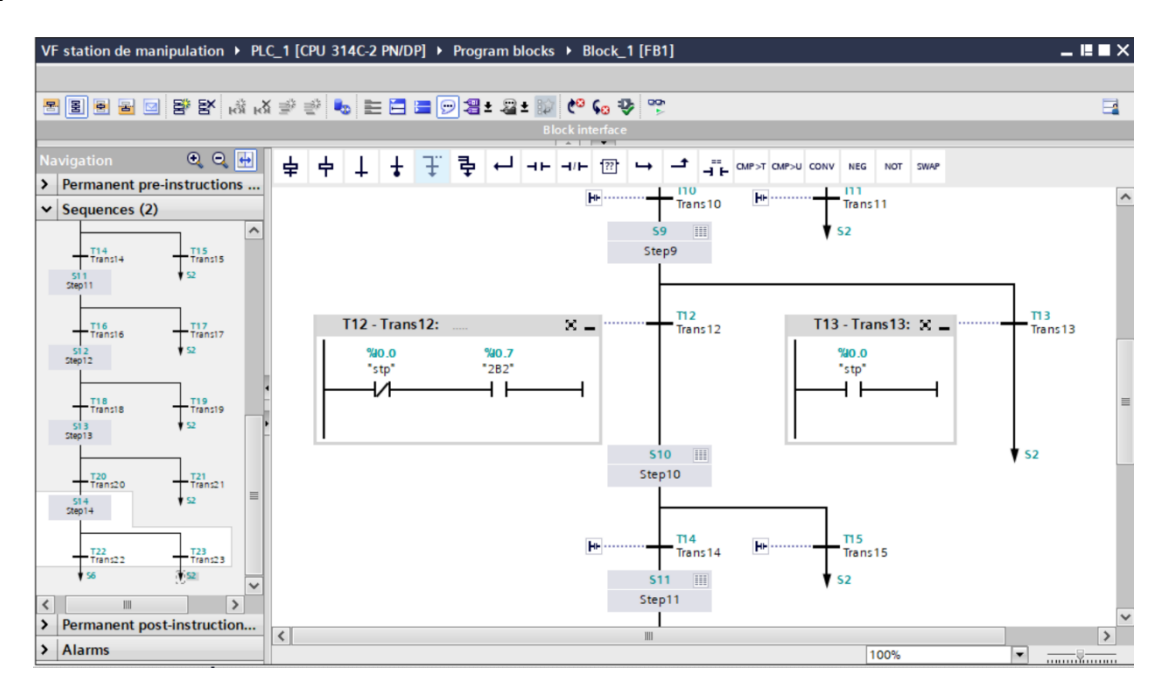

**Figure 3.20 : Programme S7-GRAPH de la station manipulation** 

 Après avoir créé un programme, TIA PORTAL permet sa simulation grâce à son PLCSIM, voici un aperçu sur l'exécution de notre programme Initialement le voyant Reset s'allume pour informer à l'utilisateur de appuyer sur le bouton Reset afin d'initialiser la station.

![](_page_78_Figure_4.jpeg)

**Figure 3.21 : La simulation sur logiciel TIA PORTAL de la station manipulation** 

La figure intitulée 3.22 illustre de deux étapes, S5 et S6, du Programme S7-GRAPH de la station de manipulation qui sont allumé. Si la condition de transition T4 est vraie, le système retourne à l'étape S1. En revanche, si la condition de transition T5 est vraie, le système passe à l'étape S7.

![](_page_79_Figure_1.jpeg)

**Figure 3.22 : La simulation sur logiciel TIA PORTAL de la station manipulation** 

L'application de simulation de modules S7-PLCSM nous permet d'exécuter et de tester notre programme, de valider et de visualiser le comportement des sorties. Puis de remédier à d'éventuelles erreurs.

#### **Station de remplissage**

Avant de crée le programme, nous avons défini les variables, avec le type de données comme

| suite: |                                                                                  |                       |    |                |                     |                                                                                               |             |               |   |        |                         |                         |               |                         |        |              |
|--------|----------------------------------------------------------------------------------|-----------------------|----|----------------|---------------------|-----------------------------------------------------------------------------------------------|-------------|---------------|---|--------|-------------------------|-------------------------|---------------|-------------------------|--------|--------------|
|        | VA Siemens - Remplissage liquide & solide                                        |                       |    |                |                     |                                                                                               |             |               |   |        |                         |                         |               |                         |        |              |
|        | Project Edit View Insert Online Options Tools Window Help                        |                       |    |                |                     |                                                                                               |             |               |   |        |                         |                         |               |                         |        |              |
|        | 아이 Save project ■ ※ 画面 × り± (2 ± 面 面 凹 回 回 隔 ダ Goonline ダ Gooffine   ね 回 帰 ※ 一 回 |                       |    |                |                     |                                                                                               |             |               |   |        |                         |                         |               |                         |        |              |
|        | <b>Project tree</b>                                                              | $\mathbb{H}$          |    |                |                     | Remplissage liquide & solide ▶ PLC_1 [CPU 314C-2 PN/DP] ▶ PLC tags ▶ Default tag table_1 [53] |             |               |   |        |                         |                         |               |                         | $   -$ |              |
|        | <b>Devices</b>                                                                   |                       |    |                |                     |                                                                                               |             |               |   |        |                         |                         | <b>I</b> Tags | <b>E</b> User constants |        |              |
|        | MOO                                                                              | $\mathbb{R}$          |    |                | x e de de de        |                                                                                               |             |               |   |        |                         |                         |               |                         | e      |              |
|        |                                                                                  |                       |    |                | Default tag table_1 |                                                                                               |             |               |   |        |                         |                         |               |                         |        |              |
|        | Remplissage liquide                                                              | $\boldsymbol{\wedge}$ |    |                | Name                |                                                                                               | Data type   | Address       |   | Retain | Visibl                  |                         | Acces Comment |                         |        |              |
|        | Add new device                                                                   |                       |    | <b>Qui</b> rst |                     |                                                                                               | <b>Bool</b> | 图 %10.0       | ▬ |        | $\blacktriangledown$    | $\blacktriangledown$    |               |                         |        |              |
|        | m <sub>n</sub> Devices & netw                                                    |                       |    | du stp         |                     |                                                                                               | <b>Bool</b> | %10.1         |   |        | $\blacktriangledown$    | ☑                       |               |                         |        | $\equiv$     |
|        | $\blacktriangleright$ $\blacksquare$ PLC_1 [CPU 314C-                            |                       |    | <b>du</b> str  |                     |                                                                                               | <b>Bool</b> | %10.2         |   |        | $\blacktriangledown$    | $\bar{\blacksquare}$    |               |                         |        |              |
|        | Device confi                                                                     |                       |    |                | <b>I</b> arret      |                                                                                               | Bool        | %10.3         |   |        | $\blacktriangledown$    | $\blacktriangledown$    |               |                         |        |              |
|        | <b>V.</b> Online & diagn                                                         |                       |    |                | <b>TEL 181</b>      |                                                                                               | Bool        | %10.5         |   |        | $\blacktriangledown$    | $\blacktriangledown$    |               |                         |        |              |
|        | Regram blocks                                                                    |                       | 6  |                | <b>40 3B1</b>       |                                                                                               | Bool        | %10.7         |   |        | $\overline{\mathbf{v}}$ | $\blacktriangledown$    |               |                         |        |              |
|        | Add new                                                                          |                       |    |                | <b>40 5B1</b>       |                                                                                               | Bool        | %11.0         |   |        | $\blacktriangledown$    | $\overline{\mathbf{S}}$ |               |                         |        |              |
|        | <b>E</b> Main [OB1]                                                              |                       | 8  |                | <b>TE</b> 8B3       |                                                                                               | <b>Bool</b> | %11.1         |   |        | $\blacktriangledown$    |                         |               |                         |        |              |
|        | <b>E-Block_1 [FB1]</b>                                                           |                       | 9  |                | <b>TB4</b>          |                                                                                               | <b>Bool</b> | %11.2         |   |        | $\blacktriangledown$    | $\blacktriangledown$    |               |                         |        |              |
|        | <b>Block_1_D</b>                                                                 |                       | 10 |                | <b>TEL 1181</b>     |                                                                                               | <b>Bool</b> | %11.3         |   |        | $\blacktriangledown$    | $\bar{\bullet}$         |               |                         |        |              |
|        | $\blacksquare$ db [DB1]                                                          |                       | 11 |                | <b>1281</b>         |                                                                                               | <b>Bool</b> | %11.4         |   |        | $\blacktriangledown$    | $\overline{\bullet}$    |               |                         |        |              |
|        | System bl                                                                        |                       | 12 |                | <b>TED</b> 1182     |                                                                                               | Bool        | %11.5         |   |        | $\blacktriangledown$    | $\overline{\bullet}$    |               |                         |        |              |
|        | ▶ 3 Technology obj                                                               |                       | 13 |                | <b>TEL 2C1</b>      |                                                                                               | Bool        | %11.6         |   |        | ☑                       | $\overline{\bullet}$    |               |                         |        |              |
|        | $\triangleright$ $\frac{1}{100}$ External sour                                   |                       | 14 |                | <b>1</b> 2C2        |                                                                                               | Bool        | %11.7         |   |        | $\blacktriangledown$    | $\blacktriangledown$    |               |                         |        |              |
|        | $\blacktriangleright$ PLC tags                                                   |                       | 15 |                | <b>10 2B1</b>       |                                                                                               | <b>Bool</b> | %12.0         |   |        | $\overline{\mathbf{v}}$ | $\blacktriangledown$    |               |                         |        |              |
|        | Show all tags                                                                    |                       | 16 |                | <b>TED</b> 183      |                                                                                               | <b>Bool</b> | %12.1         |   |        | $\blacktriangledown$    | $\overline{\mathbf{S}}$ |               |                         |        |              |
|        | Add new t                                                                        |                       | 17 |                | $-40$ 2BO           |                                                                                               | <b>Bool</b> | %12.2         |   |        | $\blacktriangledown$    |                         |               |                         |        |              |
|        | Default ta                                                                       |                       | 18 | <b>QUE R1</b>  |                     |                                                                                               | <b>Bool</b> | %12.3         |   |        | $\blacktriangledown$    | $\blacktriangledown$    |               |                         |        |              |
|        | Default ta                                                                       |                       | 19 | <b>QUIR2</b>   |                     |                                                                                               | <b>Bool</b> | %12.4         |   |        | $\blacktriangledown$    | ☑                       |               |                         |        |              |
|        | le PLC data types                                                                |                       | 20 |                | $\frac{1}{2}$ 2B2   |                                                                                               | <b>Bool</b> | %12.5         |   |        | $\overline{\mathbf{v}}$ | $\blacktriangledown$    |               |                         |        |              |
|        | <b>NEW Watch and forc</b>                                                        |                       | 21 |                | <b>40 2B3</b>       |                                                                                               | <b>Bool</b> | %12.7         |   |        | $\blacktriangledown$    | ☑                       |               |                         |        |              |
|        | $\mathbf{E}$ Online backups                                                      | $\vee$ 22             |    |                | 49.681              |                                                                                               | <b>Bool</b> | <b>9613 Q</b> |   |        | $\overline{a}$          | $\Box$                  |               |                         |        | $\checkmark$ |

**Figure 3.19 : Table des variables de la station de remplissage (partie 1)**

|                              | VA Siemens - Remplissage liquide & solide |               |    |                     |                                                                                               |                      |        |                         |                         |                |                     |
|------------------------------|-------------------------------------------|---------------|----|---------------------|-----------------------------------------------------------------------------------------------|----------------------|--------|-------------------------|-------------------------|----------------|---------------------|
| Project                      | Edit View Insert Online Options           |               |    | Tools               | Window Help                                                                                   |                      |        |                         |                         |                |                     |
|                              |                                           |               |    |                     |                                                                                               |                      |        |                         |                         |                |                     |
|                              | <b>Project tree</b>                       | $\mathbb{R}$  |    |                     | Remplissage liquide & solide ▶ PLC_1 [CPU 314C-2 PN/DP] ▶ PLC tags ▶ Default tag table_1 [53] |                      |        |                         |                         |                | $    \times$        |
|                              | <b>Devices</b>                            |               |    |                     |                                                                                               |                      |        |                         |                         | <b>Gu</b> Tags | □ User constants    |
|                              | BOO                                       | 國             | ⇛  | 学与院                 |                                                                                               |                      |        |                         |                         |                | $\Box$              |
|                              |                                           |               |    | Default tag table_1 |                                                                                               |                      |        |                         |                         |                |                     |
| $\blacksquare$               | Remplissage liquide                       | $\sim$        |    | Name                |                                                                                               | Address<br>Data type | Retain | Visibl                  |                         | Acces Comment  |                     |
|                              | Add new device                            |               | 22 | <b>D</b> 681        | Bool                                                                                          | %13.0                |        | ☑                       | $\blacksquare$          |                | $\hat{\phantom{a}}$ |
|                              | nh Devices & netw                         |               | 23 | <b>1</b> 2B7        | Bool                                                                                          | %13.1                |        | $\blacktriangledown$    | $\overline{\mathbf{z}}$ |                |                     |
|                              | DI PLC_1 [CPU 314C-                       |               | 24 | <b>1</b> 2B8        | Bool                                                                                          | %13.2                |        | $\blacktriangledown$    | Ø                       |                |                     |
|                              | IT Device confi                           |               | 25 | <b>D</b> 2B9        | Bool                                                                                          | %13.3                |        | $\blacktriangledown$    | $\overline{a}$          |                |                     |
|                              | <b>V.</b> Online & diagn                  |               | 26 | <b>D</b> 2810       | Bool                                                                                          | %13.4                |        | Ø                       | $\blacksquare$          |                |                     |
|                              | The Program blocks                        |               | 27 | 4 285               | Bool                                                                                          | %13.5                |        | $\blacksquare$          | $\blacksquare$          |                |                     |
|                              | Add new                                   |               | 28 | <b>D</b> 3B2        | Bool                                                                                          | %13.6                |        | $\overline{\mathbf{z}}$ | Ø                       |                |                     |
|                              | Main [OB1]                                |               | 29 | <b>D</b> 5B2        | Bool                                                                                          | %13.7                |        | ☑                       | ☑                       |                |                     |
|                              | Block 1 [FB1]                             |               | 30 | <b>1</b> 682        | Bool                                                                                          | %14.0                |        | Ø                       | $\blacksquare$          |                | $\equiv$            |
|                              | <b>Block_1_D</b>                          |               | 31 | ◀ 1282              | Bool                                                                                          | %14.1                |        | $\blacksquare$          | $\blacksquare$          |                |                     |
|                              | $d$ b [DB1]                               |               | 32 | <b>THE 3M1</b>      | Bool                                                                                          | %Q0.2                |        | $\blacktriangledown$    | Ø                       |                |                     |
|                              | System bl                                 |               | 33 | <b>40 30M1</b>      | Bool                                                                                          | %Q0.5                |        | Ø                       | Ø                       |                |                     |
|                              | Technology obj                            |               | 34 | $-40$ 11M1 +        | Bool                                                                                          | %Q1.1                |        | $\blacktriangledown$    | $\blacksquare$          |                |                     |
|                              | <b>But External sour</b>                  |               | 35 | <b>D</b> 11M1 -     | Bool                                                                                          | %Q1.2                |        | $\overline{\mathbf{v}}$ | $\blacksquare$          |                |                     |
|                              | PLC tags                                  |               | 36 | $-12M1 +$           | Bool                                                                                          | %Q1.3                |        | ☑                       | ☑                       |                |                     |
|                              | Show all tags                             |               | 37 | <b>T</b> 12M1 -     | Bool                                                                                          | %Q1.4                |        | ☑                       | Ø                       |                |                     |
|                              | Add new t                                 |               | 38 | <b>D</b> 21M1       | Bool                                                                                          | %Q1.5                |        | Ø                       | $\blacksquare$          |                |                     |
|                              | Default ta                                |               | 39 | <b>TE</b> 23M1      | Bool                                                                                          | %Q1.6                |        | $\overline{\mathbf{z}}$ | $\overline{ }$          |                |                     |
|                              | Default ta                                |               | 40 | <b>T</b> 22M1       | Bool                                                                                          | %Q1.7                |        | ☑                       | ☑                       |                |                     |
|                              | I c PLC data types                        |               | 41 | <b>DI 3M2</b>       | Bool                                                                                          | %Q2.0                |        | $\overline{\mathbf{z}}$ | $\overline{\mathbf{z}}$ |                |                     |
|                              | Match and forc                            |               | 42 | $\overline{4}$ 5M2  | Bool                                                                                          | %Q2.1                |        | $\blacktriangledown$    | $\blacksquare$          |                |                     |
|                              | <b>C</b> Online backups                   | $\checkmark$  | 43 | 616M2               | <b>Bool</b>                                                                                   | %O22                 |        | $\overline{a}$          | $\overline{a}$          |                |                     |
| $\left\langle \right\rangle$ |                                           | $\rightarrow$ |    |                     |                                                                                               |                      | III    |                         |                         |                | $\,$                |

**Figure 3.20 : Table des variables de la station de remplissage (partie 2)**

| VA Siemens - Remplissage liquide & solide                                             |                     |    |                    |                     |                                                                                               |                      |        |                            |                         |               |                         |
|---------------------------------------------------------------------------------------|---------------------|----|--------------------|---------------------|-----------------------------------------------------------------------------------------------|----------------------|--------|----------------------------|-------------------------|---------------|-------------------------|
| Edit View Insert Online<br>Project                                                    |                     |    | Options            | Tools<br>Window     | Help                                                                                          |                      |        |                            |                         |               |                         |
| *   ↑   B save project ■ ※ 国 i × り± (*± ■ 国 国 国 国 ぶ Goonline が Gooffline Az 国 国 × 日 国 |                     |    |                    |                     |                                                                                               |                      |        |                            |                         |               |                         |
| <b>Project tree</b>                                                                   | III.4               |    |                    |                     | Remplissage liquide & solide ▶ PLC_1 [CPU 314C-2 PN/DP] ▶ PLC tags ▶ Default tag table_1 [53] |                      |        |                            |                         |               | $    \times$            |
| <b>Devices</b>                                                                        |                     |    |                    |                     |                                                                                               |                      |        |                            |                         | <b>I</b> Tags | <b>E</b> User constants |
| 800                                                                                   | 盛                   | ⇛  |                    | 学生学家                |                                                                                               |                      |        |                            |                         |               | $\Box$                  |
|                                                                                       |                     |    |                    | Default tag table_1 |                                                                                               |                      |        |                            |                         |               |                         |
| Remplissage liquide<br>$-1$                                                           | $\hat{\phantom{a}}$ |    |                    | Name                |                                                                                               | Address<br>Data type | Retain | Visibl                     |                         | Acces Comment |                         |
| Add new device                                                                        |                     | 35 |                    | <b>I</b> 11M1 -     | Bool                                                                                          | %01.2                |        | $\blacksquare$             | $\blacksquare$          |               | $\lambda$               |
| Devices & netw                                                                        |                     | 36 |                    | $-12M1 +$           | Bool                                                                                          | %Q1.3                |        | $\blacksquare$             | $\blacksquare$          |               |                         |
| <b>V</b> FLC_1 [CPU 314C-                                                             |                     | 37 |                    | <b>T</b> 12M1 -     | Bool                                                                                          | %01.4                |        | Ø                          | $\blacksquare$          |               |                         |
| Device confi                                                                          |                     | 38 |                    | <b>TEL 21M1</b>     | Bool                                                                                          | %01.5                |        | $\blacksquare$             | $\blacksquare$          |               |                         |
| & Online & diagn                                                                      |                     | 39 |                    | <b>THE 23M1</b>     | Bool                                                                                          | %01.6                |        | $\blacksquare$             | $\overline{a}$          |               |                         |
| The Program blocks                                                                    |                     | 40 |                    | <b>D</b> 22M1       | Bool                                                                                          | %Q1.7                |        | $\blacksquare$             | $\blacksquare$          |               |                         |
| Add new                                                                               | $\equiv$            | 41 |                    | $-40$ 3M2           | Bool                                                                                          | %Q2.0                |        | $\overline{\mathbf{v}}$    | $\blacksquare$          |               |                         |
| Main [OB1]                                                                            |                     | 42 |                    | $-40$ 5M2           | Bool                                                                                          | %Q2.1                |        | $\blacksquare$             | $\blacksquare$          |               |                         |
| Block_1 [FB1]                                                                         |                     | 43 |                    | <b>I</b> 6M2        | Bool                                                                                          | %Q2.2                |        | $\overline{\mathbf{v}}$    | $\blacksquare$          |               |                         |
| <b>Block 1 D</b>                                                                      |                     | 44 |                    | <b>GU 5M1</b>       | Bool                                                                                          | %Q2.3                |        | ☑                          | $\blacksquare$          |               |                         |
| db[DB1]                                                                               |                     | 45 |                    | <b>D</b> 6M1        | Bool                                                                                          | %Q2.4                |        | Ø                          | $\blacksquare$          |               |                         |
| System bl                                                                             |                     | 46 |                    | $-1$ P1             | Bool                                                                                          | %Q2.5                |        | $\blacksquare$             | $\blacksquare$          |               |                         |
| Technology obj                                                                        |                     | 47 |                    | <b>10 P4</b>        | Bool                                                                                          | %Q2.6                |        | $\blacksquare$             | $\overline{a}$          |               |                         |
| <b>External sour</b>                                                                  |                     | 48 |                    | <b>Compteur</b>     | Counter                                                                                       | %CO                  |        | $\overline{\bullet}$       | $\blacksquare$          |               |                         |
| PLC tags                                                                              |                     | 49 |                    | $\frac{1}{2}$ 4M1 + | Bool                                                                                          | %Q3.0                |        | Ø                          | $\overline{\mathbf{z}}$ |               |                         |
| Show all tags                                                                         |                     | 50 |                    | <b>4M1 -</b>        | Bool                                                                                          | %Q3.1                |        | $\overline{\mathbf{v}}$    | $\overline{S}$          |               |                         |
| Add new t                                                                             |                     | 51 |                    | <b>THE 4B1</b>      | Bool                                                                                          | %14.2                |        | $\blacksquare$             | $\blacksquare$          |               |                         |
| Default ta                                                                            |                     | 52 |                    | <b>40 7M4</b>       | Bool                                                                                          | %Q3.3                |        | $\overline{\bullet}$       | $\blacksquare$          |               |                         |
| Default ta                                                                            |                     | 53 | <b>QUIRL</b>       |                     | Bool                                                                                          | %M4.4                |        | $\overline{\mathbf{v}}$    | $\bullet$               |               |                         |
| $\left  \cdot \right $ PLC data types                                                 |                     | 54 |                    | <add new=""></add>  |                                                                                               |                      |        | $\overline{\triangledown}$ | $\triangledown$         |               |                         |
| Watch and forc                                                                        |                     |    |                    |                     |                                                                                               |                      |        |                            |                         |               |                         |
| Conline backups                                                                       | $\checkmark$        |    | $\hat{\mathbf{r}}$ |                     |                                                                                               | m                    |        |                            |                         |               | $\rightarrow$           |
| $\hat{~}$                                                                             | $\,$                |    |                    |                     |                                                                                               |                      |        |                            |                         |               |                         |

**Figure 3.21 : Table des variables de la station de remplissage (partie 3)**

Selon le cahier des charges déjà défini précédant, Les figures 3.23, 3.24 et 3.25 décrivent notre programmation du processus de remplissage après lancement de PLCSIM dans plusieurs évolutions du système :

![](_page_81_Figure_1.jpeg)

#### **Figure 3.22 : La modélisation de la station de remplissage sur le logiciel TIA PORTAL**

![](_page_81_Figure_3.jpeg)

**Figure 3.23 : La simulation sur logiciel TIA PORTAL de la station remplissage**

![](_page_82_Figure_1.jpeg)

**Figure 3.24 : La simulation sur logiciel TIA PORTAL de la station remplissage**

La figure 3.26 indique le passage de l'étape 4 vers l'étape 5 qui est le responsable de démarrage de cette station après l'appui sur le Bouton START (séquence 1).

La figure 3.27 nous montre que le système est à l'étape initiale de séquence 2 (Remplissage de produit liquide).

La figure 3.28nous indique que le système est à l'étape initiale de la séquence 3 (remplissage de produit solide).

Dans ce programme, nous avons créé le bloc de données "db" et enregistré les variables qui peuvent être utilisées par tous les autres blocs. La figure suivante représente la fenêtre du bloc de donnée :

![](_page_82_Picture_144.jpeg)

#### **Figure 3.25 : Fenêtre du bloc de donnée**

 D'après le cahier des charges, nous avons décidé de forcer notre programme pour commencer de remplir trois bouteilles par un produit liquide (l'eau) puis trois bouteilles par un produit solide (le maïs) et incite de suite.

 Pour la saisie du nombre de bouteilles vides, nous avons programmé un compteur incrémentant de 1 à chaque exécution d'étape (S12) et l'étape (S60) grâce à une fonction Move qui permet de transfère

le contenu de l'opérande à l'entrée vers l'opérande à la sortie. L'instruction copie donc le contenu de l'opérande "Compteur " vers l'opérande "valeur de compteur » comme vous pouvez le voir dans les figures 3.30, 3.31 et 3.32 ci-dessous :

![](_page_83_Figure_2.jpeg)

**Figure 3.26 : L'instruction Move**

![](_page_83_Figure_4.jpeg)

**Figure 3.27 : Incrémentation d'un compteur dans la séquence**

![](_page_84_Figure_1.jpeg)

**Figure 3.28 : Augmentation du nombre du compteur dans la séquence**

 Pour éviter le blocage de boucle, nous avons utilisé un bloc Mod pour effectuer une opération mathématique de modulo. Le Bloc MOD prend deux entrées, la première est le « résultat d'un bloc CONV », et la deuxième est la valeur 6, comme c'est montrer dans la figure 3.33.

| rroject toil view                                                                                | <b>NEWS</b> S/-PLCSIM1 S/300/E120<br>$\sim$<br>and the                                                             |                                                 |        |               |                                  | <b>Totally Integrated Automation</b>                                                                                                    |
|--------------------------------------------------------------------------------------------------|----------------------------------------------------------------------------------------------------|-------------------------------------------------|--------|---------------|----------------------------------|----------------------------------------------------------------------------------------------------|
| <b>Save project</b>                                                                              | File Edit View Insert PLC Execute Tools                                                                            | <b>EX Soonline &amp; Gooffline A7 B B X 300</b> |        |               |                                  | <b>PORTAL</b>                                                                                                    |
| Project tree                                                                                     | Window Help                                                                                                    | Program blocks ▶ Block_1 [FB1]                  |        |               |                                  | $\blacksquare$ $\blacksquare$ $\blacksquare$ $\times$ $\blacksquare$ $\blacksquare$<br>$    \times$ |
| <b>Devices</b>                                                                                   | 一人心已<br>D B R PLCSIM(MPI)                                                                                          |                                                 |        |               |                                  |                                                                                                    |
|                                                                                                  | 自闪闪<br>田田 田 田 石 田 田                                                                                                |                                                 |        |               | $\Box$                           |                                                                                                    |
| 1900                                                                                             | $\begin{array}{ c c c c c }\n\hline\n\vdots & \mathbf{H} & \mathbf{H} & +1 & \mathbf{T} = \mathbf{0}\n\end{array}$ |                                                 |        |               |                                  | $\Box$                                                                                                    |
|                                                                                                  |                                                                                                    |                                                 |        |               |                                  | <b>Main</b>                                                                                                    |
| Remplissage lic                                                                                  |                                                                                                    | Data type                                       | Offset | Default value | Visit                            | Name<br>Offset<br>Data type<br>D<br>$\rightarrow$<br>$\vert$ < $\vert$                                                                                                    |
|                                                                                                  | E<br>$\boxed{\text{e}}$<br>$\Sigma$<br>$\qquad \qquad \Box$                                                        | III.                                            |        |               | FC <sub>2</sub><br>$\rightarrow$ | <b>The Mill Brown</b>                                                                                                    |
| Devices & ne SF<br>- DE PLC_1 [CPU                                                               | $\nabla$ RUN-P<br><b>CO</b><br>Hex<br>$\overline{ }$<br>$\square$ DP                                               | Property Property                               |        |               |                                  | ᅼ<br>$-1 - -1 - -0 - 2$<br>$\rightarrow$                                                                                                    |
| DE Device co                                                                                     | $F$ RUN                                                                                                    | Instance DB: Block 1 DB [DB3]                   |        |               |                                  |                                                                                                    |
| V. Online & □STOP                                                                                | STOP MRES                                                                                                    | ⋭                                               |        | 랗             | H                                | <b>CONV</b><br>Int to Dint                                                                                                    |
|                                                                                                  |                                                                                                    |                                                 |        |               | $\checkmark$                     | <b>ENC</b>                                                                                                    |
| Frogram                                                                                          | $\Sigma$<br>$\Box$ $\Box$<br>图<br>$\Box$ $\Box$<br>$\Sigma$                                                        | T7                                              |        |               |                                  |                                                                                                    |
| <b>E</b> Main [4   IBO                                                                           | IB2<br>Bits<br>$\frac{1}{2}$<br>Bits<br>$\overline{\phantom{a}}$                                                   |                                                 |        |               |                                  | 2<br>%D81.DBD2<br><b>SD81.DBWG</b><br>"db", "valeur<br>"db", "Resultat                                                                                                    |
| Block                                                                                            | 3 2 1 0<br>7 6 5 4<br>7 6 5 4<br>3 2 1 0                                                                           | $-7114$                                         |        |               |                                  | du compteur" __ iN<br>aut _conv                                                                                                    |
|                                                                                                  | FEEE FEEE<br>Block   FFFF FFFF                                                                                     |                                                 |        |               |                                  |                                                                                                    |
| $\Box$ db $[DB]$                                                                                 | $\Sigma$                                                                                                    | Step5                                           |        |               |                                  |                                                                                                    |
| System B 181                                                                                     | 宫<br>$\Box$ $\Box$<br>B4<br>$\Box$                                                                                 |                                                 |        |               |                                  | Network 4:                                                                                                    |
| $\blacktriangleright$ $\boxed{\frac{1}{26}}$ Technolog $\boxed{\boxed{181}}$<br>I sol External s | IB4<br>Bits<br>$\overline{ }$<br>Bits<br>$\mathbf{r}$                                                              | <b>T10</b>                                      |        |               |                                  | Comment                                                                                                    |
| PLC tags                                                                                         | 3 2 1 0<br>7 6 5 4<br>7 6 5 4 3 2 1 0                                                                              |                                                 |        |               |                                  |                                                                                                    |
| Show (                                                                                           | <b>FEED FEED</b><br><b>FREE</b><br><b>FEEE</b>                                                                     | Step9                                           |        |               |                                  | <b>MOD</b><br>Dint                                                                                                    |
| Add ne P                                                                                         | $\Box$<br>$\Sigma$                                                                                                 |                                                 |        |               |                                  | ENC                                                                                                    |
| Defaul                                                                                           |                                                                                                    |                                                 |        |               |                                  | 21                                                                                                    |
| Defaul 183                                                                                       | Bits<br>$\overline{\phantom{a}}$                                                                                   | T11                                             |        |               |                                  | %DB1.DBD2<br><b>SDB1.DBD6</b><br>"db", "Resultat<br>"db", "Resultat                                                                                                    |
|                                                                                                  | PLC data   7 6 5 4 3 2 1 0                                                                                         | $\left\langle \right\rangle$<br>III             |        |               | $\rightarrow$                    | $CONV$ $\qquad$ $IN1$<br>m od"<br>$\alpha$                                                                                                    |
|                                                                                                  | <b>Watch an</b> FFFF FFFF                                                                                          |                                                 |        |               |                                  | $6 - 1012$<br>$ 30\%$<br>$\blacksquare$<br>Ш                                                                                                    |
| $\sqrt{a}$ Online has                                                                            |                                                                                                    |                                                 |        |               |                                  |                                                                                                    |

**Figure 3.29 : Le Bloc Mod**

#### **Remarque :**

Nous avons utilisé le bloc CONV pour convertir la variable 'valeur du compteur ' format INT à format DINT.

Nous avons utilisé aussi des blocs du temps pour démarrer et arrêter des actions à des moments précis ou après un certain laps de temps.

- $\checkmark$  La figure 3.34 exprime que la vanne ouvre pendant 10 secondes pour un remplissage de 50 % et 20 secondes pour un remplissage de 100 %
- $\checkmark$  La figure 3.35 indique que la condition de trasition118 « T118 » est vraie et se déclenche au bout de 5 Secondes.

![](_page_85_Figure_1.jpeg)

![](_page_85_Figure_2.jpeg)

![](_page_85_Figure_3.jpeg)

**Figure 3.31 : Bloc du temps (5 secondes)** 

# **Station d'emballage :**

On obtient la table mnémonique de la station d'emballage dans les figures 3.36 et 3.37 ci-dessous :

| M Siemens - Vf station d'emballage            |                       |                |                                       |                                                                                         |             |             |                             |                      |                         |               |                     |
|-----------------------------------------------|-----------------------|----------------|---------------------------------------|-----------------------------------------------------------------------------------------|-------------|-------------|-----------------------------|----------------------|-------------------------|---------------|---------------------|
| Project Edit View Insert Online Options Tools |                       |                |                                       | Window<br>Help                                                                          |             |             |                             |                      |                         |               |                     |
|                                               |                       |                |                                       |                                                                                         |             |             |                             |                      |                         |               |                     |
| <b>Project tree</b>                           |                       |                |                                       | © Vf station d'emballage ▶ PLC_1 [CPU 314C-2 PN/DP] ▶ PLC tags ▶ Default tag table [28] |             |             |                             |                      |                         |               | $    \times$        |
| <b>Devices</b>                                |                       |                |                                       |                                                                                         |             |             | <b><i><u>I</u></i></b> Tags |                      | <b>■ User constants</b> |               | I System constants  |
| $^{\circ}$ 00                                 | 謌                     |                | xi ? E ?                              |                                                                                         |             |             |                             |                      |                         |               | $\Box$              |
|                                               |                       |                | Default tag table                     |                                                                                         |             |             |                             |                      |                         |               |                     |
| Vf station d'emballage                        | $\boldsymbol{\wedge}$ |                | Name                                  |                                                                                         | Data type   | Address     | Retain                      | Visibl               |                         | Acces Comment |                     |
| Add new device                                |                       |                | <b>I</b> rst                          |                                                                                         | Bool        | %10.0       |                             | ☑                    | $\blacksquare$          |               | $\hat{\phantom{a}}$ |
| nth Devices & networks                        |                       |                | <b>I</b> stp                          |                                                                                         | <b>Bool</b> | %10.1       |                             | $\blacktriangledown$ | $\blacksquare$          |               | $\equiv$            |
| <b>V</b> T PLC_1 [CPU 314C-                   |                       | 3              | <b>√</b> str                          |                                                                                         | Bool        | %10.2       |                             | $\blacktriangledown$ | $\overline{\mathbf{v}}$ |               |                     |
| Device configur                               |                       | $\overline{4}$ | <b>I</b> arret                        |                                                                                         | <b>Bool</b> | %10.3       |                             | $\blacktriangledown$ | $\overline{\mathbf{v}}$ |               |                     |
| <b>V.</b> Online & diagn                      |                       | 5              | $\frac{1}{2}$ 3B2                     |                                                                                         | <b>Bool</b> | %10.4       |                             | $\blacktriangledown$ | $\overline{\mathbf{v}}$ |               |                     |
| The Program blocks                            |                       | 6              | <b>TE</b> 4B1                         |                                                                                         | Bool        | %10.5       |                             | $\blacksquare$       | Z                       |               |                     |
| Add new block                                 |                       | 7              | $\frac{1}{2}$ 5B1                     |                                                                                         | <b>Bool</b> | %10.6       |                             | $\blacktriangledown$ | N                       |               |                     |
| Main [OB1]                                    | ≣                     | 8              | $-184$                                |                                                                                         | <b>Bool</b> | %10.7       |                             | $\blacktriangledown$ | M                       |               |                     |
| Block_1 [FB1]                                 |                       | 9              | <b>THE 181</b>                        |                                                                                         | <b>Bool</b> | %11.1       |                             | $\blacktriangledown$ | $\overline{\mathbf{v}}$ |               |                     |
| Block 1_DB                                    |                       | 10             | $-183$                                |                                                                                         | Bool        | %11.2       |                             | $\blacktriangledown$ | $\overline{\mathbf{v}}$ |               |                     |
| System blocks                                 |                       | 11             | <b>1</b> 4B2                          |                                                                                         | Bool        | %11.3       |                             | $\blacktriangledown$ | $\overline{\mathbf{v}}$ |               |                     |
| Technology obj                                |                       | 12             | <b>I CAMERA</b>                       |                                                                                         | <b>Bool</b> | %11.4       |                             | $\blacktriangledown$ | $\overline{\mathbf{v}}$ |               |                     |
| <b>External source</b>                        |                       | 13             | <b>TEL 3B1</b>                        |                                                                                         | Bool        | %11.5       |                             | $\blacktriangledown$ | $\overline{\mathbf{v}}$ |               |                     |
| $\neg$ PLC tags                               |                       | 14             | $-40$ 5B3                             |                                                                                         | <b>Bool</b> | %11.6       |                             | $\blacksquare$       | $\overline{\mathbf{v}}$ |               |                     |
| Show all tags                                 |                       | 15             | <b>1</b> 5B2                          |                                                                                         | Bool        | %11.7       |                             | $\blacktriangledown$ | ◘                       |               |                     |
| Add new tag t                                 |                       | 16             | <b>THE 3M2</b>                        |                                                                                         | <b>Bool</b> | %Q2.0       |                             | $\blacktriangledown$ | Ø                       |               |                     |
| Default tag ta                                |                       | 17             | $-4M2$                                |                                                                                         | <b>Bool</b> | %Q2.1       |                             | $\blacktriangledown$ | N                       |               |                     |
| ▶ <mark>  唯</mark> PLC data types             |                       | 18             | <b>40 4M1</b>                         |                                                                                         | Bool        | %Q2.3       |                             | $\blacktriangledown$ | $\blacksquare$          |               |                     |
| Watch and forc                                |                       | 19             | <b>40 5M1</b>                         |                                                                                         | <b>Bool</b> | %Q2.4       |                             | $\blacktriangledown$ | $\overline{\mathbf{v}}$ |               |                     |
| <b>C</b> Online backups                       |                       | 20             | <b>40 3M1</b>                         |                                                                                         | Bool        | %Q2.5       |                             | $\blacktriangledown$ | $\overline{\mathbf{S}}$ |               |                     |
| Device proxy data                             |                       | 71             | 50E12<br>$\left\langle \right\rangle$ |                                                                                         | $Daal$      | QCDC<br>III |                             | $\Box$               | $\Box$                  |               | $\rightarrow$       |

**Figure 3.32 : Table des variables de la station d'emballage (partie 1)**

| M Siemens - Vf station d'emballage             |                     |    |                    |                       |                                                                                                    |                  |             |        |                      |                         |                  |                     |
|------------------------------------------------|---------------------|----|--------------------|-----------------------|----------------------------------------------------------------------------------------------------|------------------|-------------|--------|----------------------|-------------------------|------------------|---------------------|
| Project Edit View Insert Online Options Tools  |                     |    |                    | Window                | Help                                                                                               |                  |             |        |                      |                         |                  |                     |
|                                                |                     |    |                    |                       | ※ ● 日 Save project ■ ※ 画 道 × り± (2 ± 画 画 画 画 画 画 画 の online は Gooffline ね 画 画 マ 目 回                |                  |             |        |                      |                         |                  |                     |
| <b>Project tree</b>                            | $\Box$              |    |                    |                       | <sup>©</sup> Vf station d'emballage ▶ PLC_1 [CPU 314C-2 PN/DP] ▶ PLC tags ▶ Default tag table [28] |                  |             |        |                      |                         |                  | $    \times$        |
| <b>Devices</b>                                 |                     |    |                    |                       |                                                                                                    |                  | <b>Tags</b> |        |                      | <b>□</b> User constants | System constants |                     |
|                                                |                     |    |                    |                       |                                                                                                    |                  |             |        |                      |                         |                  |                     |
| NOO                                            | $\mathbb{R}$        |    |                    | 1 2 日生生               |                                                                                                    |                  |             |        |                      |                         |                  | e                   |
|                                                |                     |    |                    | Default tag table     |                                                                                                    |                  |             |        |                      |                         |                  |                     |
| Vf station d'emballage                         | $\hat{\phantom{a}}$ |    |                    | Name                  | Data type                                                                                          | Address          |             | Retain | Visibl               |                         | Acces Comment    |                     |
| Add new device                                 |                     | 12 |                    | <b>CAMERA</b>         | <b>Bool</b>                                                                                        | %11.4            |             |        | $\blacktriangledown$ | $\blacksquare$          |                  | $\hat{\phantom{a}}$ |
| <b>Devices &amp; networks</b>                  |                     | 13 |                    | <b>12 3B1</b>         | <b>Bool</b>                                                                                        | %11.5            |             |        | $\blacktriangledown$ | $\blacksquare$          |                  |                     |
| • FI PLC 1 [CPU 314C-                          |                     | 14 |                    | <b>40 5B3</b>         | <b>Bool</b>                                                                                        | 9611.6           |             |        | $\blacksquare$       | $\blacksquare$          |                  |                     |
| Device configur                                |                     | 15 |                    | $-40$ 5B <sub>2</sub> | <b>Bool</b>                                                                                        | %11.7            |             |        | $\blacksquare$       | $\blacksquare$          |                  |                     |
| & Online & diagn                               |                     | 16 |                    | $-3M2$                | Bool                                                                                               | %Q2.0            |             |        | $\blacksquare$       | ☑                       |                  |                     |
| The Program blocks                             |                     | 17 |                    | $-4M2$                | Bool                                                                                               | %Q2.1            |             |        | $\blacktriangledown$ | $\overline{\mathbf{v}}$ |                  |                     |
| Add new block                                  |                     | 18 |                    | <b>1</b> 4M1          | <b>Bool</b>                                                                                        | %Q2.3            |             |        | $\blacksquare$       | $\blacksquare$          |                  |                     |
| Main [OB1]                                     | 亖                   | 19 |                    | <b>TE</b> 5M1         | <b>Bool</b>                                                                                        | %Q2.4            |             |        | $\blacksquare$       | $\blacksquare$          |                  |                     |
| Block_1 [FB1]                                  |                     | 20 |                    | <b>40 3M1</b>         | <b>Bool</b>                                                                                        | %Q2.5            |             |        | $\blacksquare$       | $\overline{\mathbf{S}}$ |                  | $\equiv$            |
| Block 1_DB                                     |                     | 21 |                    | $-60$ 5M2             | <b>Bool</b>                                                                                        | %Q2.6            |             |        | $\blacktriangledown$ | $\overline{\mathbf{v}}$ |                  |                     |
| System blocks                                  |                     | 22 |                    | <b>TEL 5M3</b>        | Bool                                                                                               | %Q2.7            |             |        | $\blacksquare$       | $\overline{\mathbf{z}}$ |                  |                     |
| $\triangleright$ $\frac{1}{26}$ Technology obj |                     | 23 |                    | <b>TE</b> P4          | <b>Bool</b>                                                                                        | %Q3.0            |             |        | $\blacktriangledown$ | $\blacktriangledown$    |                  |                     |
| <b>External source</b>                         |                     | 24 | <b>TEL P1</b>      |                       | Bool                                                                                               | %Q3.1            |             |        | $\blacksquare$       | $\triangledown$         |                  |                     |
| PLC tags                                       |                     | 25 |                    | <b>I</b> Compteur     | Counter                                                                                            | %CO              |             |        | $\blacksquare$       | $\overline{\mathbf{S}}$ |                  |                     |
| Show all tags                                  |                     | 26 |                    | <b>I</b> mw           | Int                                                                                                | %MW <sub>2</sub> |             |        | $\blacktriangledown$ | $\blacksquare$          |                  |                     |
| Add new tag t                                  |                     | 27 |                    | <b>T11M1</b>          | <b>Bool</b>                                                                                        | %Q3.2            |             |        | $\blacksquare$       | $\blacksquare$          |                  |                     |
| Default tag ta                                 |                     | 28 |                    | <b>T2M2</b>           | <b>Bool</b>                                                                                        | %Q3.3            |             |        | $\blacktriangledown$ | $\blacksquare$          |                  |                     |
| E PLC data types                               |                     | 29 |                    | <add new=""></add>    | E                                                                                                  |                  |             |        | $\triangleright$     | $\triangledown$         |                  |                     |
| Watch and forc                                 |                     |    |                    |                       |                                                                                                    |                  |             |        |                      |                         |                  |                     |
| Online backups                                 |                     |    |                    |                       |                                                                                                    |                  |             |        |                      |                         |                  |                     |
| <b>Fig.</b> Device proxy data                  |                     |    |                    |                       |                                                                                                    |                  |             |        |                      |                         |                  |                     |
| <b>No</b> Program info                         | $\checkmark$        |    | $\hat{\textbf{C}}$ |                       |                                                                                                    | III              |             |        |                      |                         |                  | $\rightarrow$       |

**Figure 3.33 : Table des variables de la station d'emballage (partie 2)**

Les deux figures **3.38 et 3.39** montrent les descriptions graphiques en langage S7 GRAPH en utilisant le simulateur PLCSIM, qui est représenter à droite du modèle.

![](_page_87_Figure_1.jpeg)

**Figure 3.34 : La simulation sur logiciel TIA PORTAL de la station d'emballage**

![](_page_87_Figure_3.jpeg)

#### **Figure 3.35 : La station d'emballage est simulée sur le logiciel TIA PORTAL**

Cette station peut emballer six bouteilles, nous avons donc programmé un compteur qui incrémente de 1 à chaque pas exécution (S7) grâce à une institution MOVE, MOVE permet de prendre les valeurs d'entrées "Compteur " vers les valeurs du sorties 'MW' comme le voir dans la figure 3.40.

![](_page_88_Figure_1.jpeg)

#### **Figure 3.36 : Instruction MOVE**

Lorsque la condition de transition 'T9' est vraie indiquant que notre nombre de bouteilles est inférieur à 3, le traitement de la séquence retourne à l'étape « S7 » comme on peut le voir dans la figure suivante.

![](_page_88_Figure_4.jpeg)

**Figure 3.37 : Nombre de bouteilles égal à 1**

Une fois la condition de transition 'T8' (Nombre des bouteilles entre 3 et 6) est vraie, cela va retourner ensuite à l'étape S7. Comme illustré dans les figures 3.42 et 3.43.

![](_page_89_Figure_1.jpeg)

**Figure 3.38 : Nombre de bouteilles égal à 3**

![](_page_89_Figure_3.jpeg)

#### **Figure 3.39 : Nombre de bouteilles égal à 5**

Lorsque le compteur atteint une valeur supérieure ou égale à 6, va donc passer à étape 10. Comme indiqué dans la figure 3.44.

![](_page_90_Figure_1.jpeg)

**Figure 3.40 : Nombre de bouteilles égal à 6**

#### **Remarque**

Les grafcets de toutes les stations se trouvent dans l'annexe.

#### **4. Conclusion**

Dans ce chapitre nous avons d'abord présenté de manière globale les automates programmables industriels qui représentent le noyau de tout système automatisé industriel puisqu'ils permettent d'améliorer la productivité, la flexibilité, la qualité, la sécurité et la fiabilité des processus industriels, tout en réduisant les coûts de production. Dans ce chapitre nous avons ensuite modélisé les trois stations étudiées puis nous les avons programmés via l'outil de programmation de Siemens TIA PORTAL STEP7. Dans le chapitre suivant nous allons utiliser ces programmes afin de développer des IHM pour le contrôle et la surveillance de ces stations.

**Chapitre 4 : Développement d'IHM pour la supervision, le contrôle et la commande de la station de remplissage du système AFB.**

# **Chapitre 4**

**Développement d'IHM pour la supervision, le contrôle et la commande de la station de remplissage du système AFB.** 

#### **Chapitre 4 : Développement d'IHM pour la supervision, le contrôle et la commande de la station de remplissage du système AFB.**

#### **1. Introduction**

 Suite à l'évolution de la technologie nous pouvons dire que désormais, l'automatisation seule ne suffit plus, la supervision des processus complexes est devenue cruciale. Les outils de visualisation et de surveillance en temps réel leur fournissent des informations pour les aider à prendre des décisions plus rapides sur les processus et faire des choix stratégiques, réagir plus rapidement et interagir avec des situations inattendues, gérer les processus et les machines de manière plus intuitive.

#### **2. La supervision**

 La supervision est une forme avancée de dialogue homme-machine qui présente plusieurs avantages du processus de production industrielle, elle facilite la tâche de l'opérateur, surveille l'état d'exécution du processus et ses commandes de contrôle. Il permet grâce à l'utilisation de logiciels des vues pré-créées et configurées l'intégration en temps réel et la visualisation de toutes les étapes nécessaires du processus.

 Il permet également de détecter d'éventuels problèmes dans le processus fonctionné. Elle se fait à travers un écran (panel) appelé IHM. L'outil de création de vues d'écran est "WNCC", intégré directement dans le progiciel TIA Portal, qui permet la création de formes visuelles représentant différentes parties du processus Ou importez depuis la machine ou dessinez directement avec les outils de dessin suggérés. **[64]**

#### **3. Création d'une IHM**

#### **3.1 Configuration matériel**

Les principales étapes à suivre pour créer notre application sous WINCC Professional sont : Au début du projet, nous ajoutons des pupitres pour nos stations par choix.

L'HMI (homme machine interface) de la station de remplissage du système AFB factory hybrid est du type TP1900 COMFORT, elle permet la connexion entre l'automate et l'opérateur, elle est considérée comme tout équipement matériel et logiciel qui permet aux utilisateurs de communiquer avec des systèmes informatiques, il est Équipé de :

- Écran TFT 18,5
- 1366 x 768 pixels
- 16M couleurs
- écran tactile
- 1 x MPI/PROFIBUS DP, 1 x interface PROFINET/Industrial Ethernet avec prise en charge de MRP et RT/IRT (2 ports)
- $\bullet$  1 x Ethernet (Gigabit)
- 2 logements pour cartes SD
- $\bullet$  3 x USB

La figure 4.1 montre les étapes à suivre pour ajouter une interface homme-machine.

![](_page_93_Picture_1.jpeg)

**Figure 4.1 : Insertion d'une IHM**

#### **3.2 Connexion**

Il faut d'abord créer une liaison IHM entre PLC et IHM, cela pour pouvoir lire les données qui se trouvent dans l'automate. Cette liaison IHM est la liaison directe entre les partenaires de communication que vous avez créés dans un projet.

La figure 4.2 montre les étapes à suivre pour faire la connexion entre IHM et PLC.

![](_page_94_Picture_29.jpeg)

# **Figure 4.2 : Connexion IHM et PLC**

La figure 4.4 représente la connexion IHM créée entre les appareils qui s'affiche dans la partie " Connexions API ".

![](_page_95_Picture_44.jpeg)

# **Figure 4.3 : liaison IHM**

Après avoir vérifié le type de piputre, l'espace de travail s'ouvrira.

L'espace de travail WINCC Professional nous apporter tous les outils nécessaires pour afficher n'importe quel système automatique. La figure 4.5 représente l'espace de travail WINCC Professional.

![](_page_95_Picture_45.jpeg)

**Figure 4.4 : Espace de travail WINCC Professional**

#### **3.3 Ajout d'objet sur IHM**

Les objets sont des éléments graphiques avec lesquels vous dessinez les vues de votre projet. La barre "Outils" contient tous les objets disponibles pour le pupitre opérateur. Vous l'affichez en choisissant la commande de menu "Affichage" et en activant l'option "Task Card".

Selon l'éditeur actuellement ouvert, la fenêtre d'outils contient différentes palettes. Quand l'éditeur "Vues" est ouvert, la fenêtre d'outils met à disposition les palettes suivantes :

"Objets de base"

Les objets simples sont des objets graphiques fondamentaux, tels que la "ligne", le "cercle", le "Champ de texte" ou la "Vue de graphique".

"Eléments"

Les éléments sont des éléments de commande fondamentaux, tels que "Champ d'E/S", "Bouton" ou "Instrument à aiguille".

"Contrôles"

Les contrôles ont des fonctions étendues. Ils représentent aussi des déroulements du process de manière dynamique, comme le font la vue de courbe et la vue de recette.

"Graphiques"

Les graphiques sont regroupés par thèmes dans une arborescence de dossiers. Les différents dossiers contiennent p. ex. les représentations graphiques suivantes :

- o Parties de machines et d'installations
- o Appareils de mesure
- o Eléments de commande
- o Drapeaux
- o Bâtiments **[65]**

![](_page_96_Picture_16.jpeg)

**Figure 4.5 : Ajout d'objet sur IHM**

 On peut ajouter un objet en utilisant l'objet **"Bibliothèque d'icônes**" il propose une bibliothèque importante d'icônes prêtes à l'emploi. Ces icônes vous permettent de représenter des installations et des

zones de l'installation dans les vues en cliquant sur ce bouton

Dans la fenêtre d'inspection, vous pouvez modifiez les paramètres de position, géométrie, style, couleur et police de l'objet. **[65]**

![](_page_97_Figure_1.jpeg)

![](_page_97_Figure_2.jpeg)

#### **3.4 La description des vues**

La structure de la supervision permet de visualiser l'ensemble de la station, des parties du processus peuvent être représentées dans des vues séparées puis regroupées dans une vue principale. Chaque vue représente de manière synoptique animé le schéma de principe de la station.

#### **3.4.1 La vue d'ensemble**

La vue d'ensemble permet d'accéder aux différentes vues développées dans cette solution de supervision, En cliquant sur chaque bouton, Nous aurons accès à la vue correspondante. La figure 4.8 représente la vue d'ensembles de notre projet.

![](_page_98_Picture_1.jpeg)

**Figure 4.7 : Vue d'ensemble**

#### **3.4.2 La vue de la station de manipulation**

La figure 4.9 représente la vue de notre station de manipulation contient des objets utilisés afin de visualiser notre installation sur un pupitre opérateur et d'afficher les étapes de traitement du processus de la station

![](_page_98_Figure_5.jpeg)

**Figure 4.8 : Vue de la station de manipulation**

#### **3.4.3 La vue de la station de remplissage**

Les deux figures 4.10 et 4.11 représente la vue de notre station de remplissage contient des objets utilisés afin de visualiser notre installation sur un pupitre opérateur et d'afficher les étapes de traitement du processus de la station.

![](_page_99_Picture_3.jpeg)

**Figure 4.9 : La vue de la station de remplissage**

![](_page_99_Figure_5.jpeg)

**Figure 4.10 : La vue de la station de remplissage**

#### **3.4.4 La vue de la station d'emballage**

La figure **4.12** représente la vue de notre station d'emballage contient des objets utilisés afin de visualiser notre installation sur un pupitre opérateur et d'afficher les étapes de traitement du processus de la station.

![](_page_100_Figure_1.jpeg)

**Figure 4.11 : La vue de la station d'emballage**

# **3.5 Variables IHM**

Il existe deux types de variables, externes et internes :

• Les variables externes sont utilisées pour communiquer et échanger des données entre composants du processus d'automatisation, situé entre le pupitre opérateur et l'automate, lorsque nous sélectionnons la variable dans une propriété ou dans une animation p.ex , la variable s'affiche automatiquement dans la table de variables IHM.

• Les variables internes n'ont pas de lien avec l'automate, elles sont stockées dans mémoire du bureau. **[66]**

La figure 4.13 est une représentation de la table de variables IHM.

![](_page_101_Picture_56.jpeg)

#### **Figure 4.12 : Variables IHM**

#### **3.6 Configuration d'une animation**

Pour configurer une animation d'un objet on suivre les étapes suivantes :

- 1. Sélectionnez l'objet et dans la fenêtre d'inspection, cliquez sur "Propriétés > Animations".
	- 2. Sélectionnez l'animation souhaitée.
	- 3. Cliquez sur ajouter une nouvelle animation puis cliquez sur le bouton qui est à côté de l'animation que vous voulez. **[65]**

La figure 4.14 représente les choix d'une animation d'un objet.

![](_page_102_Picture_64.jpeg)

#### **Figure 4.13 : Configuration d'une animation**

Dans la vue d'ensemble des animations, la flèche verte vous indique l'animation déjà configurée cela est montré dans la figure 4.15. Lorsque vous cliquez sur la flèche verte, l'animation configurée s'ouvre dans la fenêtre d'inspection.

![](_page_102_Figure_4.jpeg)

**Figure 4.14 : Animation configurée**

# **3.6.1 Déplacement**

Vous pouvez configurer les objets dynamiques de manière à ce qu'ils se déplacent sur une voie déterminée. Ce déplacement est commandé au moyen de variables. À chaque actualisation des variables, l'objet est déplacé.

Vous ne pouvez configurer qu'un seul type de déplacement par objet.

- 1. Dans la vue, sélectionnez l'objet que vous souhaitez dynamisers ,ses propriétés s'affichent dans la fenêtre d'inspection.
- 2. Dans la fenêtre d'inspection, cliquez sur "Propriétés > Animations".
- 3. Sélectionnez "Déplacements" et choisissez le type de déplacement que vous voulez en cliquant sur le bouton

Une copie transparente de l'objet, reliée à l'objet original par une flèche, s'affiche dans la zone de travail.

- 4. Sélectionnez la variable qui commandera le déplacement.
- 5. Faites glisser la copie jusqu'à la position finale souhaitée. Les coordonnées en pixels de la position finale s'inscrivent automatiquement dans la fenêtre d'inspection.
- 6. Si nécessaire, adaptez la plage de valeurs de la variable. **[65]**

![](_page_103_Figure_11.jpeg)

#### **Figure 4.2 : Configuration d'un déplacement**

La figure 4.17 représente la configuration d'un déplacement d'un objet, Vous sélectionnez la variable crée et choisissez la position initiale et la position cible de votre objet :

![](_page_104_Figure_1.jpeg)

# **Figure 4.16 : Configuration d'un déplacement**

# **3.6.2 Représentation**

Au runtime, l'apparence d'un objet graphique est commandée par le changement de valeur d'une variable. Quand la variable prend une certaine valeur, l'objet graphique change de couleur ou de clignotement conformément à ce qui a été configuré.

- 1. Dans la fenêtre d'inspection, cliquez sur "Propriétés > Animations », les animations disponibles pour l'objet sélectionné s'affichent.
- 2. Sélectionnez l'animation "Représentation" et cliquez sur ajouter une nouvelle animation, les paramètres de l'animation s'affichent.
- 3. Sélectionnez une variable sous "Variable > Nom".
- 4. Sélectionnez p. ex. "Type > Plage".
- 5. Dans le tableau, cliquez sur "Ajouter".
- 6. Dans la colonne "Plage", sélectionnez l'intervalle de variable "0 20" p. ex.
- 7. Pour "Couleur d'avant-plan" et "Couleur d'arrière-plan", sélectionnez la couleur que prend l'objet dès que la variable atteindra l'intervalle au runtime.
- 8. Dans la liste "Clignotement", sélectionnez oui. **[65]**

La **figure 4.18** montre la configuration d'une représentation :

![](_page_105_Figure_1.jpeg)

**Figure 4.17 : Configuration d'une représentation**

# **3.6.3 Visibilité**

En dynamisant l'attribut "Visibilité", vous pouvez p. ex. afficher un objet dans la vue lorsqu'une variable dépasse une valeur donnée. Dès que la valeur de la variable repasse dans la plage non donné, l'objet disparaît.

- 1. Dans la vue, sélectionnez l'objet que vous souhaitez dynamiser et cliquez sur animations, les animations disponibles pour l'objet sélectionné s'affichent.
- 2. Sélectionnez "**Visibilité**" et cliquez sur **ajouter**.
- 3. Sélectionnez une **variable.**
- 4. Activez et choisissez **la plage**
- 5. Activez **visible** ou **invisible**. **[65]**

La **figure 4.19** montre la dynamisation de visibilité de la bouteille au niveau de module de remplissage.

![](_page_106_Figure_1.jpeg)

**Figure 4.18 : Configuration d'une visibilité**

#### **3.6.4 Configuration d'un bouton**

Avec l'objet "Bouton", vous configurez un objet avec lequel l'opérateur appelle, en runtime, n'importe quelle autre fonction configurable. La figure 4.20 montre la configuration d'un bouton :

![](_page_107_Figure_1.jpeg)

![](_page_107_Figure_2.jpeg)

# **3.7 Compilation**

Après la création des vues et configuration des liaisons on utilise la commande compiler dans la barre d'outils pour vérifier le fonctionnement de notre projet et détecter les erreurs.

![](_page_107_Figure_5.jpeg)

**Figure 4.20 : Compilation**
## **Chapitre 4 :**

## **3.8 Simulation**

Le Runtime de WinCC est la partie du logiciel qui permet l'exécution des applications développées avec WinCC. Il s'agit d'une version autonome du logiciel WinCC, conçue spécifiquement pour l'exécution des projets de supervision et de contrôle. Lorsque vous créez une application avec WinCC, vous pouvez choisir d'exécuter cette application sur le Runtime de WinCC plutôt que sur l'environnement de développement complet de WinCC. **[63]**

Après la compilation terminée avec 0 erreurs nous simulons notre écran IHM sur runtime de wincc

Le PLC est déjà en mode run, nous visualisons en cochant les bits dans PLCSIM, les objets dans IHM sont animées suivant les étapes du grafcet .P.ex le capteur 2B1 clignote en vert car l'adresse de cette variable est cochée dans S7-PLCSIM et le pince déplace en position bas.

La figure 4.22 montre la simulation de notre vue IHM de la station de manipulation.

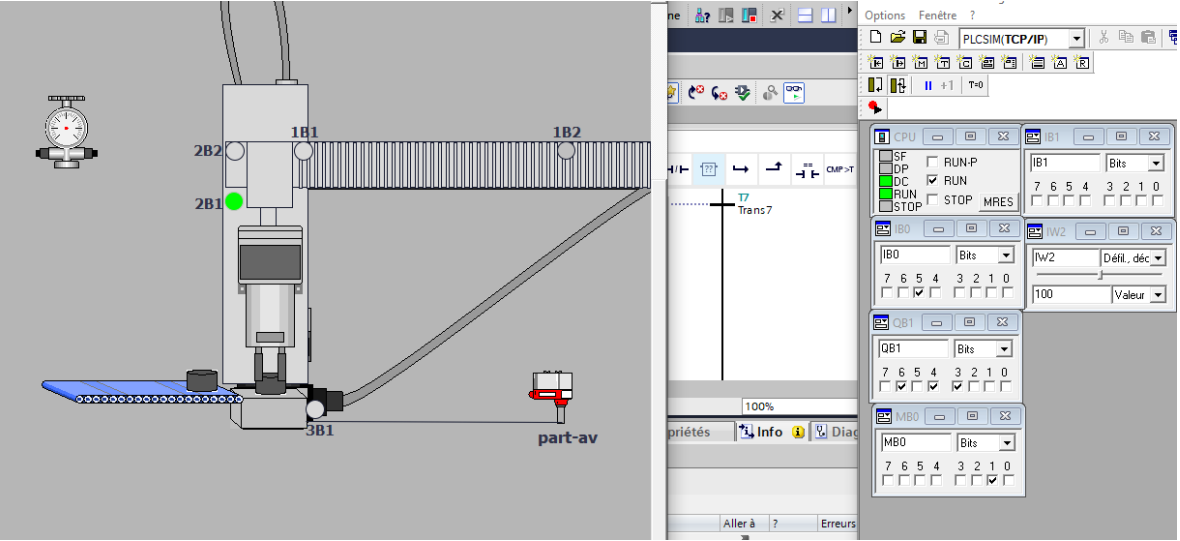

**Figure 4.21 : Simulation de vue IHM de la station de manipulation**

La figure 4.23 montre la simulation de notre vue IHM de la station de remplissage

Dans cette station on a travaillé avec la propriété visibilité, par exemple la bouteille montrée dans la figure ci-dessous devenir visible si le capteur 1B3 est activé.

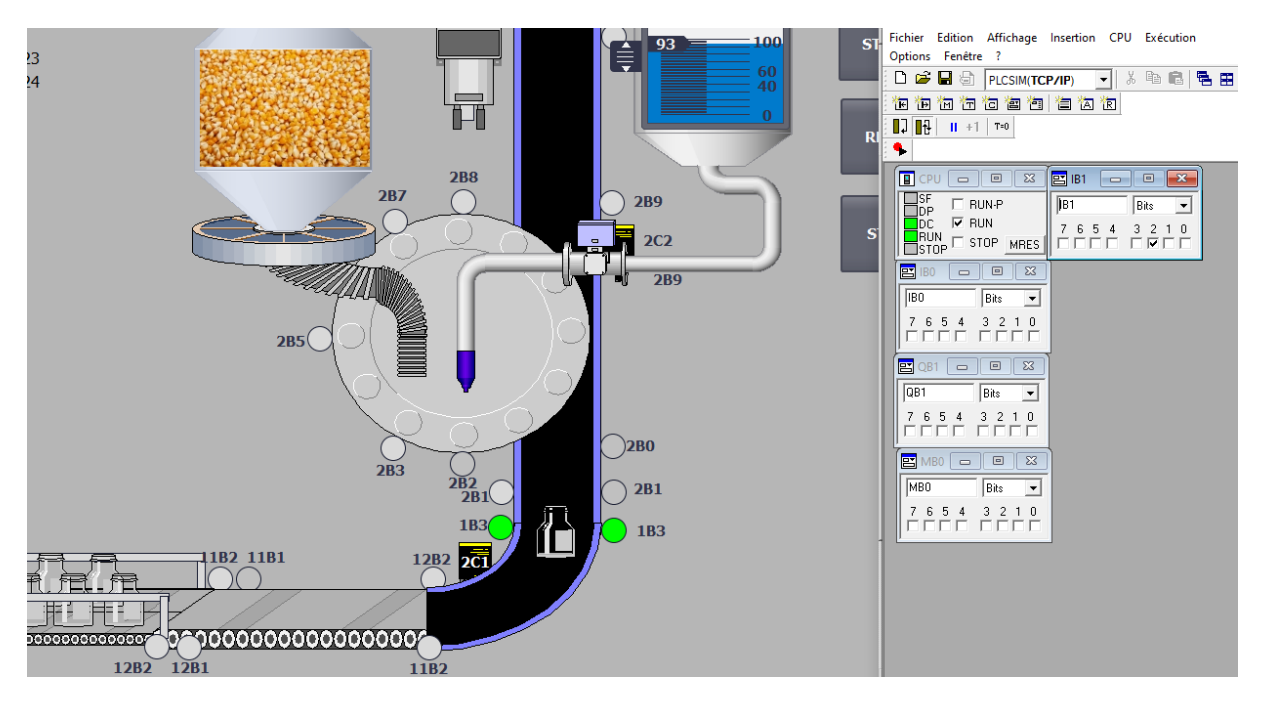

**Figure 4.22 : Simulation de vue IHM de la station de remplissage**

 La figure 4.24 montre la visibilité de la bouteille au niveau du premier module de la table rotative et en même temps le capteur 2B0 qui détecte la présence de la bouteille clignote en vert pendant la simulation.

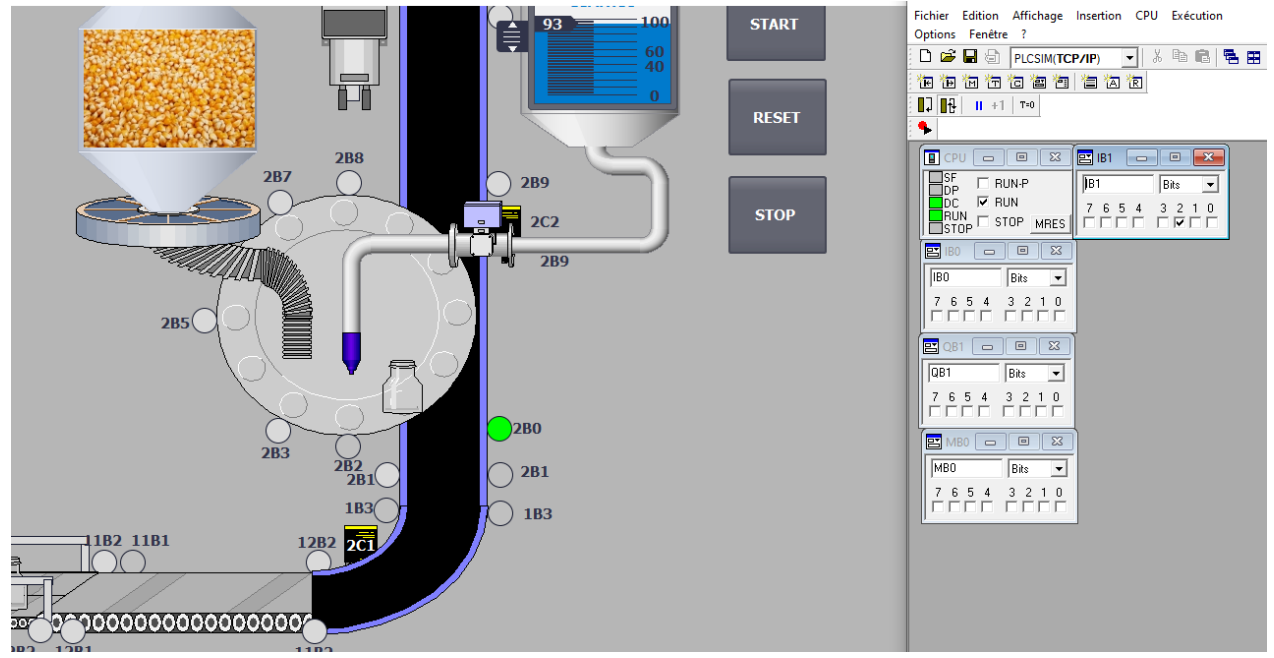

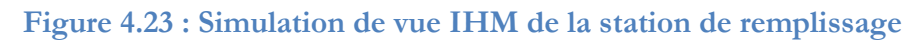

La figure 4.25 montre la visibilité de la bouteille au niveau du module de remplissage de liquide et le capteur 2B2 qui détecte la présence de la bouteille clignote en vert pendant la simulation.

## **Chapitre 4 :**

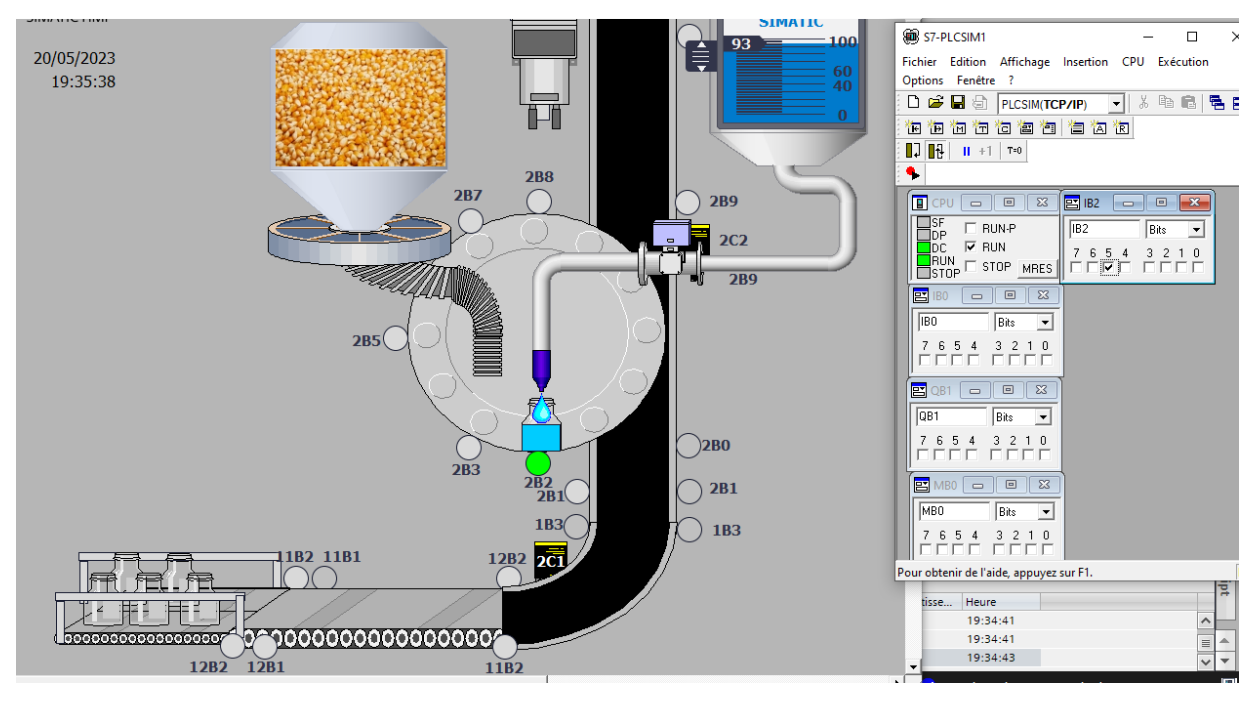

**Figure 4.24 : Simulation de vue IHM de la station de remplissage**

 La figure 4.26 montre le clignotement du convoyeur de la station d'emballage qui nous informe que le convoyeur et en marche et le capteur 1B4 qui détecte la présence d'une bouteille rempliée et bouchée clignote en vert.

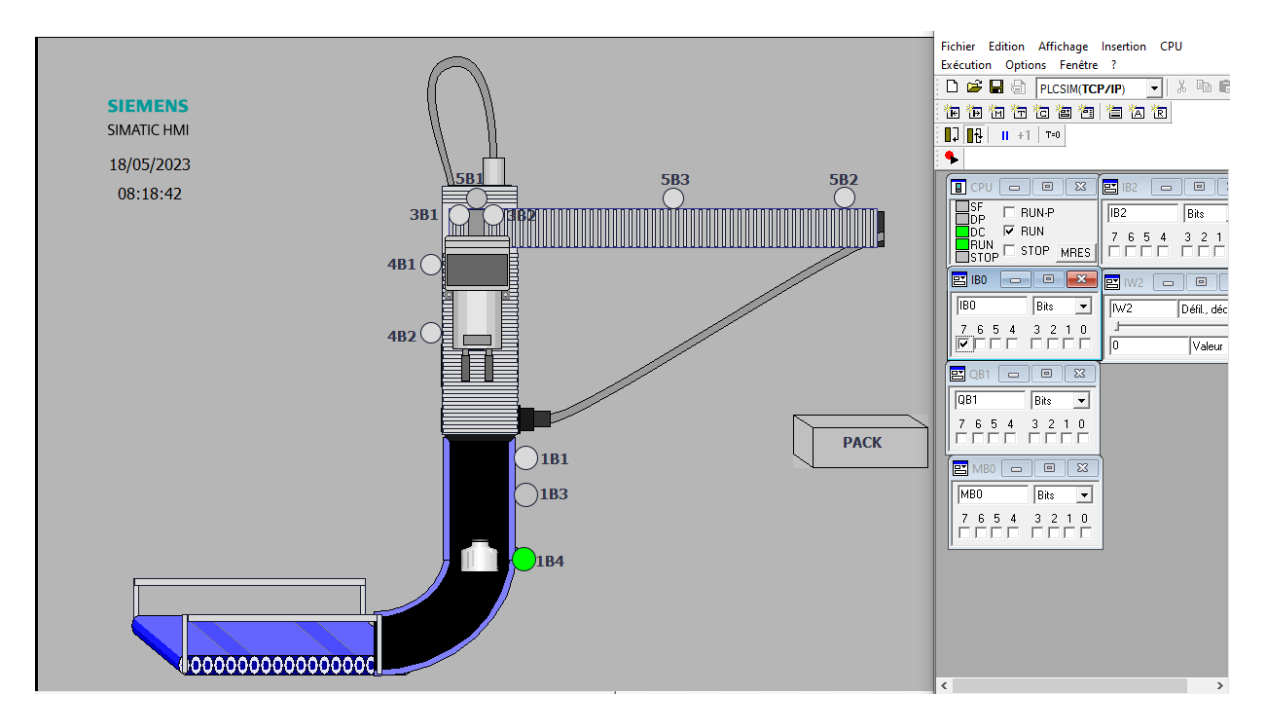

**Figure 4.3 : Simulation de vue IHM de la station d'emballage**

## **4. Conclusion**

Dans ce chapitre, nous avons introduit la description des vues IHM que nous avons réalisé dans TIA Portal V16 et nous avons donné un aperçu de l'IHM de nos trois stations et nous avons montré

## **Chapitre 4 :**

les étapes ainsi toutes les techniques utilisées dans la phase de supervision. La partie IHM nous a permet de contrôler et commander nos équipements à distance, cela par une connexion entre IHM et PLC. La création de notre IHM nécessite une bonne compréhension du fonctionnement de notre système et du langage de programmation de l'automate afin de communiquer.

# **Conclusion générale**

Dans notre mémoire de projet de fin d'étude nous avons étudié la partie remplissage du système AFB hybride de FESTO qui se trouve dans le laboratoire de recherche en productique de Tlemcen MELT, où nous avons modélisé et réalisé les programmes de fonctionnement des automates programmable qui commande les stations de ce système puis nous avons réalisé des interface Homme machine (IHM) pour chaque station.

Notre travail a été divisé sur quatre chapitres, le premier était consacré à la présentation des systèmes automatisés de production de manière générale et à la présentation des principaux systèmes de remplissage agroalimentaire avant de parler un peu plus en détail des systèmes de remplissage du lait où nous avons entamé nos stages de fin d'étude.

Dans le deuxième chapitre nous avons présenté tout le système de remplissage AFB hybride de FESTO, où nous avons parlé des différentes stations qui le composent ainsi que de tous les composant et les composants de chaque station, à la fin de ce chapitre nous avons présenté les différentes parties des trois stations avons nous avons étudié ainsi que la relation et l'interaction entre ces parties par la méthode SADT.

Dans le troisième chapitre, nous avons entamé le vif de notre travail, nous avons d'abord donnée de brèves généralités sur les automates programmables industriels et leurs langages de programmation, ainsi qu'une petite présentation du progiciel TIA Portal de Siemens, puis nous avons entamé notre travail ou nous avons présenté sous forme de figures les programmes des différentes stations que nous avons programmé et simulé avec le logiciel TIA Portal STEP7.

Le quatrième chapitre était consacré à la supervision des programmes STEP7 que nous avons développé dans le chapitre précédent. Dans ce chapitre nous avons présenté la manière de la création et du développement d'une IHM via le logiciel WinCC inclus dans le Progiciel TIA Portal. Dans ce dernier chapitre nous avons présenté les IHM des trois stations étudiées, que nous avons développées via le logiciel WinCC de Siemens.

Notre projet a pour but d'automatiser et superviser les stations d'un système hybride AFB de FESTO. Afin d'atteindre cet objectif, notre approche a été la suivante :

Tout d'abord, nous avons entamé notre travail par une étude sur la station de remplissage et les stations liées directement avec elle. Ensuite, nous avons élaborés des cahiers de charges de fonctionnement pour toutes les stations. et nous avons présentes par la suite le logiciel de programmation TIA PORTALE avec les langages puis on a établi les programme en langage grafcet par le choix de l'automate programmable S7-300. Ce travail nous a permis de se familiariser avec le logiciel tia portale. Enfin, une supervision a été mise en place pour assurer la qualité et la sécurité de notre système.

Ce travail nous a permis d'avoir une très bonne expérience sur le développement des IHM pour la surveillance et le contrôle des systèmes industriel en utilisant l'un des logiciels de supervision les plus puissant qui existe actuellement qui est le logiciel TIA Portal WinCC. Ce projet nous a permis aussi de renforcer nos compétences en modélisation, en programmation et en simulation des systèmes automatisés, toujours en utilisant TIA Portal STEP7 l'un des plus puissants outils de programmation et de configuration des automates programmables industriels.

En fin, nous pouvons dire que nous avons pu accomplir notre objectif, qui était la réalisation d'IHM pour les stations du système remplissage de AFB Hybride de FESTO. Nous espérons que notre travail pourra être utile pour quiconque cherchant approfondir sa compréhension de ces systèmes et il sera un exemple pour les étudiants futurs qui souhaitent réaliser des projets plus complexes.

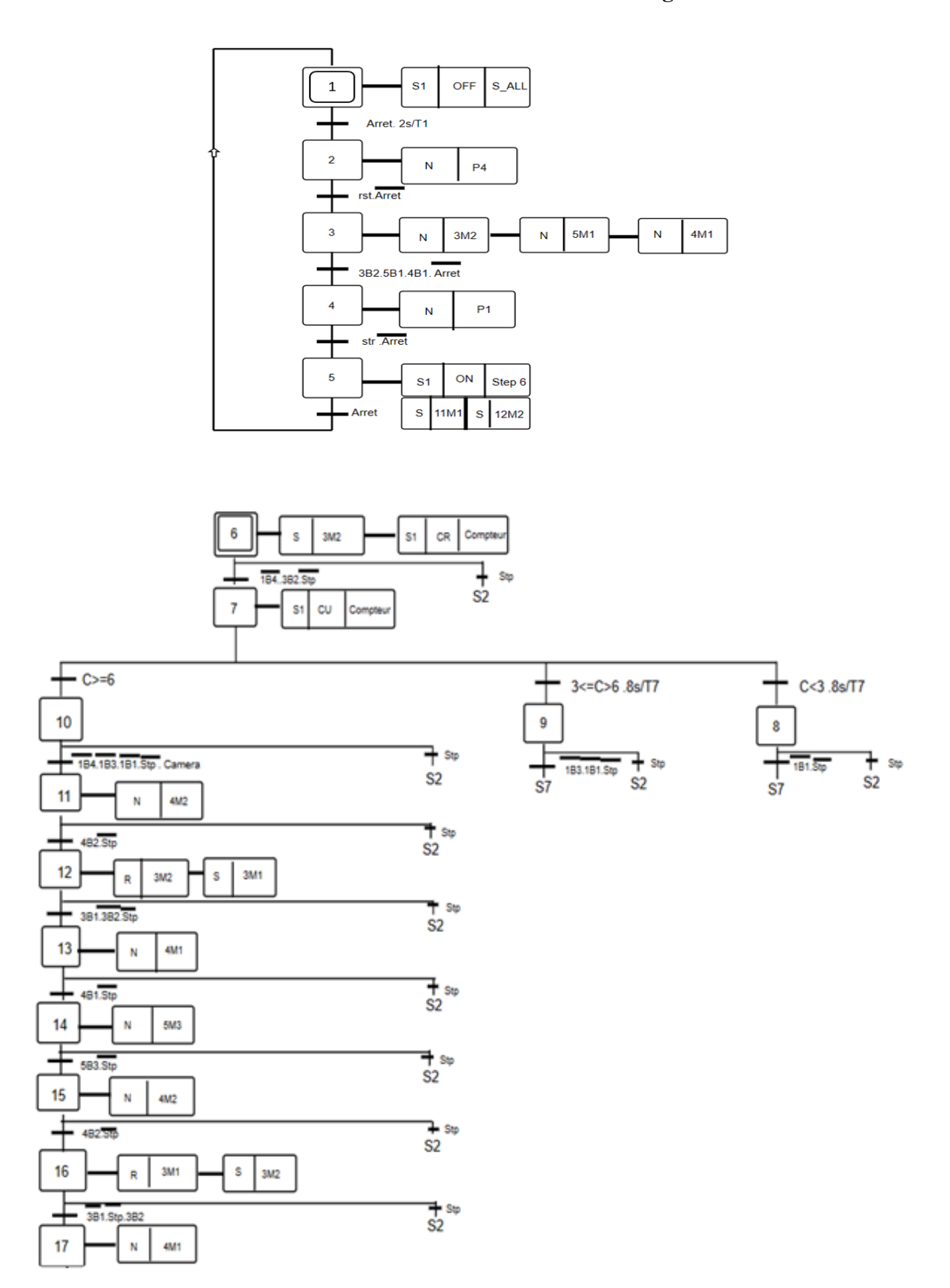

## **Modèles GRAFCET de la station d'emballage**

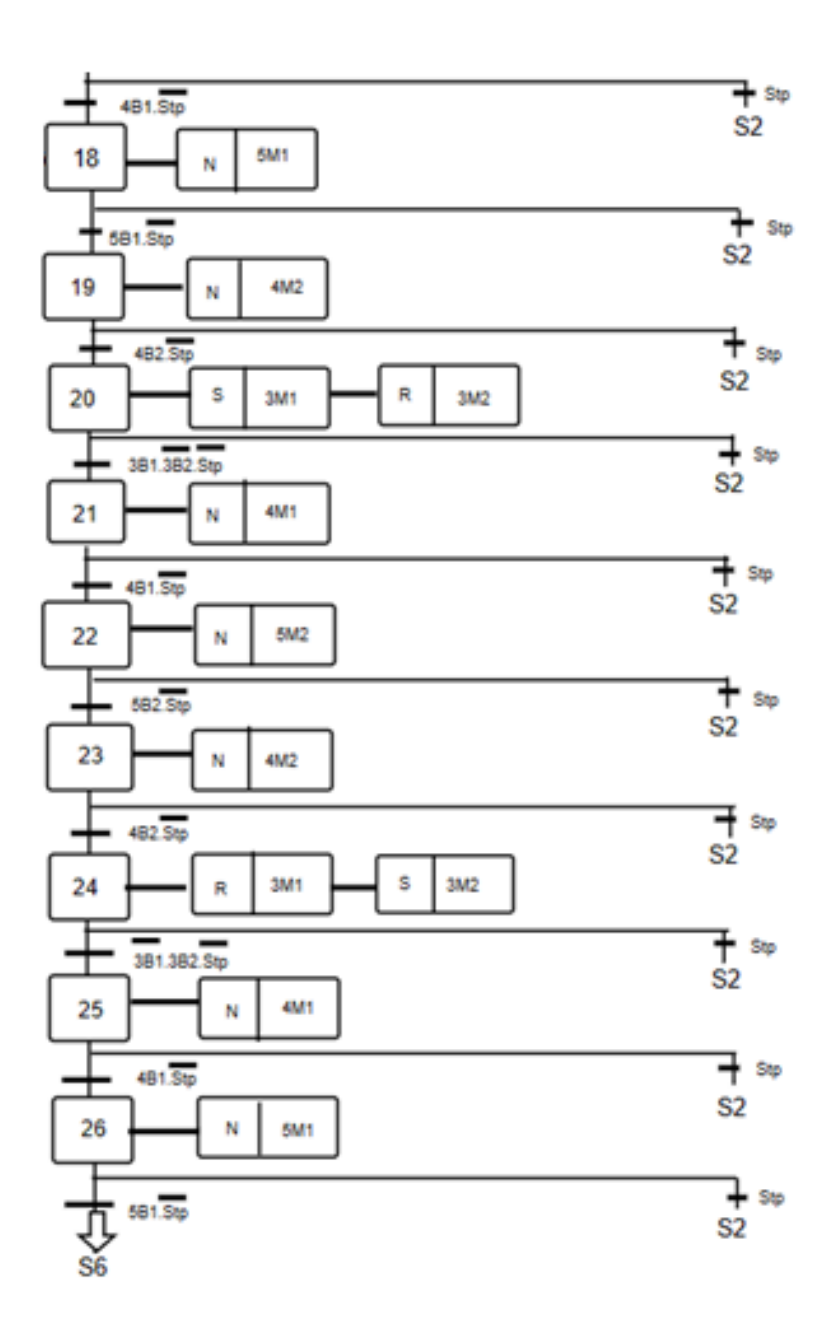

# **Modèle GRAFCET de la station manipulation**

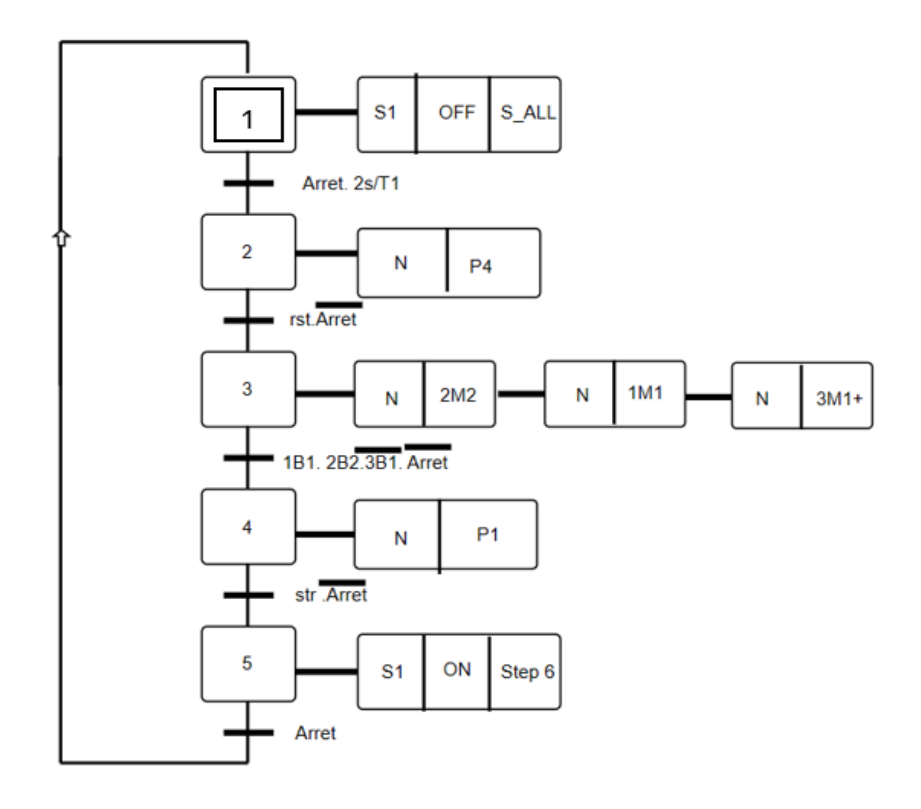

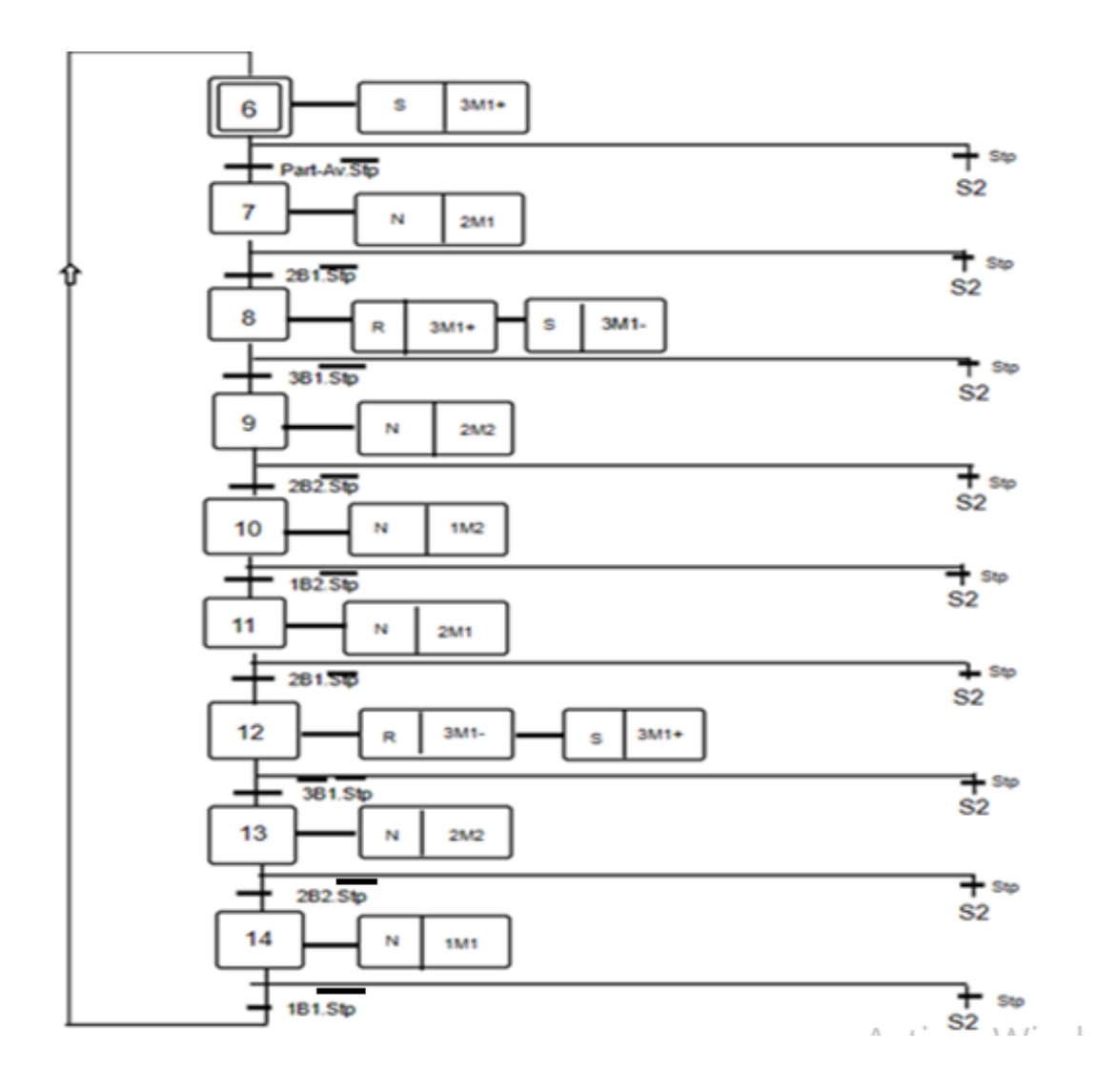

L,

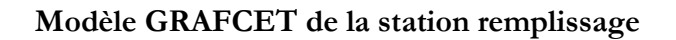

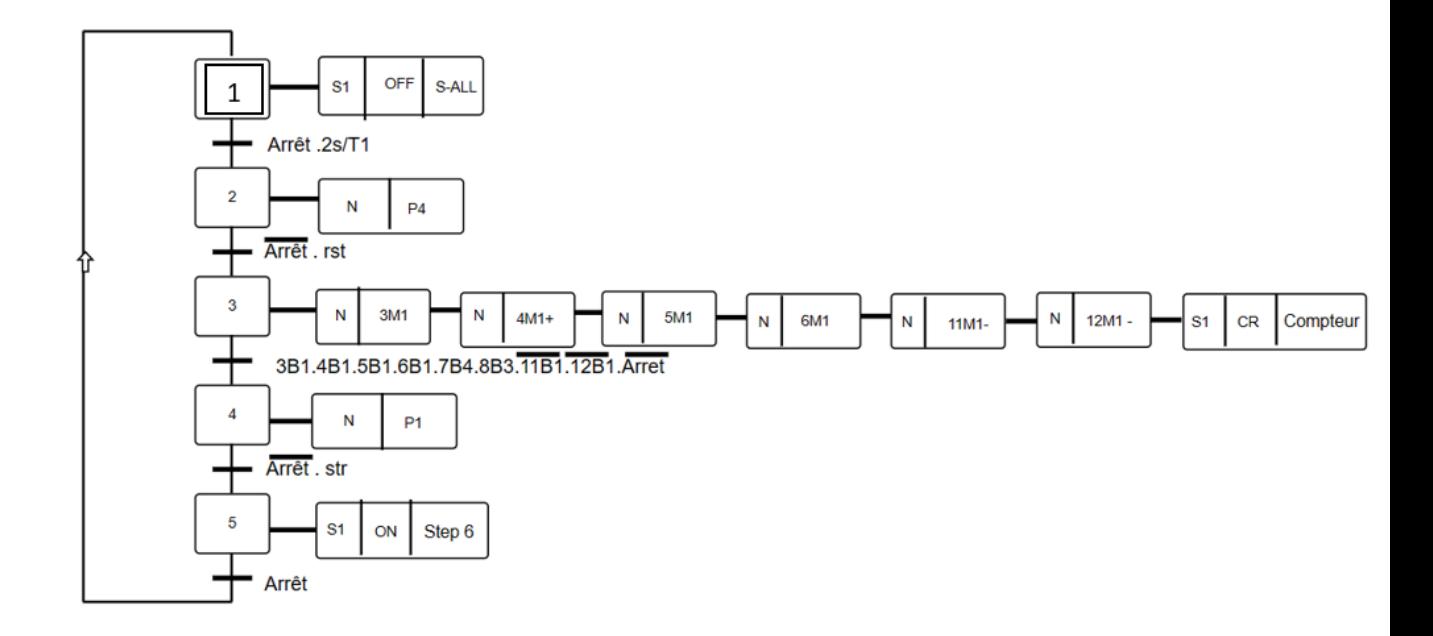

**Modèle GRAFCET du remplissage du produit liquide**

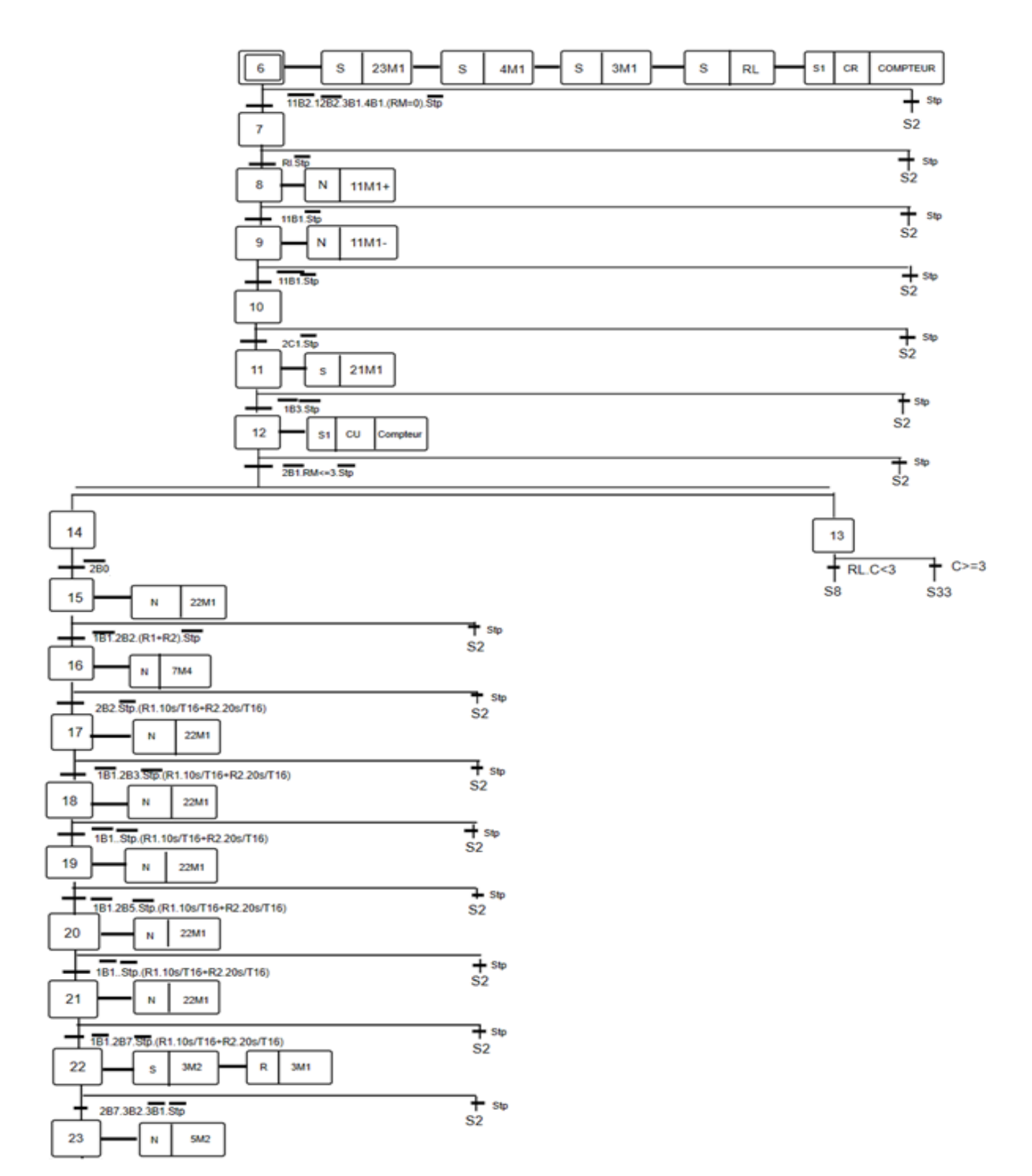

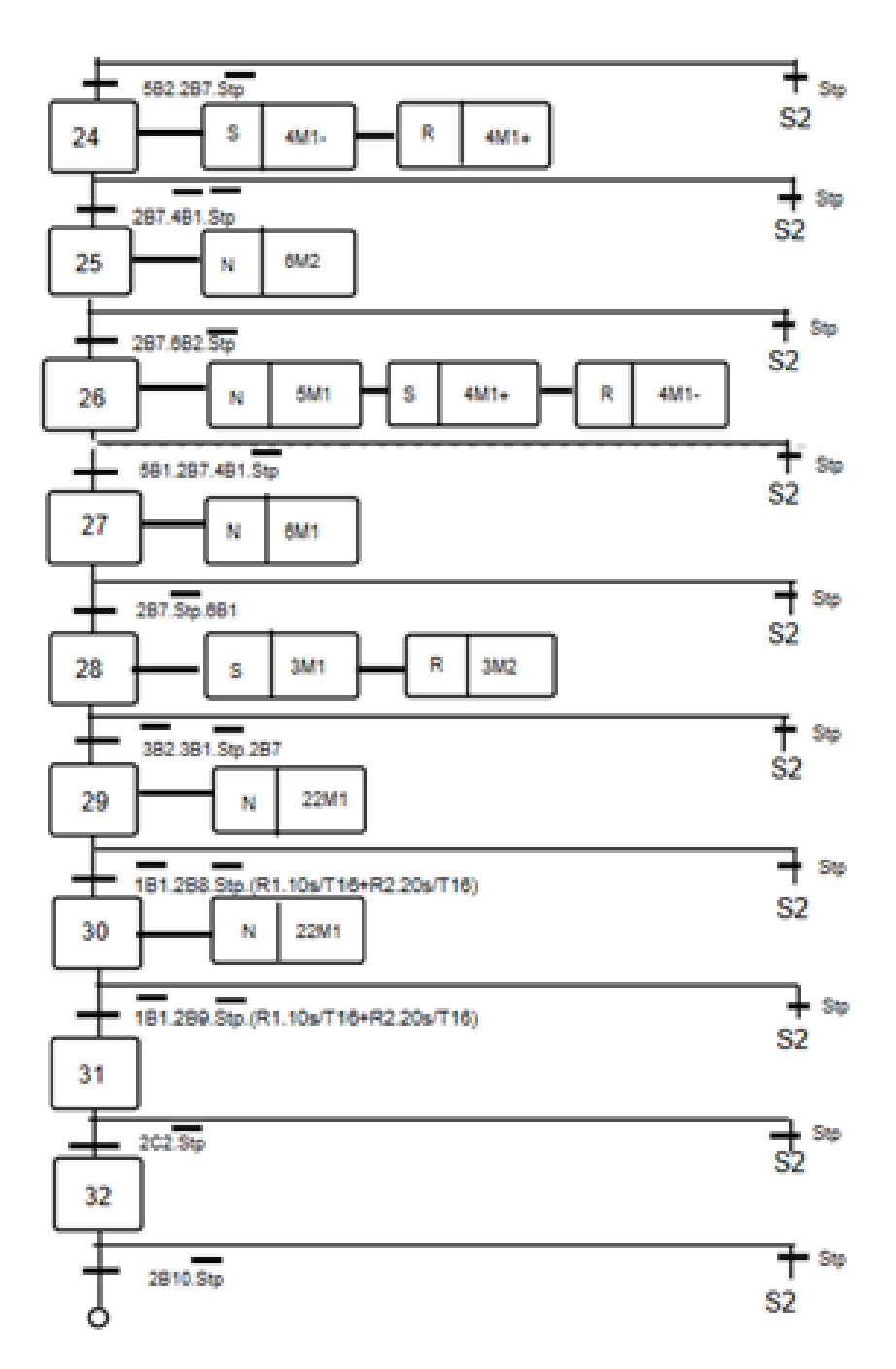

**Modèle GRAFCET du remplissage du produit solide**

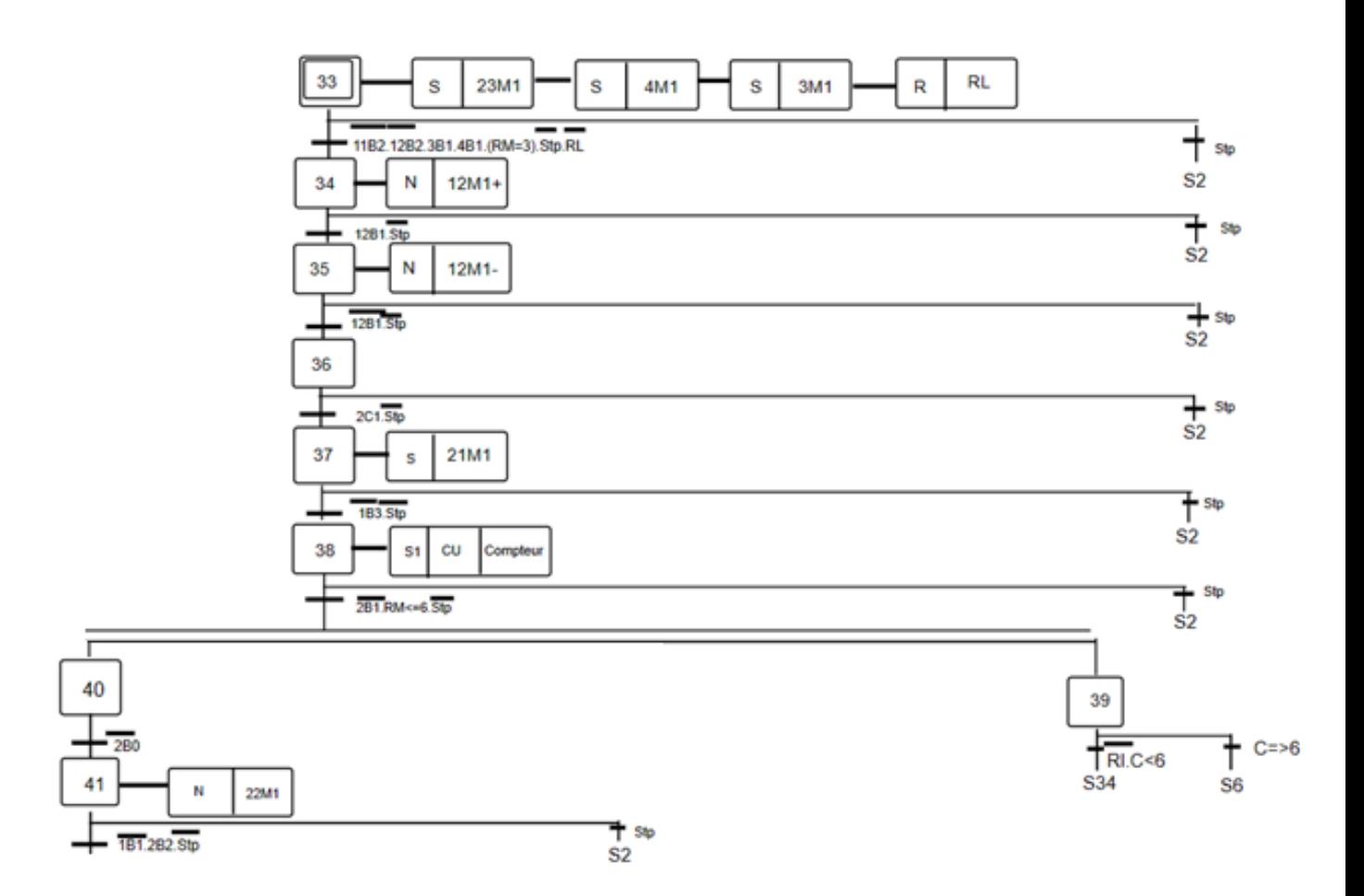

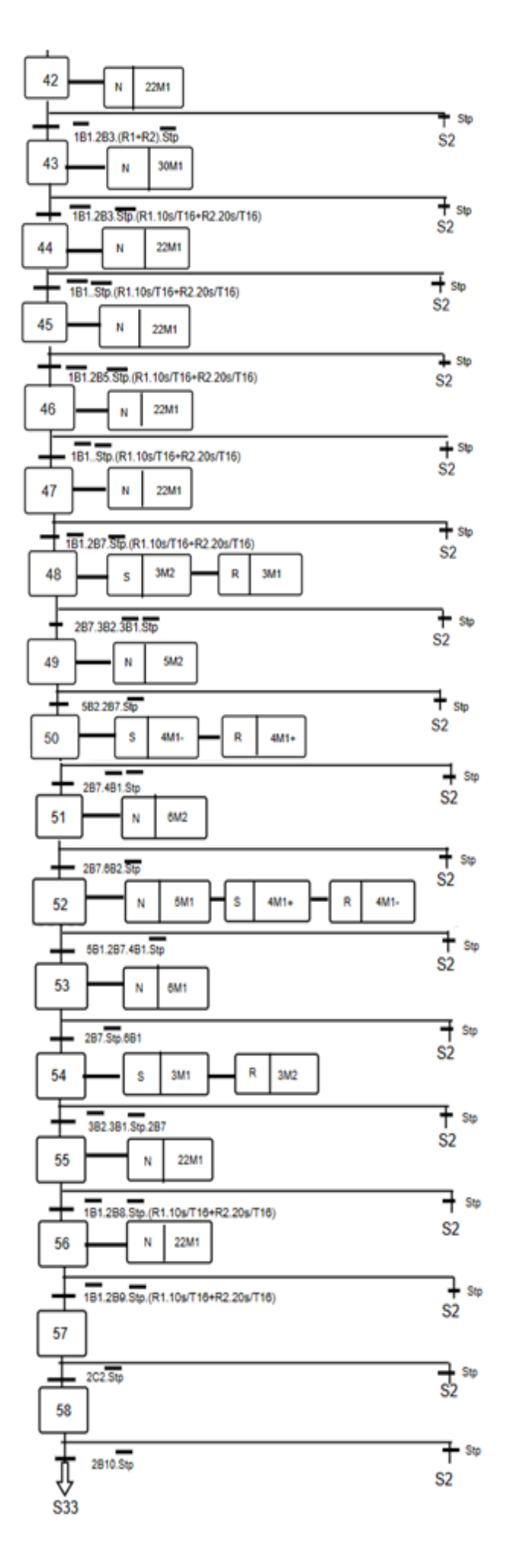

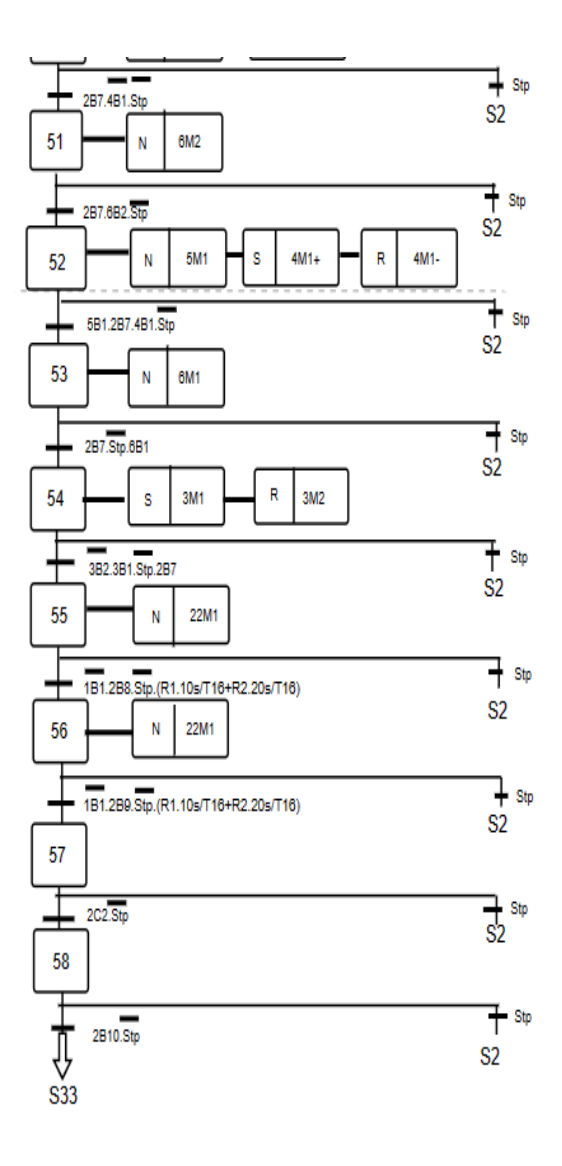

# **Références**

1. Les systèmes automatisés de production (S.A.P). Elec. [Online] 03 MAI 2016. https://elec13.wordpress.com/2016/05/03/les-systemes-automatises-de-production-s-a-p/.

2. Les systèmes automatisés. → Structure générale d'un système automatisé de production. [Online] https://bpmei-prades.com/cours/les-systemes-automatisees/lessons/structure-generale-dunsysteme-automatise-de-production/.

3. Bouaghi, Université Larbi Ben M'hidi Oum El. tele. [Online] http://tele-ens.univoeb.dz/moodle/.

4. COURS CIM2 MASTER 1 pdf.

5. Architecture automatisme. Lab4Sys.com. [Online] 27 August 2022. https://lab4sys.com/fr/architecture-automatisme/.

6. pneumatique, L'énergie. Le guide pro. [Online] https://www.jungheinrich-profishop.be/befr/guide-pro/energie-pneumatique/.

7. Énergie hydraulique. Wikipedia. [Online] https://fr.wikipedia.org/wiki/%C3%89nergie\_hydraulique.

8. Énergie hydraulique. Wikipedia. [Online] 20 MAI 2023. [Cited: 29 MAI 2023.] https://fr.wikipedia.org/wiki/%C3%89nergie\_hydraulique.

9. Le rôle des automates dans l'IoT industriel. KnowHow. [Online] 9 JUIN 2023. [Cited: 20 AVRIL 2023.] https://knowhow.distrelec.com/fr/automatisation/le-role-des-automates-dans-liotindustriel/.

10. LES AUTOMATES PROGRAMMABLES INDUSTRIELS - GEEA.ORG . [Online] [Cited: 1 MAI 2023.] https://geea.org/IMG/pdf/LES\_AUTOMATES\_PROGRAMMABLES\_INDUSTRIELS\_pou r\_GEEA.pdf.

11. thesis.essa-tlemcen.dz. [Online] http://thesis.essatlemcen.dz/bitstream/handle/STDB\_UNAM/140/ingeniorat%20-%20Copie.pdf?sequence=1.

12. [Online] https://www.google.dz/imghp?hl=fr&ogbl.

13. PCE-RE82 Series - Régulateur de température double affichage à LED by PCE Deutschland GmbH: DirectIndustryPCE-RE82 Series - Régulateur de température double affichage à LED by PCE Deutschland GmbH: DirectIndustry. La marketplace B2B de l'industrie. [Online] https://www.directindustry.fr/prod/pce-deutschland-gmbh/product-37414-1579973.html.

14. Microcontrôleur. Wikipedia. [Online] https://fr.wikipedia.org/wiki/Microcontr%C3%B4leur.

15. Les réseaux industriels ou bus de terrain. Les réseaux industriels ou bus de terrain. [Online] https://www.automation-sense.com/blog/les-protocoles-reseaux-industriels.html.

16. Cours bus de terrain ASI. Cours bus de terrain ASI. [Online] https://www.automationsense.com/blog/automatisme/bus-de-terrain-asi-siemens.html.

17. Profibus-DP: Catalogue de produits de Weidmüller. Profibus-DP | Catalogue de produits de Weidmüller. [Online]

https://catalog.weidmueller.com/catalog/Start.do?localeId=fr&ObjectID=group1977242761035 0.

18. Réseaux. [Online] https://www.univ-reims.fr/meserp/descriptif-dumateriel/reseaux/reseaux,9511,17431.html.

19. M12-RJ45 PROFINET patch cord D code M12 Male to RJ45 plug AWG 2x2xAWG22 SF/UTP PVC. M12-RJ45 PROFINET patch cord D code M12 Male to RJ45 plug AWG 2x2xAWG. [Online] https://aixontec.com/M12-RJ45-PROFINET-patch-cord-D-code-M12- Male-to-RJ45-plug-AWG-2x2xAWG22-SF-UTP-PVC\_1.

20. Les futures interfaces homme-machine (IHM) dans un monde IoT. Tulip. [Online] https://tulip.co/fr/blog/the-future-human-machine-interfaces-hmi-in-an-iot-world/.

21. Remplisseuse - Machine industrielle - Techni-Contact. Techni. [Online] https://www.technicontact.com/familles/remplisseuse.html.

22. Fabrication de l'eau minérale. Fabrication de l'eau minérale – Projet de fin d'etudes. [Online] [Cited: 29 MARS 2023.] https://www.rapport-gratuit.com/fabrication-de-leau-minerale/.

23. Processus de fabrication des boissons gazeuse - Rapport Gratuit. [Online] https://www.rapport-gratuit.com/processus-de-fabrication-des-boissons-gazeuse/.

24. Le lait, son circuit de fabrication • Les Produits Laitiers. Les produits laitiers. [Online] 23 NOVEMBRE 2022. [Cited: 3 MARS 2023.] https://www.produits-laitiers.com/le-lait-un-produitvarie-avec-differentes-saveurs/.

25. Quelles sont les étapes de fabrication du jus de fruit en bouteille ? Mes jus de fruits. [Online] 10 August 1970. https://www.mesjusdefruits.fr/info/fabrication-du-jus-de-fruit-en-bouteille/.

26. J'ai des olives dans mon jardin, puis je les apporter au Moulin pour en faire de l'huile d'olive ? Huilerie Richard. [Online] 24 AVRIL 2023. [Cited: 28 AVRIL 2023.] https://huilerierichard.com/actualites/autour-de-lolive/jai-des-olives-dans-mon-jardin-puis-je-les-apporter-aumoulin-pour-en-faire-de-lhuile-dolive/.

27. Fabrication de l'huile d'olive - étapes et conseils de conservation. La cuisine pour tous. [Online] 21 JANVIER 2023. [Cited: 20 AVRIL 2023.] https://www.ilgustoitaliano.fr/fabrication-de-lhuiledolive-etapes-et-conseils-de-conservation/.

28. FR3014456A1 - Google Patents. [Online] https://patents.google.com/patent/FR3014456A1/en.

## Références

29. accueil: université 8 Mai 1945 Guelma. accueil | université 8 Mai 1945 Guelma. [Online] https://www.univ-guelma.dz/.

30. MÉMOIRE DE FIN D'ÉTUDES - univ-bejaia.dz. [Online] http://www.univbejaia.dz/jspui/bitstream/123456789/4682/1/Analyse%20Du%20Systeme%20De%20Producti on%20D%E2%80%99eau%20Potable%20Ainsi%20Que%20Sa%20Gestion%20Et%20Son%20 Exploitation%20Au%20Niveau%20De%20La%20Wilaya%20De%20Bejaia.pdf.

31. Extract Pa Eds 2020 FR Complete Monitor. Scribd. [Online] AVRIL 2020. [Cited: 6 AVRIL 2023.] https://fr.scribd.com/document/623770982/56845-Extract-Pa-Eds-2020-Fr-Complete-Monitor.

32. AFB Manual Station bottling-Festo . [PDF].

33. AFB MANUEL festo. [PDF].

34. Stations de bouchons- Festo. . [ https://www.univ-reims.fr/meserp/media-files/26310/7 station-traitement-bouchon.pdf]. [PDF]. 25 février 2023.

35. Capteur de proximité inductif. OMCH. [Online] 07 September 2021. https://www.omch.co/fr/inductive-proximity-sensor/.

36. Capteurs de position de déplacement. SA. [Online] http://sa.ge.sts.free.fr/Wiki/pmwiki.php?n=SA.CapteurPosition.

37. Capteur photoélectrique. OMCH. [Online] 08 December 2021. https://www.omch.co/fr/photoelectric-sensor/.

38. CAPTEUR DE FIN DE COURSE (AUSSI APPELE CAPTEUR DE POSITION OU INTERRUPTEUR DE POSITION MECANIQUE). http://technomoussi.free.fr/IMG/pdf/SEQ25-S2-Ressource\_Capteurs\_Fin\_de\_course. [PDF]. 16 mars 2023.

39. Capteurs à ultrasons : Questions fréquentes (FAQ) - Banner Engineering. [Online] https://www.bannerengineering.com/fr/fr/company/expert-insights/ultrasonic-sensors-101.html/.

40. metris-automation.com. [Online] https://metrisautomation.com/support/pdf/Siemens\_HMI\_TP177A\_TP177B\_OP177B\_operating\_instructio ns\_FR.pdf.

41. Festo Image Processing Systems - Festo SBPB Camera Head Manufacturer from Pune. IndiaMART.com. [Online] https://www.indiamart.com/festo-controls-private-ltd/festo-imageprocessing-systems.html.

42. Conception. Conception - Analyse fonctionnelle. [Online] http://stockage.univvalenciennes.fr/EcoPEM/BoiteK/co/K3\_P.html.

43. METHODES D ANALYSE FONCTIONNELLE LES PLUS UTILISEES. PDF Téléchargement Gratuit. [Online] https://docplayer.fr/125334057-Methodes-d-analyse-

fonctionnelle-les-plus-utilisees.html?fbclid=IwAR1NebDbTcZVGIUYYT4fomSXjAr2ch9Da5lPXGMK60JjSRVB2Z28Ab\_rQs.

44. Automate programmable industriel. Wikipedia. [Online] 20 April 2023. https://fr.wikipedia.org/wiki/Automate\_programmable\_industriel.

45. Les automates programmables industriels. [PDF]. [ autom1\_2.pdf]. 11 Avril 2023.

46. Les Automates Programmables Industriels (API). Automates Programmables Industriels (API). [Online] https://www.technologuepro.com/cours-automate-programmable-industriel/Lesautomates-programmables-industriels-API.htm?fbclid=IwAR0pVCvKhZyW2M5jQfWMrwxd-O\_rzhMGqB1oPrx2ZojQi-ZEsxYCwNQGx9I.

47. Université de M'sila. Elearning. [Online] https://elearning.univ-msila.dz/moodle/.

48. Logiciel pour automates SIMATIC. [PDF]. [Online] 2015. [Cited: 15 avril 2023.] https://docplayer.fr/15364652-Logiciel-pour-automatessimatic.html?fbclid=IwAR06rcUkzECUFPhVvapEVqhhVWDa2qDEpin40b9RqrV4dveqBoNl1BT2Ik.

49. SIEMENS S7 200 Series PLC Controller EM222 6ES7 222 1HF22 ... - AliExpress. [Online] [Cited: 13 AVRIL 2023.] https://www.aliexpress.com/item/4000671032895.html.

50. Ministère de l'Enseignement Supérieuret de la Recherche ... - UMMTO. [Online] [Cited: 20 AVRIL 2023.]

https://www.ummto.dz/dspace/bitstream/handle/ummto/9085/FAHEMNASSIM\_HAMMA RYAZID.pdf?sequence=1.

51. Les gammes d'automates Siemens. Formation automatisme pour professionnels et étudiants. [Online] [Cited: 20 AVRIL 2023.] https://www.automation-sense.com/blog/automatisme/lesgammes-d-automates-siemens.html.

52. SIMATIC S7-1200. Academia.edu. [Online] 7 JUIN 2023. [Cited: 20 AVRIL 2023.] https://www.academia.edu/29703666/SIMATIC\_S7\_1200?fbclid=IwAR0hGpupeK2lmyJ0dlBF UMGsM-onb\_PVYMVepqtPTavwDOL1GJTkDrQTqcU.

53. Langage LD. Automates Programmables Industriels - Langage LD. [Online] https://www.uvt.rnu.tn/resources-uvt/cours/Automates/chap2/co/Module\_chap2\_17.html.

54. TF3 : Les Automates Programmables Industriels (API). TF3 : Les Automates Programmables Industriels (API) - PROGRAMMATION DE L'AUTOMATE. [Online] https://fasoeducation.net/espace\_eleves/secondaire/eftp/bac\_technologique/automates\_progra mmables\_industriels/co/grainProgrammation\_automate.html.

55. TIA Portal. TIA Portal. [Online] 3 MARS 2015. [Cited: 25 AVRIL 2023.] https://www.automation-sense.com/blog/automatisme/tia-portal-le-logiciel-tout-en-un.html.

56. Formation Step 7 et TIA portal Siemens. Formation Step 7 et TIA portal Siemens. [Online] [Cited: 25 AVRIL 2023.] https://www.automation-sense.com/pages/cours-step-7.html.

## Références

57. SIMATIC WinCC V7 / V8. siemens.com Global Website. [Online] [Cited: 25 AVRIL 2023.] https://www.siemens.com/global/en/products/automation/industry-software/automationsoftware/scada/simatic-wincc-v7.html.

58. SINAMICS Startdrive Commissioning Software. siemens.com Global Website. [Online] [Cited: 25 AVRIL 2023.] https://www.siemens.com/global/en/products/drives/selection-andengineering-tools/sinamics-startdrive-commissioning-software.html.

59. SIMATIC Energy Suite – Intelligent energy management in production. siemens.com Global Website. [Online] [Cited: 26 AVRIL 2023.] https://www.siemens.com/global/en/products/automation/industry-software/automationsoftware/energymanagement/simatic-energy-suite.html.

60. SIMATIC S7-PLCSIM Advanced V3. SIOS. [Online] [Cited: 27 AVRIL 2023.]

61. SIMATIC WinCC RT Professional. siemens.com Global Website. [Online] [Cited: 28 AVRIL 2023.] https://www.siemens.com/global/en/products/automation/industrysoftware/automation-software/scada/simatic-wincc-professional-rt.html.

62. SIMATIC NET NCM for Industrial Ethernet. [Online] [Cited: 26 Avri 2023 .] https://cache.industry.siemens.com/dl/files/423/1172423/att\_39879/v1/iethb\_e.pdf .

63. Introducing ChatGPT. Introducing ChatGPT. [Online] https://openai.com/blog/chatgpt.

64. Administrative Law - elearning.univ-djelfa.dz. [Online] [Cited: 1 MAI 2023.] http://elearning.univ-

djelfa.dz/pluginfile.php/58618/mod\_resource/content/1/Administrative%20Law.pdf.

65. CreateSpace. Siemens Step 7 (TIA Portal) programming: a practical approach. 2019.

66. BOUNABI, BENSMAIL Djamel ET Aymen. Mémoire de Projet Fin d'Etudes. Commande et supervision d'une station d'épuration des eaux. [PDF]. 2020.

## **Résumé**

Les systèmes automatisés de production ont radicalement transformé les processus industriels, en permettant une augmentation significative de l'efficacité, de la précision et de la productivité. Ces systèmes sont de plus en plus complexes, pour cela la supervision est devenue primordiale afin de les contrôler, surveiller et gérer. Le sujet traité dans ce mémoire de fin d'étude porte sur le développement de programme d'automates programmables industriels et d'interface homme machines. Dans ce travail on va présenter les différents types de systèmes de remplissage automatisés dans l'industrie agro-alimentaire, leurs équipements ainsi que le process de remplissage, puis on va étudier la partie remplissage du système AFB Hybride de FESTO où on va parler du fonctionnement de sa partie remplissage qu'on va étudier en détail, établir le cahier de charge de son fonctionnement ainsi que celui des stations en liaison directe avec elle, puis on va modéliser les cahiers de charges élaborés. Après on va programmer les modèles Grafcet établis, avec l'un des langages de programmation supporté par le logiciel TIA Portal STEP7 de Siemens, puis on va entamer la simulation via PLCSIM. Dans la dernière partie du travail, on va développer des interfaces homme-machine (IHM) pour la supervision et la commande du système étudié via le logiciel TIA Portal WinCC.

**Mots clés :** Modélisation, SADT, GRAFCET, Simulation, Supervision, IHM, STEP7, WinCC, AFB factory hybrid de FESTO, API.

## **Abstract**

Automated production systems have radically transformed industrial processes, enabling significant increases in efficiency, precision and productivity. As these systems become increasingly complex, supervision has become essential to control, monitor and manage them. The subject of this Master's project is the development of programmable logic controllers and human-machine interfaces. In this work, we will present the different types of automated filling systems in the food industry, their equipment and the filling process, then we will study the filling part of the FESTO AFB Hybrid system, where we will talk about the operation of its filling part, which we will study in detail, draw up the specifications for its operation and that of the stations directly linked to it, then model the specifications drawn up. The Grafcet models will then be programmed using one of the programming languages supported by Siemens' TIA Portal STEP7 software, followed by simulation via PLCSIM. In the last part of the work, we'll develop the human-machine interfaces (HMI) for supervision and control of the system studied, using the TIA Portal WinCC software. **Keywords:** Modeling, SADT, GRAFCET, Simulation, Supervision, HMI, STEP7, WinCC, FESTO AFB factory Hybrid, PLC. **ملخص**

لقد أحدثت أنظمة الإنتاج الالية تحو لًا جذريًا في العمليات الصناعية، مما أتاح زيادات كبير ة في الكفاءة واللاقة والإنتاجية. مع تزايد تعقيد هذه الأنظمة، أصبح الإشراف ضروريًا للتحكم فيها ومراقبتها وإدارتها. موضوع مشروع الماستر هذا هو تطوير وحدات تحكم منطقية قابلة للبرمجة وواجهات بين الإنسان والآلة. في هذا العمل، سوف نقدم الأنواع المختلفة FESTO ألنظمة التعبئة اآللية في صناعة المواد الغذائية ومعداتها وعملية التعبئة، ثم سنقوم بدراسة جزء الملء من نظام ، حيث سنتحدث عن تشغيل عملية التعبئة. الجزء الذي سندرسه بالتفصيل، نضع مواصفات تشغيله وتلك Hybrid AFB Grafcet الخاصة بالمحطات المرتبطة به مباشرة، ثم نمذجة المواصفات الموضوعة. سيتم بعد ذلك برمجة نماذج ، متبوعًا بالمحاكاة Siemens الخاص بشركة TIA Portal STEP7 باستخدام إحدى لغات البرمجة التي يدعمها برنامج لإلشراف والتحكم في (HMI (في الجزء األخير من العمل، سنقوم بتطوير واجهات اإلنسان واآللة .PLCSIM عبر .WinCC Portal TIA النظام المدروس، باستخدام برنامج **الكلمات الرئيسية**

 ، النمذجة ،SADT ،GRAFCET ، اإلشراف ، المحاكاة ،HMI ،FESTO AFB factory Hybrid، STEP7 ،WinCC ،PLC.